# **H.264 Base/Main/High Profile Encoder on DM365/DM368**

## **User's Guide**

Literature Number: SPRUEU9C August 2010

Texas<br>Instruments

#### **IMPORTANT NOTICE**

Texas Instruments Incorporated and its subsidiaries (TI) reserve the right to make corrections, modifications, enhancements, improvements, and other changes to its products and services at any time and to discontinue any product or service without notice. Customers should obtain the latest relevant information before placing orders and should verify that such information is current and complete. All products are sold subject to TI's terms and conditions of sale supplied at the time of order acknowledgment.

TI warrants performance of its hardware products to the specifications applicable at the time of sale in accordance with TI's standard warranty. Testing and other quality control techniques are used to the extent TI deems necessary to support this warranty. Except where mandated by government requirements, testing of all parameters of each product is not necessarily performed.

TI assumes no liability for applications assistance or customer product design. Customers are responsible for their products and applications using TI components. To minimize the risks associated with customer products and applications, customers should provide adequate design and operating safeguards.

TI does not warrant or represent that any license, either express or implied, is granted under any TI patent right, copyright, mask work right, or other TI intellectual property right relating to any combination, machine, or process in which TI products or services are used. Information published by TI regarding third-party products or services does not constitute a license from TI to use such products or services or a warranty or endorsement thereof. Use of such information may require a license from a third party under the patents or other intellectual property of the third party, or a license from TI under the patents or other intellectual property of TI.

Reproduction of TI information in TI data books or data sheets is permissible only if reproduction is without alteration and is accompanied by all associated warranties, conditions, limitations, and notices. Reproduction of this information with alteration is an unfair and deceptive business practice. TI is not responsible or liable for such altered documentation. Information of third parties may be subject to additional restrictions.

Resale of TI products or services with statements different from or beyond the parameters stated by TI for that product or service voids all express and any implied warranties for the associated TI product or service and is an unfair and deceptive business practice. TI is not responsible or liable for any such statements.

TI products are not authorized for use in safety-critical applications (such as life support) where a failure of the TI product would reasonably be expected to cause severe personal injury or death, unless officers of the parties have executed an agreement specifically governing such use. Buyers represent that they have all necessary expertise in the safety and regulatory ramifications of their applications, and acknowledge and agree that they are solely responsible for all legal, regulatory and safety-related requirements concerning their products and any use of TI products in such safety-critical applications, notwithstanding any applications-related information or support that may be provided by TI. Further, Buyers must fully indemnify TI and its representatives against any damages arising out of the use of TI products in such safety-critical applications.

TI products are neither designed nor intended for use in military/aerospace applications or environments unless the TI products are specifically designated by TI as military-grade or "enhanced plastic." Only products designated by TI as military-grade meet military specifications. Buyers acknowledge and agree that any such use of TI products which TI has not designated as military-grade is solely at the Buyer's risk, and that they are solely responsible for compliance with all legal and regulatory requirements in connection with such use.

TI products are neither designed nor intended for use in automotive applications or environments unless the specific TI products are designated by TI as compliant with ISO/TS 16949 requirements. Buyers acknowledge and agree that, if they use any non-designated products in automotive applications, TI will not be responsible for any failure to meet such requirements.

Following are URLs where you can obtain information on other Texas Instruments products and application solutions

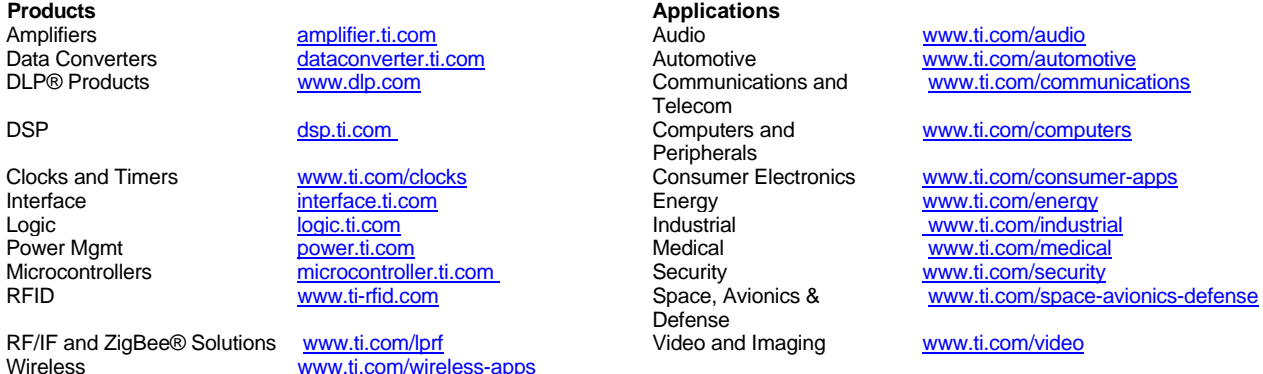

Mailing Address: Texas Instruments, Post Office Box 655303, Dallas, Texas 75265 Copyright © 2010, Texas Instruments Incorporated

## **Read This First**

#### <span id="page-2-0"></span>*About This Manual*

This document describes how to install and work with Texas Instruments' (TI) H.264 Base/Main/High Profile Encoder implementation on the DM365/DM368 platform. It also provides a detailed Application Programming Interface (API) reference and information on the sample application that accompanies this component.

TI's codec implementations are based on the eXpressDSP Digital Media (XDM) and IRES standards. XDM and IRES are extensions of eXpressDSP Algorithm Interface Standard (XDAIS).

### *Intended Audience*

This document is intended for system engineers who want to integrate TI's codecs with other software to build a multimedia system based on the DM365/DM368 platform.

This document assumes that you are fluent in the C language, have a good working knowledge of Digital Signal Processing (DSP), digital signal processors, and DSP applications. Good knowledge of eXpressDSP Algorithm Interface Standard (XDAIS) and eXpressDSP Digital Media (XDM) standard will be helpful.

### *How to Use This Manual*

This document includes the following chapters:

- **Chapter 1 Introduction**, provides a brief introduction to the XDAIS and XDM standards, Frame work Components, and software architecture. It also provides an overview of the codec and lists its supported features.
- **Chapter 2 Installation Overview**, describes how to install, build, and run the codec.
- **Chapter 3 Sample Usage**, describes the sample usage of the codec.
- **Chapter 4 API Reference**, describes the data structures and interface functions used in the codec.
- **Appendix A Time-Stamp Insertion**, describes insertion of frame time-stamp through the Supplemental Enhancement Information (SEI) Picture Timing message.
- <span id="page-3-0"></span> **Appendix B – Error Description**, provides a list of error descriptions.
- **Appendix C VICP buffer usage by codec**, provides details of how VICP buffers are used by codec.
- **Appendix D ARM926 TCM buffer usage by codec**, provides details of using ARM926 TCM buffer by codec.
- **Appendix E Simple Two-pass Encoding Sample Usage,**  explains how multi-pass encoding can be used to improve the quality of the H264 encoded video
- **Appendix F Revision History,** highlights the changes made to the SPRUEU9A codec specific user guide to make it SPRUEU9B.

### *Related Documentation From Texas Instruments*

The following documents describe TI's DSP algorithm standards such as, XDAIS and XDM. To obtain a copy of any of these TI documents, visit the Texas Instruments website at [www.ti.com.](http://www.ti.com/)

- *TMS320 DSP Algorithm Standard Rules and Guidelines* (SPRU352) defines a set of requirements for DSP algorithms that, if followed, allow system integrators to quickly assemble production-quality systems from one or more such algorithms.
- *TMS320 DSP Algorithm Standard API Reference* (SPRU360) describes all the APIs that are defined by the TMS320 DSP Algorithm Interoperability Standard (also known as XDAIS) specification.
- *Using IRES and RMAN Framework Components for C64x+* (literature number SPRAAI5) provides an overview of the IRES interface, along with some concrete resource types and resource managers that illustrate the definition, management and use of new types of resources.

#### *Related Documentation*

You can use the following documents to supplement this user guide:

ISO/IEC 14496-10:2005 (E) Rec. H.264 (E) ITU-T Recommendation

#### *Abbreviations*

The following abbreviations are used in this document.

*Table 1-1. List of Abbreviations* 

| <b>Abbreviation</b> | <b>Description</b>              |
|---------------------|---------------------------------|
| ASO                 | <b>Arbitrary Slice Ordering</b> |
| AVC.                | Advanced Video Coding           |

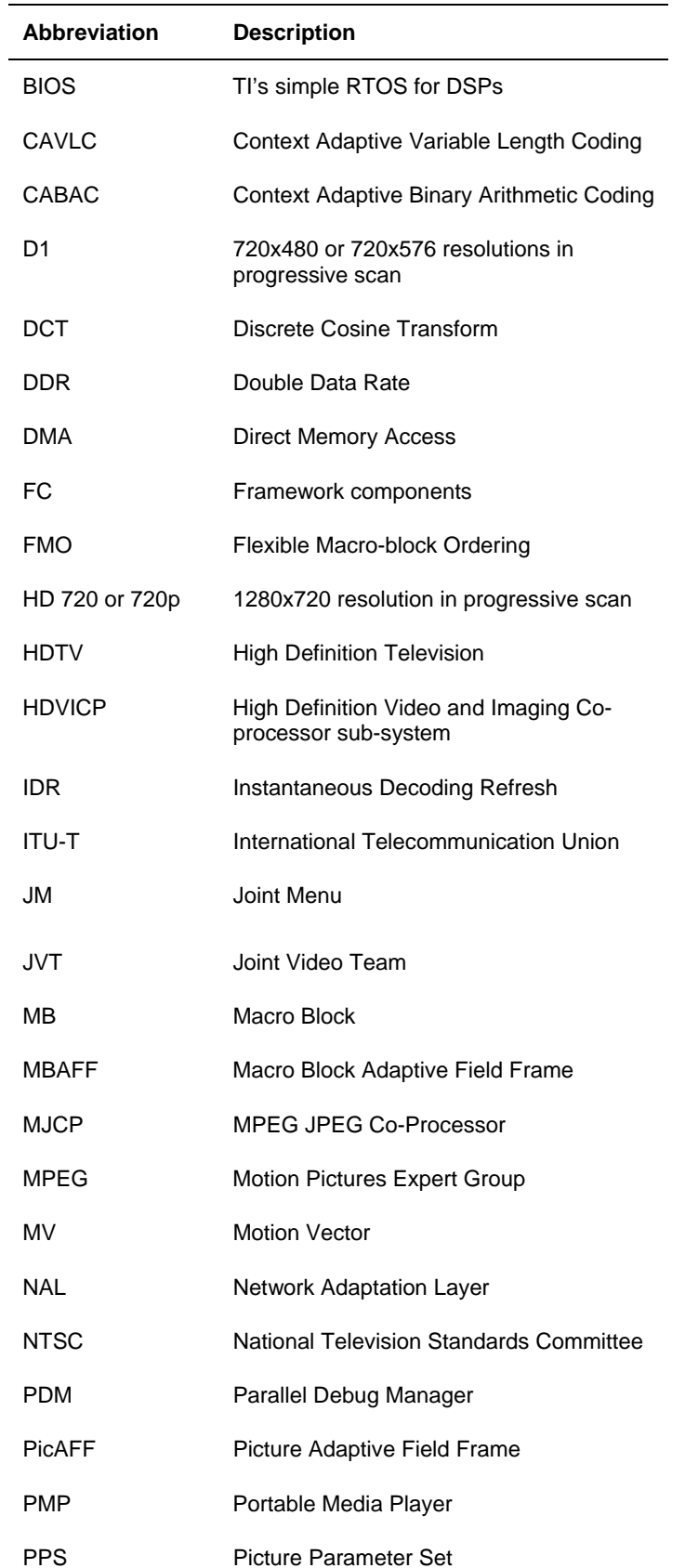

<span id="page-5-0"></span>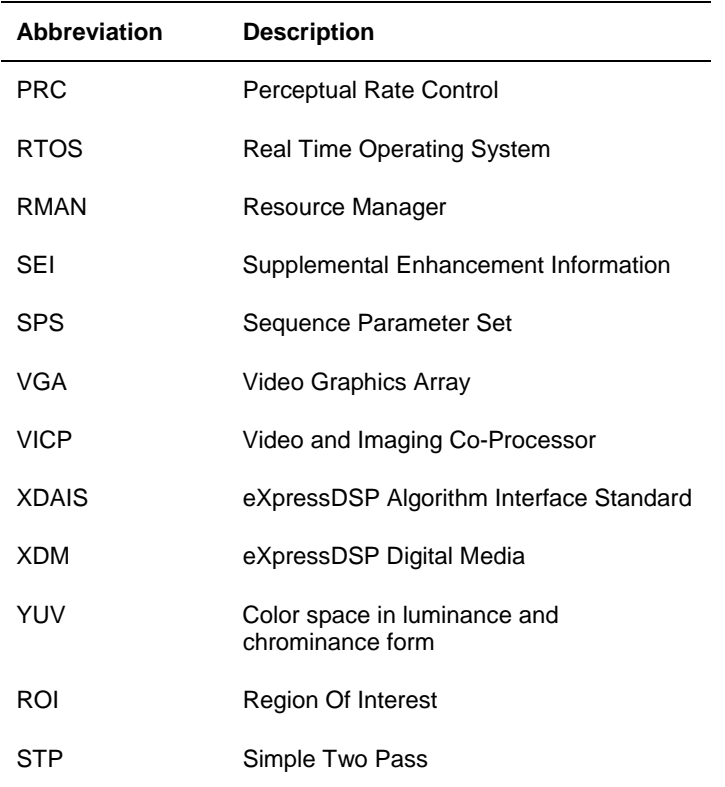

#### **Note:**

MJCP and VICP refer to the same hardware co-processor blocks.

#### *Text Conventions*

The following conventions are used in this document:

- Text inside back-quotes ('') represents pseudo-code.
- **Program source code, function and macro names, parameters, and** command line commands are shown in a mono-spaced font.

#### *Product Support*

When contacting TI for support on this codec, quote the product name (H.264 Base/Main/High Profile Encoder on DM365/DM368) and version number. The version number of the codec is included in the Title of the Release Notes that accompanies this codec.

### *Trademarks*

Code Composer Studio, DSP/BIOS, eXpressDSP, TMS320, TMS320C64x, TMS320C6000, TMS320DM644x, and TMS320C64x+ are trademarks of Texas Instruments.

All trademarks are the property of their respective owners.

## **Contents**

<span id="page-6-0"></span>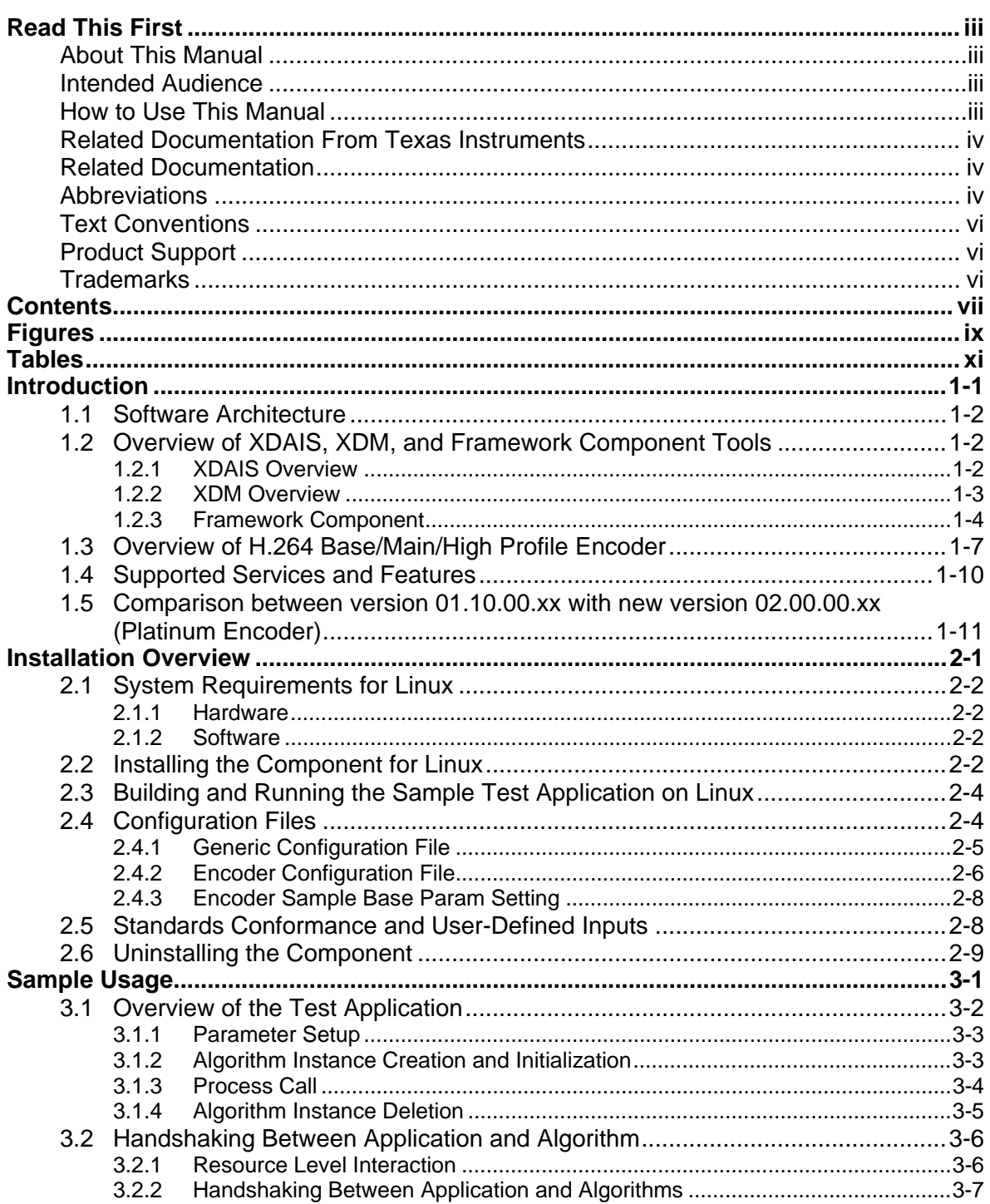

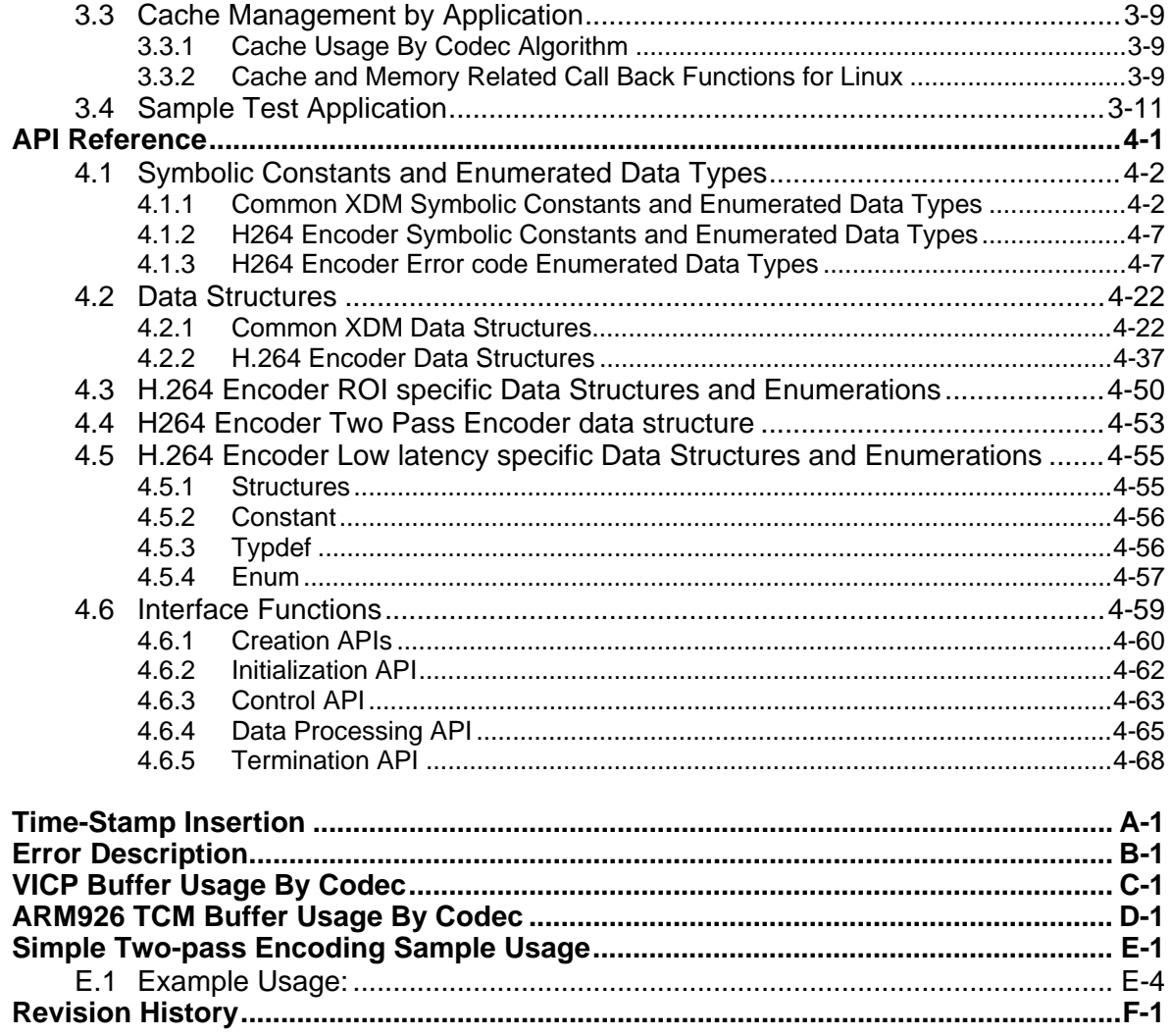

# **Figures**

 $\equiv$ 

<span id="page-8-0"></span>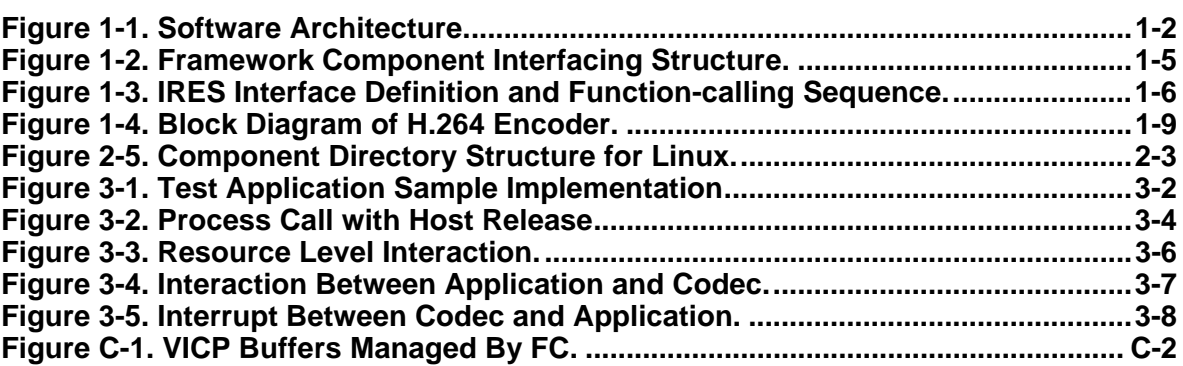

## **This page is intentionally left blank**

# **Tables**

<span id="page-10-0"></span>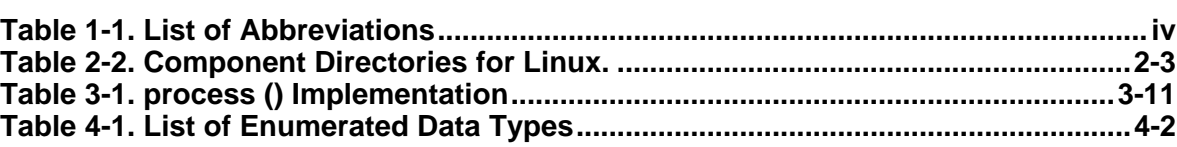

## **This page is intentionally left blank**

## **Chapter 1**

## **Introduction**

<span id="page-12-0"></span>This chapter provides a brief introduction to XDAIS, XDM, and DM365 software architecture. It also provides an overview of TI's implementation of the H.264 Base/Main/High Profile Encoder on the DM365/DM368 platform and its supported features.

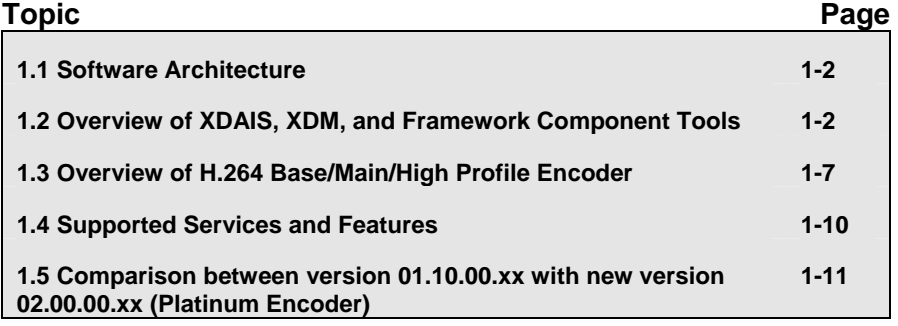

## <span id="page-13-0"></span>**1.1 Software Architecture**

DM365/DM368 codec provides XDM compliant API to the application for easy integration and management. The details of the interface are provided in the subsequent sections.

DM365/DM368 is a digital multi-media system on-chip primarily used for video security, video conferencing, PMP and other related application.

DM365/DM368 codec are OS agonistic and interacts with the kernel through the Framework Component (FC) APIs. FC acts as a software interface between the OS and the codec. FC manages resources and memory by interacting with kernel through predefined APIs.

Following diagram shows the software architecture.

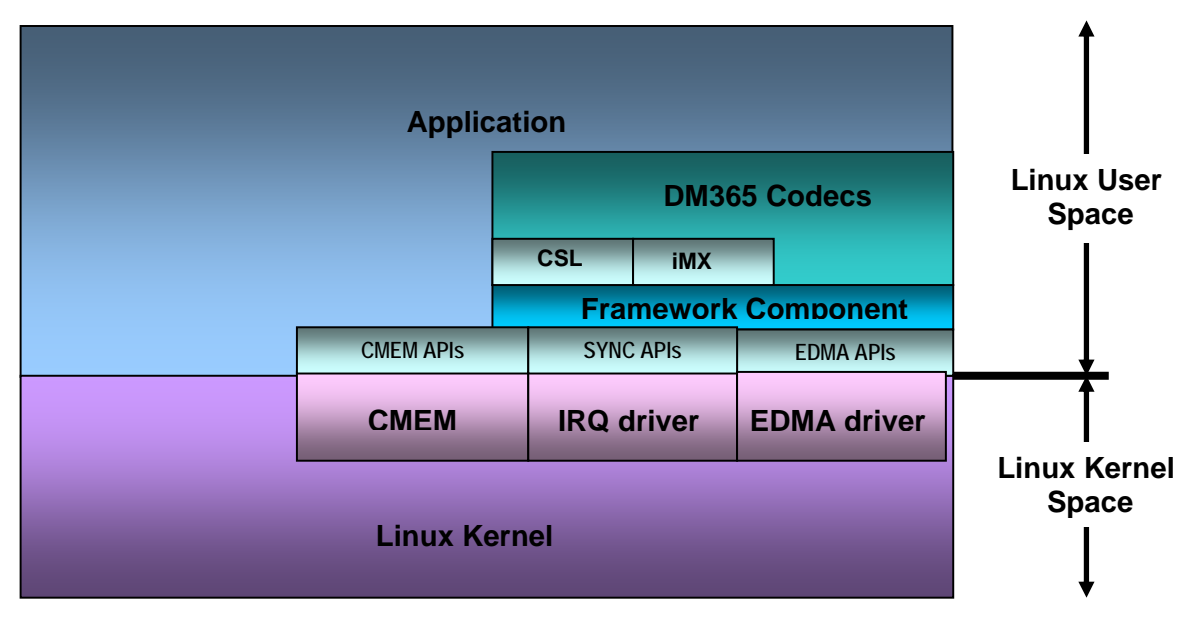

*Figure 1-1. Software Architecture.* 

## **1.2 Overview of XDAIS, XDM, and Framework Component Tools**

TI's multimedia codec implementations are based on the eXpressDSP Digital Media (XDM) standard. XDM is an extension of the eXpressDSP Algorithm Interface Standard (XDAIS). IRES is a TMS320 DSP Algorithm Standard (xDAIS) interface for management and utilization of special resource types such as hardware accelerators, certain types of memory and DMA. RMAN is a generic Resource Manager that manages software component's logical resources based on their IRES interface configuration. Both IRES and RMAN are Framework Component modules.

#### *1.2.1 XDAIS Overview*

An eXpressDSP-compliant algorithm is a module that implements the abstract interface IALG. The IALG API takes the memory management function away from the algorithm and places it in the hosting framework. Thus, an interaction occurs between the algorithm and the framework. This <span id="page-14-0"></span>interaction allows the client application to allocate memory for the algorithm and share memory between algorithms. It also allows the memory to be moved around while an algorithm is operating in the system. In order to facilitate these functionalities, the IALG interface defines the following APIs:

- algAlloc()
- $\Box$  algInit()
- $\Box$  algActivate()
- algDeactivate()
- algFree()

The algAlloc() API allows the algorithm to communicate its memory requirements to the client application. The  $\alpha l$   $\alpha$ Init () API allows the algorithm to initialize the memory allocated by the client application. The algFree () API allows the algorithm to communicate the memory to be freed when an instance is no longer required.

Once an algorithm instance object is created, it can be used to process data in real-time. The algActivate() API provides a notification to the algorithm instance that one or more algorithm processing methods is about to be run zero or more times in succession. After the processing methods have been run, the client application calls the algDeactivate() API prior to reusing any of the instance's scratch memory.

The IALG interface also defines two more optional APIs algNumAlloc() and algMoved(). For more details on these APIs, see *TMS320 DSP Algorithm Standard API Reference* (SPRU360).

#### *1.2.2 XDM Overview*

In the multimedia application space, you have the choice of integrating any codec into your multimedia system. For example, if you are building a video decoder system, you can use any of the available video decoders (such as MPEG4, H.263, or H.264) in your system. To enable easy integration with the client application, it is important that all codecs with similar functionality use similar APIs. XDM was primarily defined as an extension to XDAIS to ensure uniformity across different classes of codecs (for example audio, video, image, and speech). The XDM standard defines the following two APIs:

- $\Box$  control()
- $\Box$  process()

The control() API provides a standard way to control an algorithm instance and receive status information from the algorithm in real-time. The control() API replaces the algControl() API defined as part of the IALG interface. The process() API does the basic processing (encode/decode) of data. This API represents a blocking call for the encoder and the decoder, that is, with the usage of this API, the control is returned to the calling application only after encode or decode of one unit (frame) is completed. Since in case of DM365/DM368, the main encode or decode is carried out by the hardware accelerators, the host processor

<span id="page-15-0"></span>from which the process() call is made can be used by the application in parallel with the encode or the decode operation. To enable this, the framework provides flexibility to the application to pend the encoder task when the frame level computation is happening on coprocessor.

Apart from defining standardized APIs for multimedia codecs, XDM also standardizes the generic parameters that the client application must pass to these APIs. The client application can define additional implementation specific parameters using extended data structures.

The following figure depicts the XDM interface to the client application.

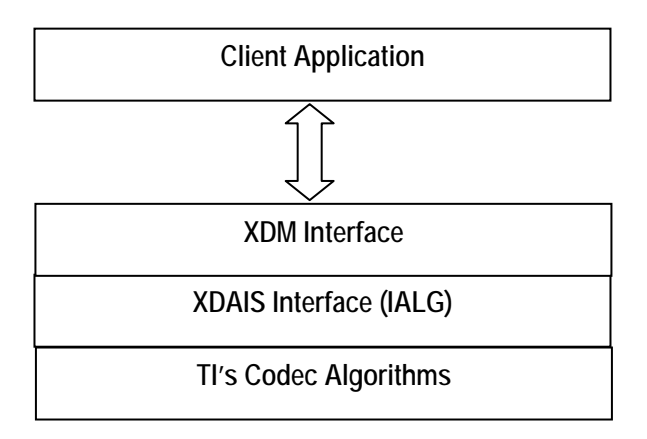

As depicted in the figure, XDM is an extension to XDAIS and forms an interface between the client application and the codec component. XDM insulates the client application from component-level changes. Since TI's multimedia algorithms are XDM compliant, it provides you with the flexibility to use any TI algorithm without changing the client application code. For example, if you have developed a client application using an XDMcompliant MPEG4 video decoder, then you can easily replace MPEG4 with another XDM-compliant video decoder, say H.263, with minimal changes to the client application.

For more details, see *eXpressDSP Digital Media (XDM) Standard API Reference* (literature number SPRUEC8).

#### *1.2.3 Framework Component*

As discussed earlier, Framework Component acts like a middle layer between the codec and OS and also serves as a resource manager. The following block diagram shows the FC components and their interfacing structure.

<span id="page-16-0"></span>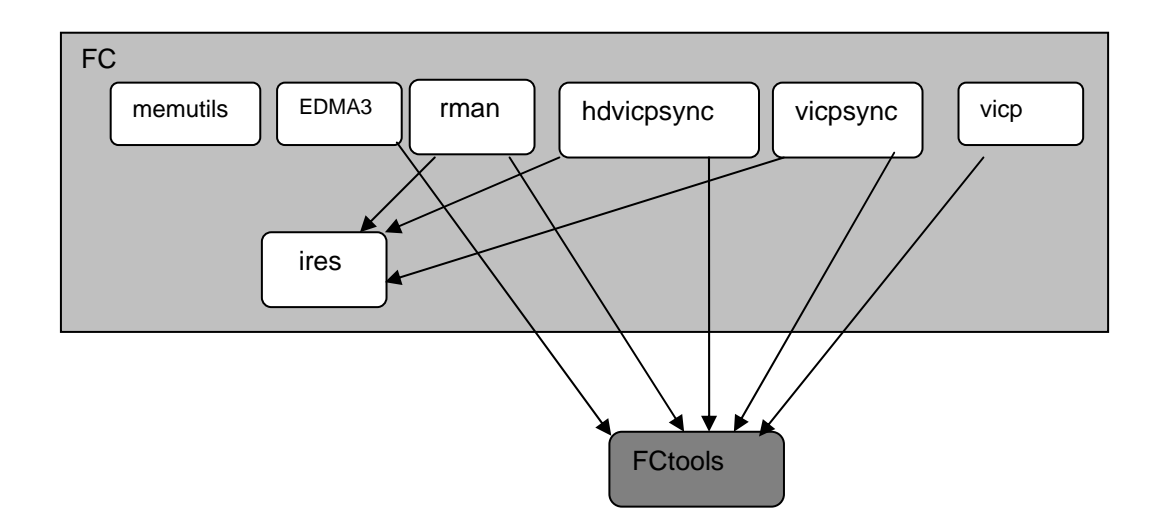

*Figure 1-2. Framework Component Interfacing Structure.* 

Each component is explained in detail in the following sections.

#### *1.2.3.1 IRES and RMAN*

IRES is a generic, resource-agnostic, extendible resource query, initialization and activation interface. The application framework defines, implements and supports concrete resource interfaces in the form of IRES extensions. Each algorithm implements the generic IRES interface, to request one or more concrete IRES resources. IRES defines standard interface functions that the framework uses to query, initialize, activate/deactivate and reallocate concrete IRES resources. To create an algorithm instance within an application framework, the algorithm and the application framework agrees on the concrete IRES resource types that are requested. The framework calls the IRES interface functions, in addition to the IALG functions, to perform IRES resource initialization, activation and deactivation.

The IRES interface introduces support for a new standard protocol for cooperative preemption, in addition to the IALG-style non-cooperative sharing of scratch resources. Co-operative preemption allows activated algorithms to yield to higher priority tasks sharing common scratch resources. Framework components include the following modules and interfaces to support algorithms requesting IRES-based resources:

- **IRES** Standard interface allowing the client application to query and provide the algorithm with its requested IRES resources.
- **RMAN** Generic IRES-based resource manager, which manages and grants concrete IRES resources to algorithms and applications. RMAN uses a new standard interface, the IRESMAN, to support run-time registration of concrete IRES resource managers.

Client applications call the algorithm's IRES interface functions to query its concrete IRES resource requirements. If the requested IRES resource type matches a concrete IRES resource interface supported by the application framework, and if the resource is available, the client grants the algorithm logical IRES resource handles representing the allotted resources. Each handle provides the algorithm with access to the resource as defined by the concrete IRES resource interface.

IRES interface definition and function-calling sequence is depicted in the following figure. For more details, see *Using IRES and RMAN Framework Components for C64x+* (literature number SPRAAI5).

<span id="page-17-0"></span>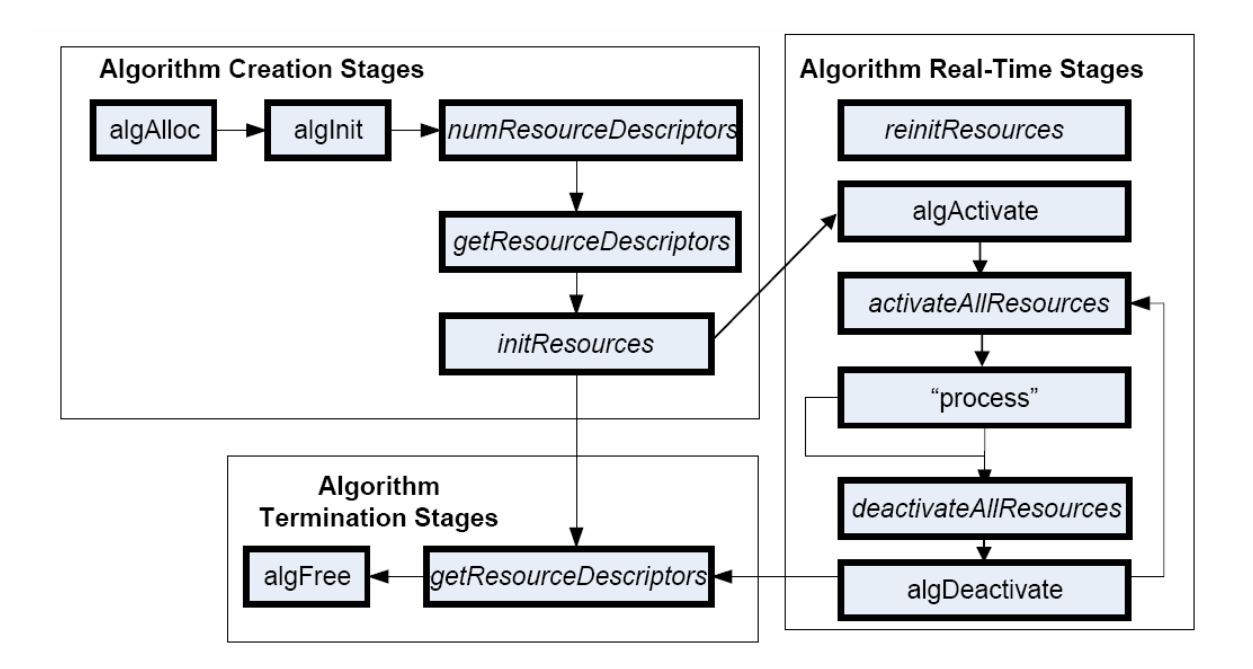

*Figure 1-3. IRES Interface Definition and Function-calling Sequence.* 

In DM365/DM368, FC manages multiple resources for smooth interaction with other algorithms and application. The resources and the utilities provided by FC are listed in this section.

#### *1.2.3.2 HDVICP*

The IRES HDVICP Resource Interface, IRES\_HDVICP, allows algorithms to request and receive handles representing Hardware Accelerator resource, HDVICP, on supported hardware platforms. Algorithms can request and acquire one of the co-processors using a single IRES request descriptor. IRES\_HDVICP is an example of a very simple resource type definition, which operates at the granularity of the entire processor and does not publish any details about the resource that is being acquired other than the 'id' of the processor. It leaves it up to the algorithm to manage internals of the resource based on the ID.

#### *1.2.3.3 EDMA3*

The IRES EDMA3 Resource Interface, IRES\_EDMA3CHAN, allows algorithms to request and receive handles representing EDMA3 resources associated with a single EDMA3 channel. This is a very low-level resource definition.

#### **Note:**

The existing xDAIS IDMA3 and IDMA2 interfaces can be used to request logical DMA channels, but the IRES EDMA3CHAN interface provides the ability to request resources with finer precision than with IDMA2 or IDMA3.

#### <span id="page-18-0"></span>*1.2.3.4 VICP*

VICP resource manager provides access to its VICP compute engine and its buffer. The compute engines are MJCP, NSF, IMX0 and IMX1. In addition to this, the VICP buffers are also assumed as resources and can be requested as either named buffers (for MPEG and JPEG codec operation) of generic scratch buffer (for H.264 codec operation).

#### *1.2.3.5 HDVICP Sync*

Synchronization is necessary in a coprocessor system. HDVICP sync provides framework support for synchronization between codec and HDVICP coprocessor usage. This module is used by frameworks or applications, which have xDIAS algorithms that use HDVICP hardware accelarators.

#### *1.2.3.6 Memutils*

This is for generic APIs to perform cache and memory related operations.

- $\Box$  cacheInv Invalidates a range of cache
- $\Box$  cacheWb Writes back a range of cache
- $\Box$  cacheWbInv Writes back and invalidate cache
- $\Box$  getPhysicalAddr Obtains physical (hardware specific) address

#### *1.2.3.7 TCM*

ARM TCM resource manager provides access to request ARM926 TCM memory. ARM926 in DM365/DM368 has 32K TCM, which can be allocated to codec/algorithm on request. The allocation is in granularity of 1/2K blocks, which can be used as scratch memory by the codec/algorithm.

### **1.3 Overview of H.264 Base/Main/High Profile Encoder**

H.264 (from ITU-T, also called as H.264/AVC) is a popular video coding algorithm enabling high quality multimedia services on a limited bandwidth network. H.264 standard defines several profiles and levels that specify restrictions on the bit stream and hence limits the capabilities needed to decode the bit streams. Each profile specifies a subset of algorithmic features and limits that all decoders conforming to that profile may support. Each level specifies a set of limits on the values that may be used by the syntax elements in the profile.

Some important H.264 profiles and their special features are (These are feature as defined by H.264 standard, few of them may not be part of DM365/DM368 H.264 implementation):

- **Baseline Profile:** 
	- o Only I and P type slices are present
	- o Only frame mode (progressive) picture types are present
	- o Only CAVLC is supported
	- o ASO/FMO and redundant slices for error concealment is supported

#### **High Profile:**

- o Only I, P, and B type slices are present
- o Frame and field picture modes (in progressive and interlaced modes) picture types are present
- o Both CAVLC and CABAC are supported
- o ASO is not supported
- o Transform 8x8 is supported
- o Sequence scaling list is supported
- o B frames and weighted prediction.

The input to the encoder is a YUV sequence, which can be of format 420 with the chroma components interleaved in little endian. The output of the encoder is an H.264 encoded bit-stream in the byte-stream syntax. The byte-stream consists of a sequence of byte-stream NAL unit syntax structures. Each byte-stream NAL unit syntax structure contains one start code prefix of size four bytes and value 0x00000001, followed by one NAL unit syntax structure. The encoded frame data is a group of slices, each is encapsulated in NAL units. The slice consists of the following:

- $\Box$  Intra coded data: Spatial prediction mode and prediction error data, subjected to DCT and later quantized.
- $\Box$  Inter coded data: Motion information and residual error data (differential data between two frames), subjected to DCT and later quantized.

The first frame is called Instantaneous Decode Refresh (IDR) picture frame. The decoder at the receiving end reconstructs the frame by spatial intra-prediction specified by the mode and by adding the prediction error. The subsequent frames may be intra or inter coded.

In case of inter coding, the decoder reconstructs the bit-stream by adding the residual error data to the previously decoded image, at the location specified by the motion information. This process is repeated until the entire bit-stream is decoded.

In motion estimation, the encoder searches for the best match in the available reference frame(s). After quantization, contents of some blocks become zero. H.264 Encoder tracks this information and passes the information of coded 4x4 blocks to inverse transform so that it can skip computation for those blocks that contain all zero co-efficients and are not coded.

<span id="page-20-0"></span>H.264 Encoder defines in-loop filtering to avoid blocks across the 4x4 block boundaries. It is the second most computational task of H.264 encoding process after motion estimation. In-loop filtering is applied on all 4x4 edges as a post-process and the operations depend upon the edge strength of the particular edge.

H.264 Encoder applies entropy coding methods to use context based adaptivity, which in turn improves the coding performance. All the macro blocks, which belong to a slice, must be encoded in a raster scan order. Baseline profile uses the Context Adaptive Variable Length Coding (CAVLC). CAVLC is the stage where transformed and quantized coefficients are entropy coded using context adaptive table switching across different symbols. The syntax defined by the H.264 Encoder stores the information at 4x4 block level.

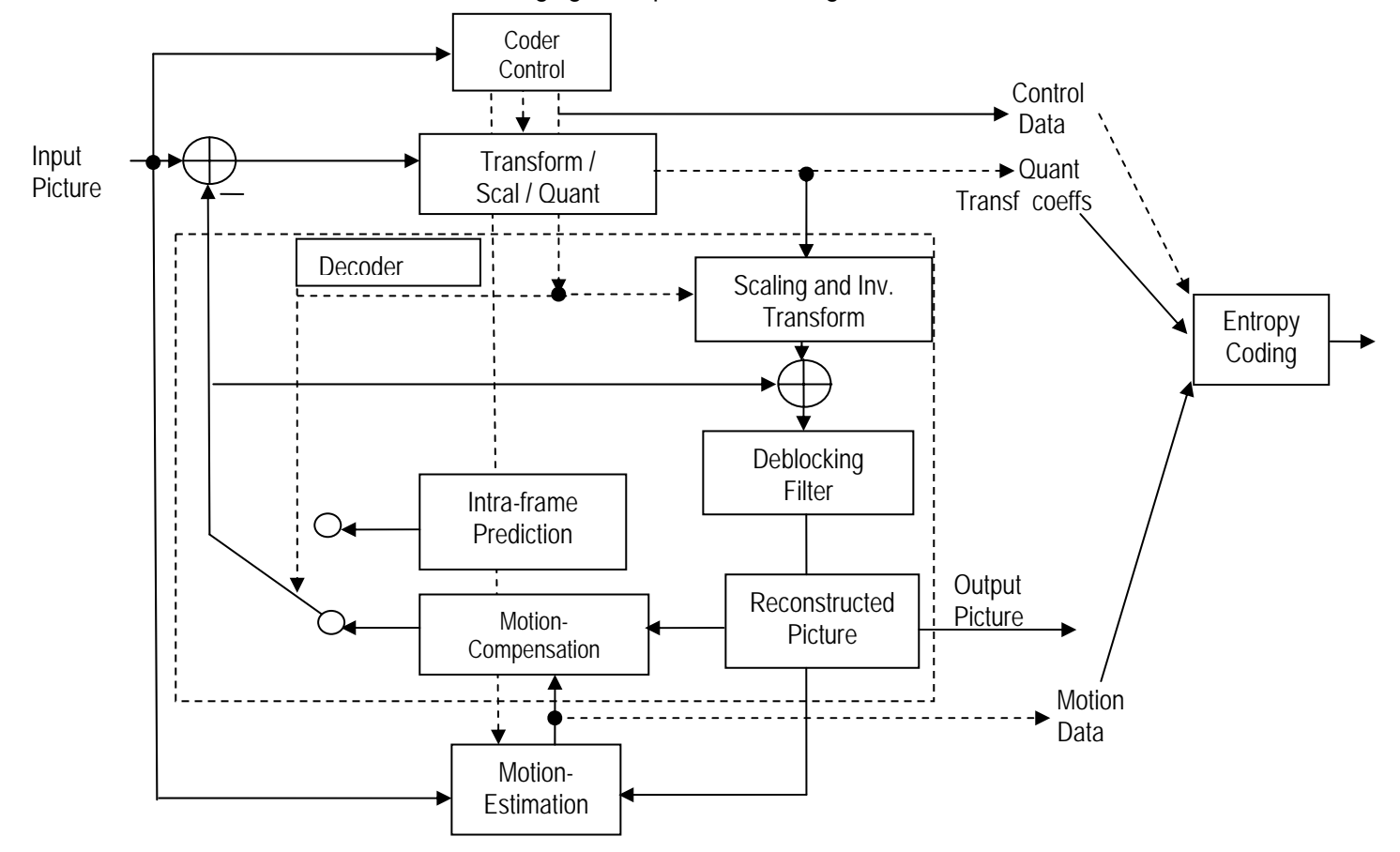

The following figure depicts the working of the encoder.

*Figure 1-4. Block Diagram of H.264 Encoder.* 

From this point onwards, all references to H.264 Encoder mean H.264 Base/Main/High Profile Encoder only.

### <span id="page-21-0"></span>**1.4 Supported Services and Features**

This user guide accompanies TI's implementation of H.264 Encoder on the DM365/DM368 platform.

This version of the codec has the following supported features of the standard:

- □ eXpressDSP Digital Media (XDM1.0 IVIDENC1) interface compliant
- $\Box$  Compliant with H.264 High Profile up to level 5.0
- □ Supports resolutions up to 2048x2048
- $\square$  Supports YUV420 semi planer input format for the frames
- $\square$  Supports progressive and interlaced encoding
- $\Box$  Generates bit-stream compliant with H.264 standard
- □ Supports CAVLC and CABAC encoding
- $\Box$  Supports sequence scaling matrix
- □ Supports transform 8x8 and transform 4x4
- $\square$  Supports frame based encoding with frame size being multiples of 2
- $\Box$  Supports rate control (CBR and VBR)
- □ Supports Insertion of Buffering Period and Picture Timing Supplemental Enhancement Information (SEI) and Video Usability Information (VUI)
- □ Supports Unrestricted Motion Vectors (UMV)
- □ Supports Half Pel and Quarter Pel Interpolation for motion estimation
- □ Supports following Smart Codec features:
	- o Simple Two Pass (STP) Encoding
	- o Region of Interest (ROI)
- $\Box$  Supports Low latency feature
	- o Can be configured to provide output at NAL granularity or after entire frame is encoded.
	- o Supports encoded output in NAL stream or Bytes stream format

DM365/DM368 H.264 encoder can be configured in two modes:

- □ Platinum mode, which gives 1080P@30fps performance in DM368 432 Mhz device
- $\Box$  Version 1.1 backward compatible mode which gives performance of 720P@30fps on DM365/DM368 - 300 MHz

This version of the encoder does not support the following features as per the Baseline Profile feature set:

Error Resilience features such as ASO/FMO and redundant slices

- □ Adaptive Reference Picture Marking
- Reference Picture List Reordering

## <span id="page-22-0"></span>**1.5 Comparison between version 01.10.00.xx with new version 02.00.00.xx (Platinum Encoder)**

Version 02.00.00.xx is a new enhanced codec version with 1.5x better performance than earlier version without affecting quality. Few of the enhancements are listed below:

- □ Achieves 1080P@30fps on DM368.
- $\Box$  More feature rich codecs which includes
	- Smart codec technology
	- Low latency API support

Version 02.00.00.xx also supports version 1.1 standard mode as a backward compatible option. This can be enabled by setting encodingPreset = XDM\_USER\_DEFINED and encQuality = 0. It enables application that needs low-resolution encoding, lesser EDMA channels or some specific tools like perceptual rate control.

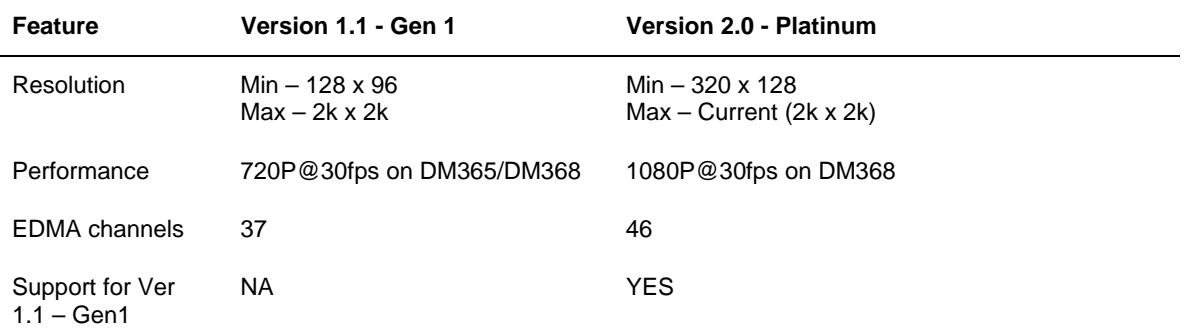

## **This page is intentionally left blank**

## **Installation Overview**

<span id="page-24-0"></span>This chapter provides a brief description on the system requirements and instructions for installing the codec component. It also provides information on building and running the sample test application.

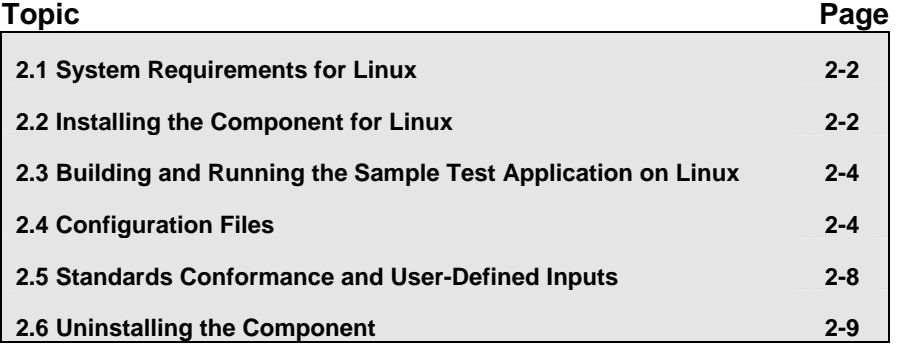

## <span id="page-25-0"></span>**2.1 System Requirements for Linux**

This section describes the hardware and software requirements for the normal functioning of the codec in MV Linux OS. For details about the version of the tools and software, see Release Note

### *2.1.1 Hardware*

- DM365/DM368 EVM (Set the bits 2 and 3 of switch SW4 to low(0) position and Set the bits 4 and 5 of switch SW5 to high(1) position)
- □ RS232 cable and network cable

#### *2.1.2 Software*

The following are the software requirements for the normal functioning of the codec:

- **Build Environment:** This project is built using Linux with MVL ARM tool chain.
- **ARM Tool Chain**: This project is compiled and linked using MVL ARM tool chain.

## **2.2 Installing the Component for Linux**

The codec component is released as a compressed archive. To install the codec, extract the contents of the tar file onto your local hard disk. The tar file extraction creates a directory called dm365 h264enc xx xx xx xx production. [Figure 2-5](#page-26-0) shows the subdirectories created in this directory.

**Note:** 

xx\_xx\_xx\_xx in the directory name is the version of the codec. For example, If the version of the codec is 02.00.01.00, then the directory created on extraction of tar file is dm365\_h264enc\_02\_00\_01\_00\_production.

<span id="page-26-0"></span>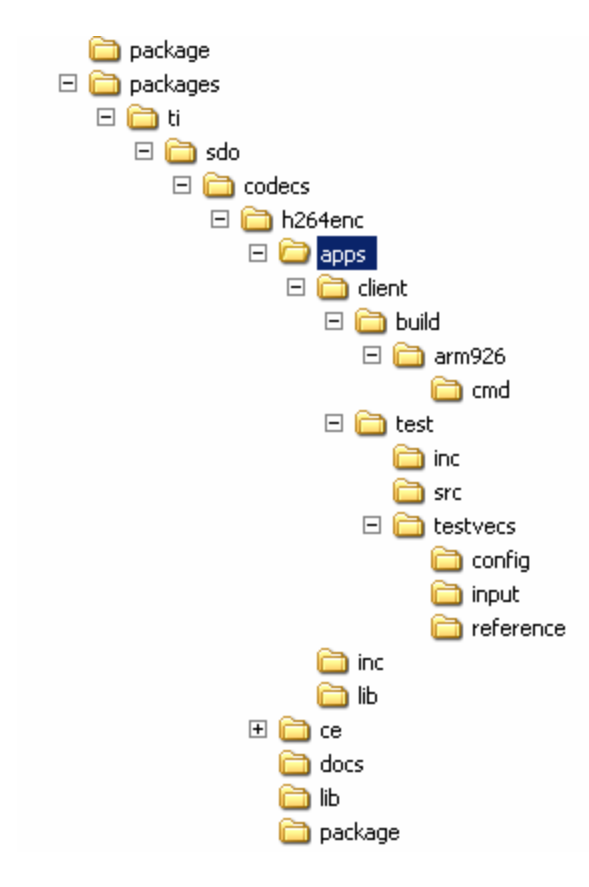

## *Figure 2-5. Component Directory Structure for Linux.*

[Table 2-2](#page-26-0) provides a description of the sub-directories created in the dm365\_h264enc\_xx\_xx\_xx\_xx\_production directory.

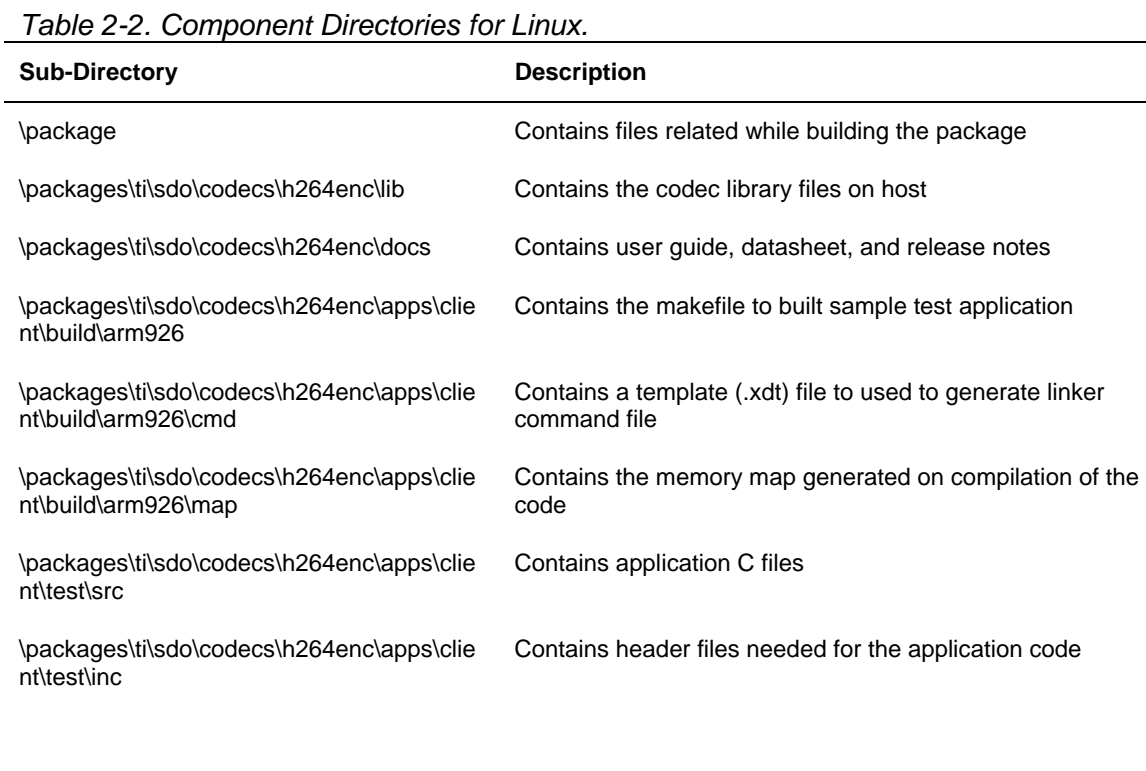

<span id="page-27-0"></span>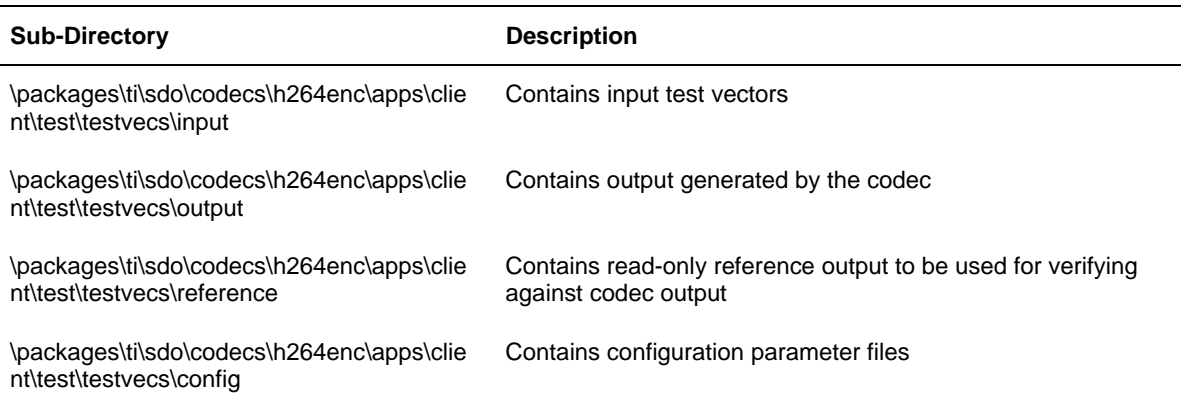

## **2.3 Building and Running the Sample Test Application on Linux**

To build the sample test application in linux environment, follow these steps

- 1) Verify that dma library h264v\_ti\_dma\_dm365.a exists in the packages\ti\sdo\codecs\h264enc\lib.
- 2) Verify that codec object library library h264venc\_ti\_arm926.a exists in the \packages\ti\sdo\codecs\h264enc\lib.
- 3) Ensure that you have installed the LSP, Montavista arm tool chain, XDC, Framework Components releases with version numbers that are mentioned in the release notes.
- 4) In the folder \packages\ti\sdo\codecs\h264enc\client\build\arm926, change the paths in the file rules.make according to your setup.
- 5) Open the command prompt at the sub-directory \packages\ti\sdo\codecs\h264enc\client\build\arm926 and type the command make. This generates an executable file h264venc-r in the same directory.

To run the executable generated from the above steps:

- 1) Load the kernel modules by typing the command ./loadmodules.sh, which initializes the CMEM pools.
- 2) Now branch to the directory where the executable is present and type ./h264venc-r in the command window to run.

## **2.4 Configuration Files**

This codec is shipped along with:

- Generic configuration file ( testvecs.cfg) list of configuration files for running the codec on sample test application.
- $\Box$  Encoder configuration file ( testparams.cfg) specifies the configuration parameters used by the test application to configure the Encoder.

### <span id="page-28-0"></span>*2.4.1 Generic Configuration File*

The sample test application shipped along with the codec uses the configuration file, Testvecs.cfg for determining the input and reference files for running the codec and checking for compliance. The testvecs.cfg file is available in the

\packages\ti\sdo\codecs\h264enc\apps\client\test\testvecs\config subdirectory.

The format of the testvecs.cfg file is:

```
X 
config 
input 
output/reference 
recon
```
#### where:

 $\Box$  x may be set as:

- o 1 for compliance checking, no output file is created
- o 0 for writing the output to the output file
- □ config is the Encoder configuration file. For details, see Section [2.4.2](#page-29-0).
- $\Box$  input is the input file name (use complete path).
- $\Box$  output/reference is the output file name (if x is 0) or reference file name (if  $x$  is 1) (use complete path).
- $\Box$  recon is reconstructed YUV output file name (use complete path).

#### <span id="page-29-0"></span>A sample testvecs.cfg file is as shown:

For output dump mode:

 $\Omega$ ..\..\..\test\testvecs\config\testparams.cfg ..\..\..\test\testvecs\input\input.yuv ..\..\..\test\testvecs\output\output.264 ..\..\..\test\testvecs\output\recon.yuv

For reference bit-stream compliance test mode:

```
1 
..\..\..\test\testvecs\config\testparams.cfg
..\..\..\test\testvecs\input\input.yuv
..\..\..\test\testvecs\reference\reference.264
..\..\..\test\testvecs\output\recon.yuv
```
### *2.4.2 Encoder Configuration File*

The encoder configuration file, testparams.cfg contains the configuration parameters required for the encoder. The testparams.cfg file is available in the \client\test\testvecs\config sub-directory.

```
A sample Testparams.cfg file is as shown:
```

```
# Config File Format is as follows 
# <ParameterName> = <ParameterValue> # Comment 
#################################################### 
Parameters 
#################################################### 
ImageWidth = 1280 # Image width in Pels, must be multiple of 16 
ImageHeight = 720 # Image height in Pels, must be multiple of 16 
FrameRate = 30000 # Frame Rate per second*1000(1-120) 
BitRate = 4000000 # Bitrate(bps) #if ZERO=>> RC is OFF 
ChromaFormat = 9 # 9 => XDM_YUV_420PInterlacedVideo = 0 # 0: Progressive, 1 :Interlaced 
TimerScale = 60. # Timer Resolution for Picture Timing 
NumUnitsInTicks = 1 # Number of Timer units per Tick 
AspectRatioWidth = 1 # Aspect Ratio Width Scale 
AspectRatioHeight = 1 # Aspect Ratio Height Scale 
PixelRange = 1 + 1 =>Y- 0 to 255, Cb/Cr-0 to 255
                           0 => Y-16 to 235, Cb/Cr-16 to 240 
EnableVUIParam = 1 # 1 => Enable VUI parameters,
0 => Disable VUI Parameters 
EnableBufSEI = 1 # 1 => Enable Buffering Period SEI Message, 
                          0 => Disable 
ME_Type = 0 # ME search algorithm
                        0 => Normal, 
                          1 => Low Power 
RC_PRESET = 5 \# 1 => Low Delay,
                         2 => Storage, 
                          3 \Rightarrow 2 Pass,
                          4 \Rightarrow None,
                          5 => user defined 
ENC_PRESET = 3 + 3 => User Defined Parameters
#################################################### 
# Encoder Control 
#################################################### 
                          # Profile IDC (66=baseline, 77=main,
                           100=high profile)
```

```
LevelIDC = 30 # Level IDC (e.g. 20 = level 2.0)<br>IntraPeriod = 30 # Period of I-Frames
IntraPeriod = 30<br>IDRFramePeriod = 0
                          # Period of IDR Frames
FramesToEncode = 10 # Number of frames to be coded 
SliceSize = 0 # Size of each sliceEnMeMultiPart = 0 # 1 => Enable MB Partitions,
                           0 \Rightarrow Single MV for each MB \# 0 => CBR,
RateControl = 11 => VBR,
                            2 = Fixed QP
MaxDelay = 2000 # Delay Parameter for Rate Control in 
                Milliseconds<br>= 28 = # Initial QP form
QPInit = 28 # Initial QP for RC (-1,0-51)<br>QPISlice = 48 # Quant. param for I Slices (
QPISlice = 48 # Quant. param for I Slices (0-51)<br>QPSlice = 48 # Quant. param for non - I slices
                = 48 # Quant. param for non - I slices (0-51)<br>= 42 # Maximum value for QP (0-51)MaxQP = 42 # Maximum value for QP (0-51)
MinOP = 0 # Minimum value for OP (0-51)
MaxQPI = 40 # Maximum value for QP for I frame(0-51)<br>MinQPI = 0 # Minimum value for OP for I Frame(0-51)
                 = 0 # Minimum value for QP for I Frame(0-51)
\begin{array}{lll} \texttt{IntraThrQF} & = & 0 & \# \texttt{Reserved} \\ \texttt{AirRate} & = & 0 & \# \texttt{Number of} \\ \end{array}# Number of Forced Intra MBs
UnRestrictedMV = 0 #1: Enable 0:Disable 
EntropyCodingMode = 1 # Entropy Coding Mode (0 = CAVLC, 1 = CABAC) 
Transform8x8FlagIntra = 1 # 0 = Disable, 
                               # 1 = Enable 
Transform8x8FlagInter = 1 # 0 = Disable,
                              # 1 = Enable<br># 0 = Disable,
SequenceScalingFlag = 0\# 1 = Auto,
                              \# 2 = Low,
                                3 = Moderate,
                               # 4 = Reserved 
PerceptualRC = 1 + 1 => Enable Perceptual QP modulation,
                               # 0 => Disable 
EncoderQuality = 1 + 0 => Ver 1.1 mode (Backward compatible),
m\nuSADout = 0 m\nu + 0 =>disable mysad o
                              # 0=>disable mysad out,
\text{the } 1 \rightarrow \text{enable } muse ARM926Tcm = 1 \text{the } 0 \rightarrow \text{do} not use arm 9
                              # 0->do not use arm 926 tcm,
                               # 1-> use arm 926 tcm 
enableROI = 0 # 0->disable ROI
                               # 1-> enable ROI 
mapIMCOPtoDDR = 0 #0->do not use DDR
                               # 1-> use DDR instead of IMCOP 
metaDataGenerateConsume = 0 # 0->Not in use, 
                                # 1-> Generate Meta data, 
                                # 2-> Use Metadata generated by other encoder. 
sliceMode = 0 \# 0 -> no multiple slices,
                             # 1 -> Reserved, 
                             # 2 -> multiple slices-MBs/slice, 
                             # 3 -> multiple slices - Rows/slice 
outputDataMode = 1 \# 0 \rightarrow low latency, encoded streams produced
                              # after N (configurable) slices encode, 
                              # 1 -> encoded stream produce at the end of frame 
sliceFormat = 1 \# 0-> encoded stream in NAL unit format, #1 -> encoded stream in bytes stream format 
#################################################### 
Loop filter parameters 
#################################################### 
LoopFilterDisable = 0 # Disable loop filter in slice header 
                               0=Filter,
```
<span id="page-31-0"></span> 1=No Filter, 2 = Disable across Slice Boundaries

> To check the functionality of the codec for the inputs other than those provided with the release, change the configuration file accordingly, and follow the steps as described in Section [2.2](#page-27-0).

### *2.4.3 Encoder Sample Base Param Setting*

The encoder can be run in IVIDENC1 base class setting. The extended parameter variables of encoder will then assume default values. The following list provides the typical values of IVIDENC1 base class variables.

```
typedef struct IVIDENC1_Params { 
XDAS_Int32 size; 
XDAS_Int32 encodingPreset = XDM_HIGH_SPEED; // Value = 2 
XDAS_Int32 rateControlPreset = IVIDEO_STORAGE; //value = 2 
XDAS_Int32 maxHeight = 720; 
XDAS Int32 maxWidth = 1280;
XDAS_Int32 maxFrameRate = 120000; 
XDAS_Int32 maxBitRate = 50000000; 
XDAS_Int32 dataEndianness = XDM_BYTE; 
XDAS_Int32 maxInterFrameInterval = 1; 
XDAS_Int32 inputChromaFormat = XDM_YUV_420SP; //value = 9 
XDAS_Int32 inputContentType = IVIDEO_PROGRESSIVE; 
XDAS_Int32 reconChromaFormat XDM_YUV_420SP; //value = 9; 
} IVIDENC1_Params; 
typedef struct IVIDENC1_DynamicParams { 
XDAS_Int32 size; \overline{y} /**< @sizeField */<br>XDAS_Int32 inputHeight; /**< Input frame h
XDAS_Int32 inputHeight; \overline{\phantom{a}} /**< Input frame height. */<br>XDAS_Int32 inputWidth; /**< Input frame width. */
                             \lambda^* Input frame width. */
XDAS_Int32 refFrameRate = 30000; 
XDAS_Int32 targetFrameRate = 30000; 
XDAS_Int32 targetBitRate; < 10000000 /**< Target bit rate 
in bits per second. */ 
XDAS_Int32 intraFrameInterval = 29; 
XDAS_Int32 generateHeader = 0; 
XDAS_Int32 captureWidth; // for demo, same as inputWith 
XDAS_Int32 forceFrame; = IVIDEO_NA_FRAME 
XDAS_Int32 interFrameInterval = 0; 
XDAS_Int32 mbDataFlag = 0; 
} IVIDENC1_DynamicParams; 
typedef struct IVIDENC1_InArgs {<br>XDAS_Int32 size; /**<
                               /**< @sizeField */
XDAS_Int32 inputID; /* as per application*/ 
XDAS_Int32 topFieldFirstFlag = 0; 
 IVIDENC1_InArgs;
```
### **2.5 Standards Conformance and User-Defined Inputs**

To check the reference bit-stream conformance of the codec for the default input file shipped along with the codec, follow the steps as described in Section [2.3.](#page-27-0)

To check the conformance of the codec for other input files of your choice, follow these steps:

1) Copy the input files to the \client\test\testvecs\input sub-directory.

- <span id="page-32-0"></span>2) Copy the reference files to the \client\test\testvecs\reference subdirectory.
- 3) Edit the configuration file, Testvecs.cfg available in the \client\test\testvecs\config sub-directory. For details on the format of the testvecs.cfg file, see section [2.4](#page-27-0).

For each encoded frame, the application displays the message indicating the frame number. In reference bit-stream compliance check mode, the application additionally displays FAIL message, if the bitstream does not match with reference bit-stream.

After the encoding is complete, the application displays a summary of total number of frames encoded. In reference bit-stream compliance check mode, the application additionally displays PASS message, if the bit-stream matches with the reference bit-stream.

If you have chosen the option to write to an output file  $(X \text{ is } 0)$ , you can use any of the standard file comparison utility to compare the codec output with the reference output and check for conformance.

## **2.6 Uninstalling the Component**

To uninstall the component, delete the codec directory from your hard disk.

## **This page is intentionally left blank**

## **Chapter 3**

# **Sample Usage**

<span id="page-34-0"></span>This chapter provides a detailed description of the sample test application that accompanies this codec component.

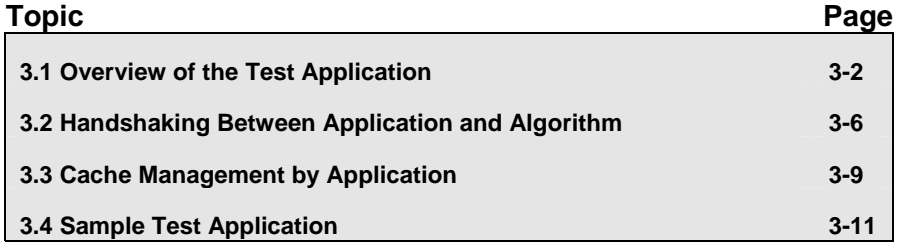

## <span id="page-35-0"></span>**3.1 Overview of the Test Application**

The test application exercises the IVIDENC1 base class of the H.264 Encoder library. The main test application files are h264encoderapp.c and h264encoderapp.h. These files are available in the \client\test\src and \client\test\inc sub-directories respectively.

[Figure 3-1](#page-35-0) depicts the sequence of APIs exercised in the sample test application.

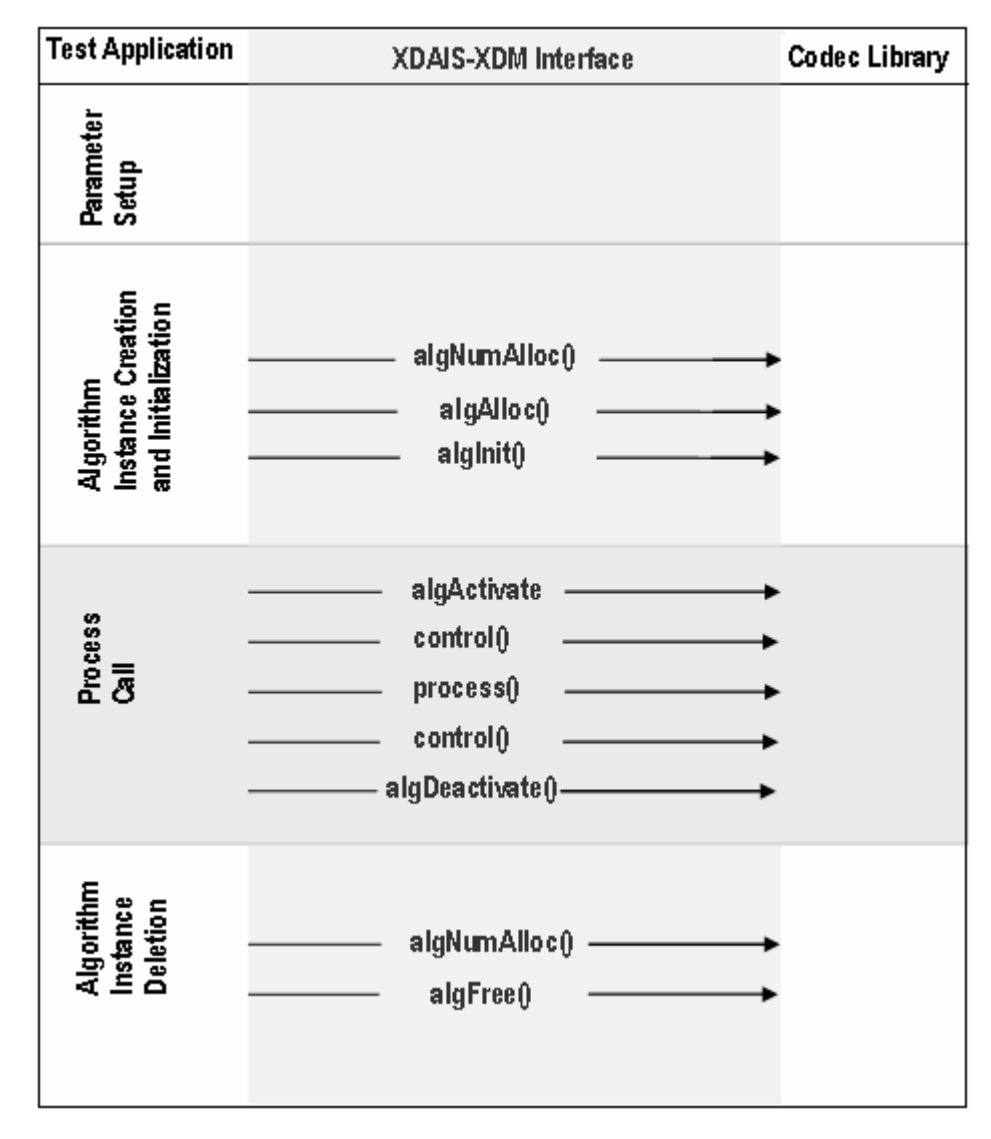

*Figure 3-1. Test Application Sample Implementation*
The test application is divided into four logical blocks:

- **D** Parameter setup
- $\Box$  Algorithm instance creation and initialization
- **D** Process call
- □ Algorithm instance deletion

## *3.1.1 Parameter Setup*

Each codec component requires various codec configuration parameters to be set at initialization. For example, a video codec requires parameters such as video height, video width, and so on. The test application obtains the required parameters from the Encoder configuration files.

In this logical block, the test application does the following:

- 1) Opens the generic configuration file, testvecs.cfg and reads the list of Encoder configuration file name (testparams.cfg).
- 2) Opens the Encoder configuration file, (testparams.cfg) and reads the various configuration parameters required for the algorithm.

For more details on the configuration files, see Section [2.4](#page-27-0).

- 3) Sets the IVIDENC1 Params structure based on the values it reads from the Testparams.cfg file.
- 4) Sets the extended parameters of the IH264VENC Params structure based on the values it reads from the testparams.cfg file.

After successful completion of the above steps, the test application does the algorithm instance creation and initialization.

#### *3.1.2 Algorithm Instance Creation and Initialization*

In this logical block, the test application accepts the various initialization parameters and returns an algorithm instance pointer. The following APIs are called in a sequence:

- 1) algNumAlloc() To query the algorithm about the number of memory records it requires.
- 2) algAlloc() To query the algorithm about the memory requirement to be filled in the memory records.
- 3)  $a$ lgInit() To initialize the algorithm with the memory structures provided by the application.

A sample implementation of the create function that calls algNumAlloc(), algAlloc(), and algInit() in sequence is provided in the ALG create() function implemented in the alg\_create.c file.

After successful creation of the algorithm instance, the test application does DMA resource allocation for the algorithm.

DMAN3 function and IDMA3 interface is not implemented in DM365/DM368 codecs. Instead, it uses a DMA resource header file, which gives the framework the flexibility to change DMA resource to codec.

## *3.1.3 Process Call*

After algorithm instance creation and initialization, the test application does the following:

- 1) Sets the dynamic parameters (if they change during run-time) by calling the control() function with the XDM SETPARAMS command.
- 2) Sets the input and output buffer descriptors required for the process () function call. The input and output buffer descriptors are obtained by calling the control () function with the XDM GETBUFINFO command.
- 3) Implements the process call based on the mode of operation blocking or non-blocking. These different modes of operation are explained below. The behavior of the algorithm can be controlled using various dynamic parameters (see section [4.2.1.10\)](#page-75-0). The inputs to the process()functions are input and output buffer descriptors, pointer to the IVIDENC1\_InArgs and IVIDENC1\_OutArgs structures.
- 4) Call the process() function to encode/decode a single frame of data. After triggering the start of the encode/decode frame start, the video task can be moved to SEM-pend state using semaphores. On receipt of interrupt signal for the end of frame encode/decode, the application should release the semaphore and resume the video task, which performs book-keeping operations and updates the output parameters structure -IVIDENC1\_OutArgs.

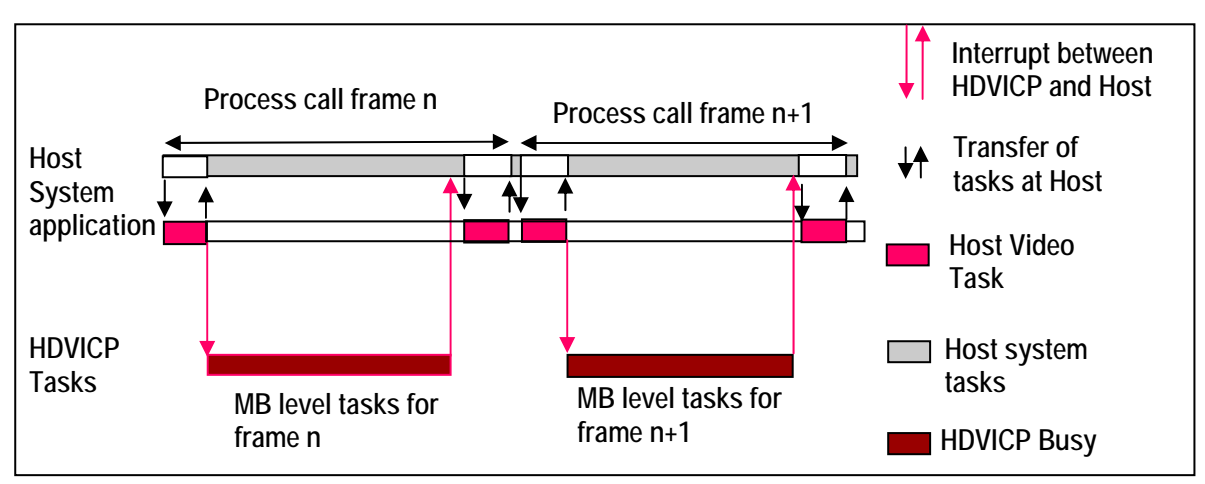

*Figure 3-2. Process Call with Host Release* 

- $\Box$  The process call returns control to the application after the initial setup related tasks are completed.
- □ Application can schedule a different task to use the Host resource released free.
- □ All service requests from HDVICP are handled through interrupts.
- $\Box$  Application resumes the suspended process call after handling the last service request for HDVICP.
- $\Box$  Application can now complete concluding portions of the process call.

The control() and process() functions should be called only within the scope of the algActivate() and algDeactivate() XDAIS functions. The algActivate() and algDeactivate() XDAIS functions activate and deactivate the algorithm instance respectively. Once the algorithm is activated, the  $control()$  and  $process()$  functions can be of any order. The following APIs are called in a sequence:

- 1) control() (optional) To query the algorithm on status or setting of dynamic parameters and so on, using the seven available control commands.
- 2) process() To call the Encoder with appropriate input/output buffer and arguments information.
- 3) control() (optional) To query the algorithm on status or setting of dynamic parameters and so on, using the seven available control commands.
- 4) algDeactivate() To deactivate the algorithm instance.

The for loop encapsulates frame level process() call and updates the input buffer and the output buffer pointer every time before the next call. The for loop runs for the designated number of frames and breaks-off whenever an error condition occurs.

In the sample test application, after calling algDeactivate(), the output data is either dumped to a file or compared with a reference file.

## *3.1.4 Algorithm Instance Deletion*

Once decoding/encoding is complete, the test application deletes the current algorithm instance The following APIs are called in a sequence:

- 1) algNumAlloc() To query the algorithm about the number of memory records it used.
- 2) algFree() To query the algorithm to get the memory record information, which can be used by the application for freeing them up.

A sample implementation of the delete function that calls algNumAlloc() and  $\alpha$ lgFree() in sequence is provided in the  $\alpha$ LG delete() function implemented in the alg create.c file.

# **3.2 Handshaking Between Application and Algorithm**

## *3.2.1 Resource Level Interaction*

Following diagram explains the resource level interaction of the application with framework component and codecs. Application uses XDM for interacting with codecs. Similarly, it uses RMAN to grant resources to the codec.

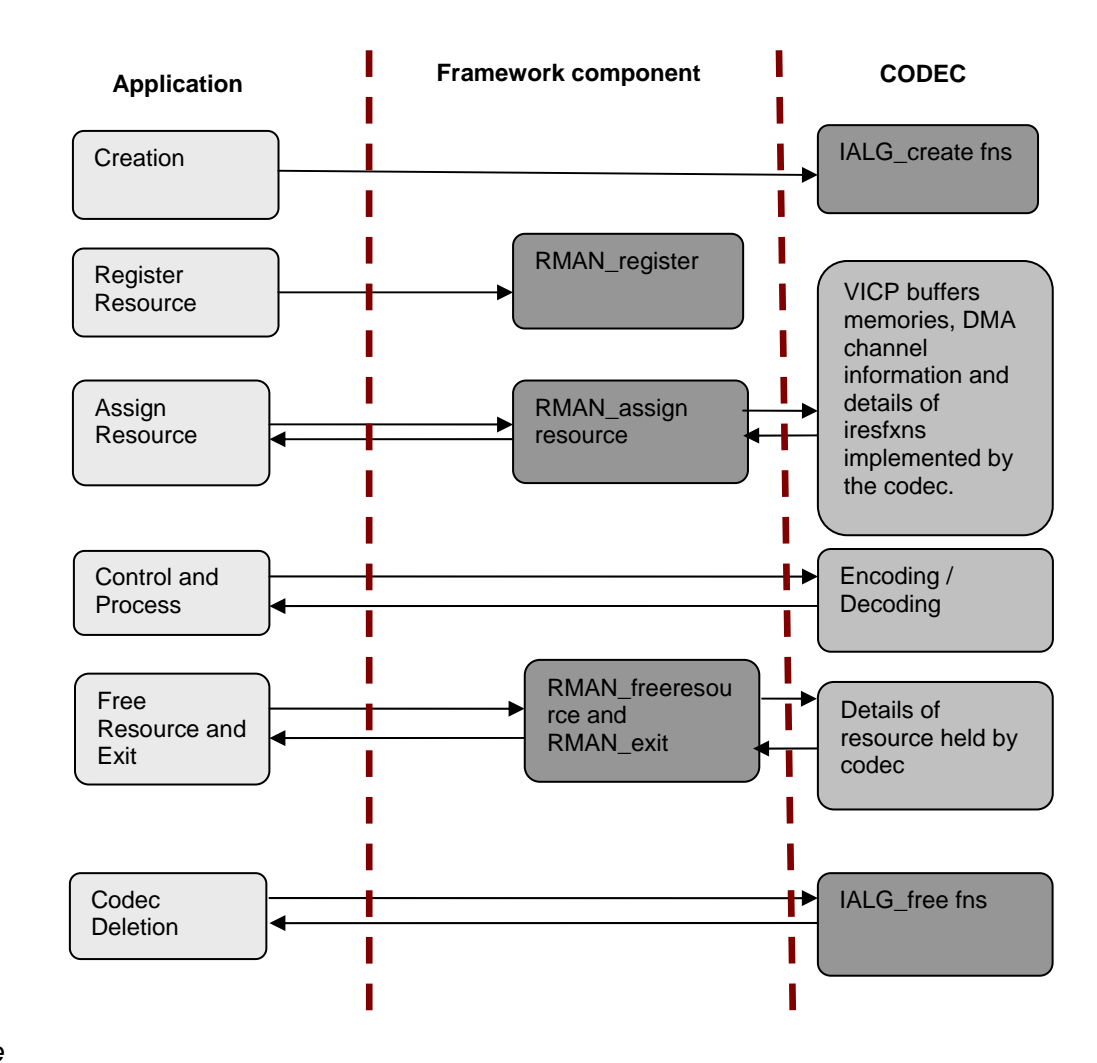

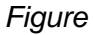

*3-3. Resource Level Interaction.* 

## *3.2.2 Handshaking Between Application and Algorithms*

Application provides the algorithm with its implementation of functions for the video task to move to SEM-pend state, when the execution happens in the co-processor. The algorithm calls these application functions to move the video task to SEM-pend state.

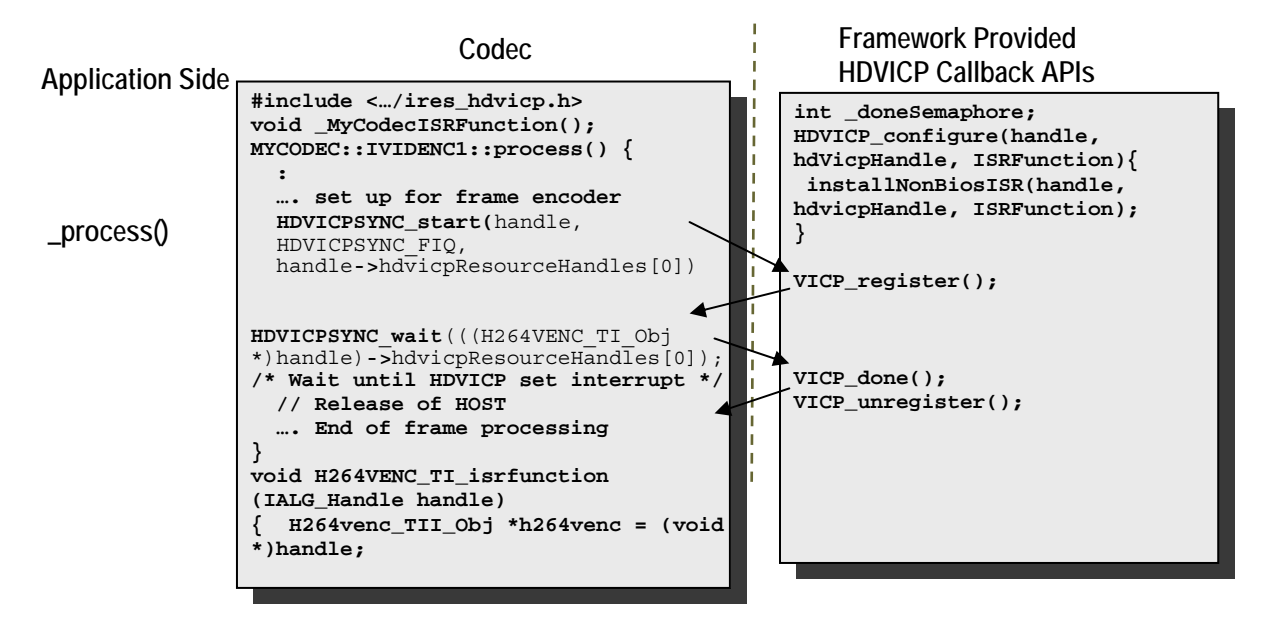

*Figure 3-4. Interaction Between Application and Codec.* 

#### **Note:**

- **Process call architecture shares Host resource among multiple** threads.
- $\Box$  ISR ownership is with the FC resource manager outside the codec.
- □ Codec implementation is OS independent.

The functions to be implemented by the application are:

1) HDVICPSYNC\_start(IALG\_Handle handle, HDVICPSYNC\_InterruptType intType, IRES\_HDVICP\_Handle hdvicpHandle)

This function is called by the algorithm to register the interrupt with the OS. This function also configures the Framework Component interrupt synchronization routine.

2) HDVICPSYNC\_wait (IRES\_HDVICP\_Handle hdvicpHandle)

This function is a FC call back function use to pend on a semaphore. Whenever the codec has completed the work on Host processor (after transfer of frame level encode/decode to HDVICP) and needs to relive the CPU for other tasks, it calls this function.

This function of FC implements a semaphore which goes into pend state and then the OS switches the task to another non-codec task.

Interrupts from HDVICP to Host ARM926 is used to inform when the frame processing is done. HDVICP sends interrupt which maps to INT No 10 (KALINT9 Video MJCP) of ARM926 INTC. After receiving this interrupt, the semaphore on which the codec task was waiting gets released and the execution resumes after the HDVICPSYNC wait() function.

The following figure explains the interrupt interaction between application and codec.

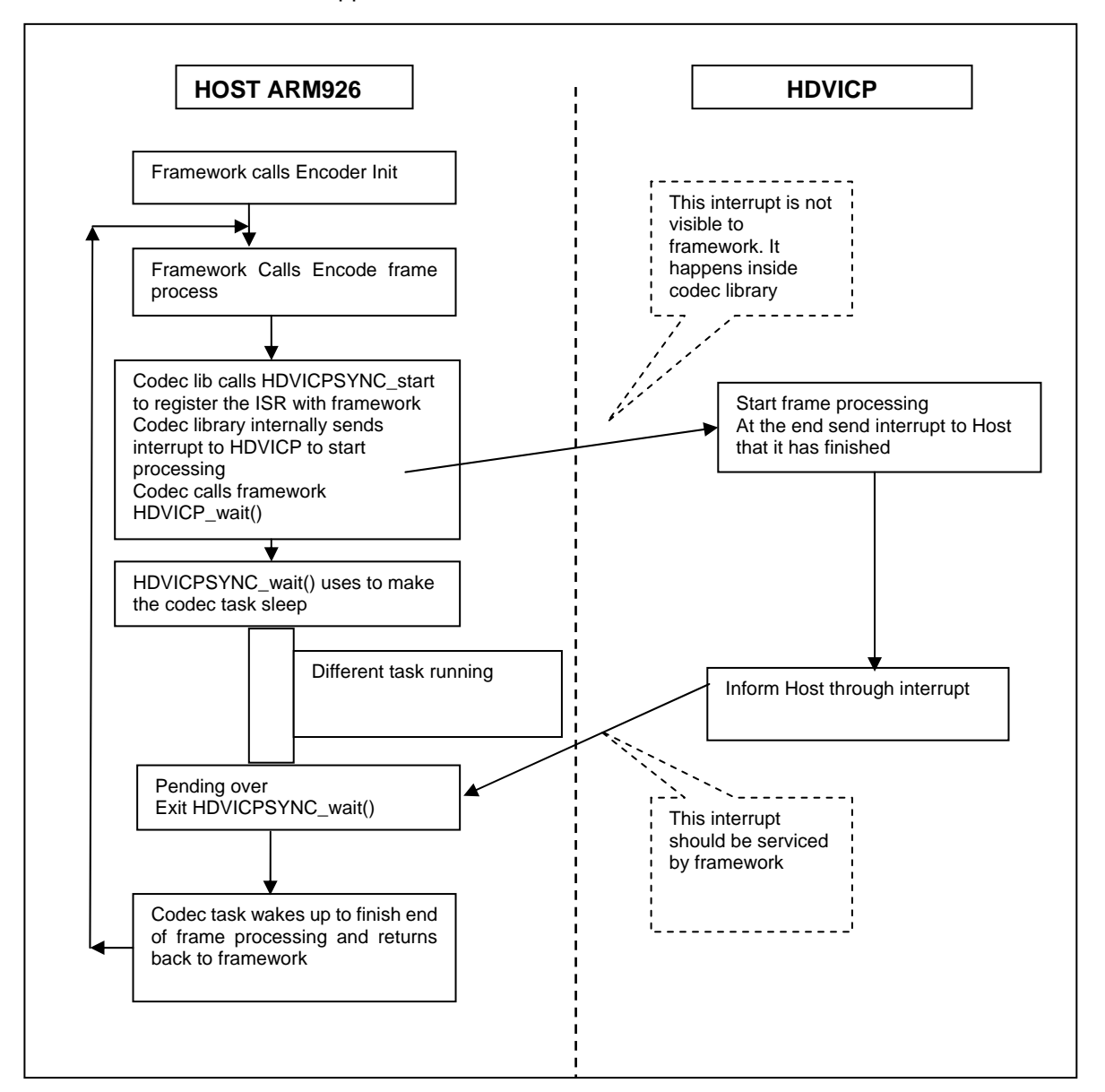

*Figure 3-5. Interrupt Between Codec and Application.* 

# **3.3 Cache Management by Application**

## *3.3.1 Cache Usage By Codec Algorithm*

The codec source code and data, which runs on Host ARM926 can be placed in DDR. The host of DM365/DM368 has MMU and cache that the application can enable for better performance. Since the codec also uses DMA, there can be inherent cache coherency problems when application turns on the cache.

## *3.3.2 Cache and Memory Related Call Back Functions for Linux*

To resolve the cache coherency and virtual to physical address issues, FC provides memory until library. These following functions can be used by codecs to resolve the cache coherency issues in Linux:

- cacheInvalidate
- **Q** cacheWb
- **Q** cacheWbInv
- getPhysicalAddr

## *3.3.2.1 cacheInvalidate*

In cache invalidation process, the entries of the cache are deleted. This API invalidates a range of cache.

Void MEMUTILS\_cacheInv (Ptr addr, Int sizeInBytes)

## *3.3.2.2 cacheWb*

This API writes back cache to the cache source when it is necessary.

Void MEMUTILS\_cacheWb (Ptr addr, Int sizeInBytes)

## *3.3.2.3 cacheWbInv*

This API writes back cache to the cache source when it is necessary and deletes the cache contents.

Void MEMUTILS\_cacheWbInv (Ptr addr, Int sizeInBytes)

## *3.3.2.4 getPhysicalAddr*

This API obtains the physical address.

Void\* MEMUTILS\_getPhysicalAddr (Ptr addr))

## **3.4 Sample Test Application**

The test application exercises the IVIDENC1 base class of the H.264 Encoder.

*Table 3-1. process () Implementation* 

```
/* Main Function acting as a client for Video encode Call*/ 
/* Acquiring and intializing the resources needed to run the 
encoder */ 
iresStatus = (IRES_Status) RMAN_init(); 
iresStatus = (IRES_Status) RMAN_register(&IRESMAN_EDMA3CHAN, 
(IRESMAN_Params *)&configParams); 
/*---------------- Encoder creation -----------------*/ 
handle = H264VENC\_create(\&fxns, &params)/*Getting instance of algorithms that implements IALG and 
IRES functions*/ 
iErrorFlag = RMAN_assignResources((IALG_Handle)handle, 
                              &H264VENC_TI_IRES, /* IRES_Fxns* */ 
                               1 /* scratchId */);
/* Get Buffer information */ 
iErrorFlag = H264VENC_control( 
            handle, \frac{1}{2} // Instance Handle
             XDM_GETSTATUS, // Command 
             &dynamicparams, // Pointer to Dynamicparam structure 
             &status // Pointer to the status structure 
         ); 
/*SET BASIC INPUT PARAMETERS */ 
iErrorFlag = H264VENC_control( 
                        handle, // Instance Handle 
             XDM_GETSTATUS, // Command 
             &dynamicparams, // Pointer to Dynamicparam structure 
             &status // Pointer to the status structure 
         ); 
/* Based on the Num of buffers requested by the algorithm, 
    the application will allocate for the same here 
   */ 
AllocateH264IOBuffers( 
             status, // status structure 
             &inobj, // Pointer to Input Buffer Descriptor 
&outobj) // Pointer to Output Buffer Descriptor 
         ); 
/*Set Dynamic input parameters */ 
iErrorFlag = H264VENC_countrol(handle, //
                        // Instance Handle
XDM_GETSTATUS, // Command
 &dynamicparams, // Pointer to Dynamicparam structure 
             &status // Pointer to the status structure 
         ); 
/* for Loop for encode Call for a given no of frames */ 
For(i;/* Read the input frame in the Application Input Buffer */ 
ReadInputData (inFile); 
/*----------------------------------------------------*/ 
/* Start the process : To start Encoding a frame */ 
/* This will always follow a H264VENC_encode_end call */
```

```
/*----------------------------------------------------*/ 
  iErrorFlag = H264VENC_encode ( 
                   handle, // Instance Handle - Input
and the state of the state of the state of the state of the state of the state of the state of the state of the state of the state of the state of the state of the state of the state of the state of the state of the state 
Acutobj, // Output Buffers - Output
                    &inargs, // Input Parameters - Input 
                    &outargs // Output Parameters - Output 
                ); 
/* Get the statatus of the Encoder using control */ 
H264VENC_control( 
                        handle, \frac{1}{2} // Instance Handle
                         XDM_GETSTATUS, // Command - GET STATUS 
                         &dynamicparams, // Input 
                    &status // Output ) ;
), and the same field \mathbf{r} is the same field \mathbf{r} } 
/* end of Do-While loop - which Encodes frames */
/* Free Input and output buffers */ 
FreeH264IOBuffers( 
               &inobj, // Pointer to Input Buffer Descriptor 
&outobj // Pointer to Output Buffer Descriptor ); 
/* Free assigned resources */ 
RMAN_freeResources((IALG_Handle)(handle), 
                         &H264VENC_TI_IRES, /* IRES_Fxns* */ 
), and the same state \mathbf{r} (see Fig.
/* Delete the encoder Object handle*/ 
H264VENC_delete(handle); 
/* Unregister protocal*/ 
RMAN_unregister(&IRESMAN_EDMA3CHAN); 
RMAN_exit();
```
This sample test application does not depict the actual function parameter or control code. It shows the basic flow of the code.

# **API Reference**

This chapter provides a detailed description of the data structures and interfaces functions used in the codec component.

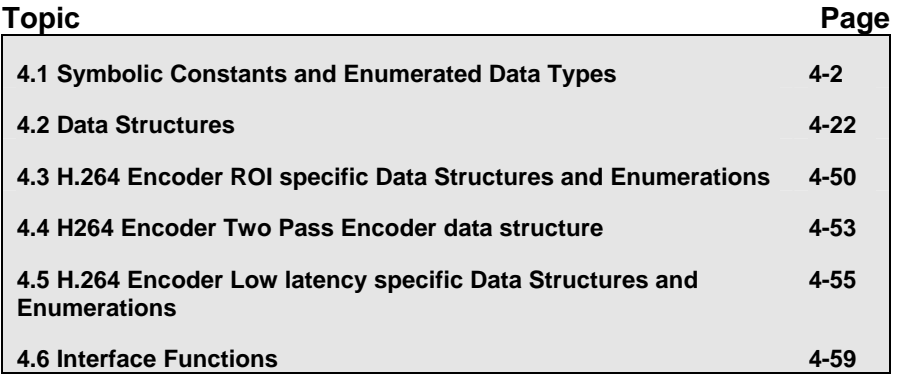

# <span id="page-47-0"></span>**4.1 Symbolic Constants and Enumerated Data Types**

This section summarizes all the symbolic constants specified as either #define macros and/or enumerated C data types. For each symbolic constant, the semantics or interpretation of the same is also provided.

# *4.1.1 Common XDM Symbolic Constants and Enumerated Data Types*

| <b>Group or Enumeration Class</b> | <b>Symbolic Constant Name</b> | <b>Description or Evaluation</b>                                                                                                 |
|-----------------------------------|-------------------------------|----------------------------------------------------------------------------------------------------|
| IVIDEO_FrameType                  | IVIDEO_I_FRAME                | Intra coded frame                                                                                                    |
|                                   | IVIDEO_P_FRAME                | Forward inter coded frame                                                                                                    |
|                                   | IVIDEO_B_FRAME                | Bi-directional inter coded frame.<br>Not supported in this version of<br>H.264 Encoder.                                          |
|                                   | IVIDEO_IDR_FRAME              | Intra coded frame that can be<br>used for refreshing video content                                                               |
|                                   | IVIDEO_II_FRAME               | Interlaced frame, both fields are I<br>frames                                                                                    |
|                                   | IVIDEO_IP_FRAME               | Interlaced frame, first field is an I<br>frame, second field is a P frame.                                                       |
|                                   | IVIDEO_IB_FRAME               | Interlaced frame, first field is an I<br>frame, second field is a B frame.<br>Not supported in this version of<br>H.264 Encoder. |
|                                   | IVIDEO PI FRAME               | Interlaced frame, first field is a P<br>frame, second field is an I frame.<br>Not supported in this version of<br>H.264 Encoder. |
|                                   | IVIDEO_PP_FRAME               | Interlaced frame, both fields are P<br>frames.                                                                                   |
|                                   | IVIDEO_PB_FRAME               | Interlaced frame, first field is a P<br>frame, second field is a B frame.<br>Not supported in this version of<br>H.264 Encoder.  |
|                                   | IVIDEO BI FRAME               | Interlaced frame, first field is a B<br>frame, second field is an I frame.<br>Not supported in this version of<br>H.264 Encoder. |
|                                   | IVIDEO_BP_FRAME               | Interlaced frame, first field is a B<br>frame, second field is a P frame.<br>Not supported in this version of<br>H.264 Encoder.  |

*Table 4-1. List of Enumerated Data Types* 

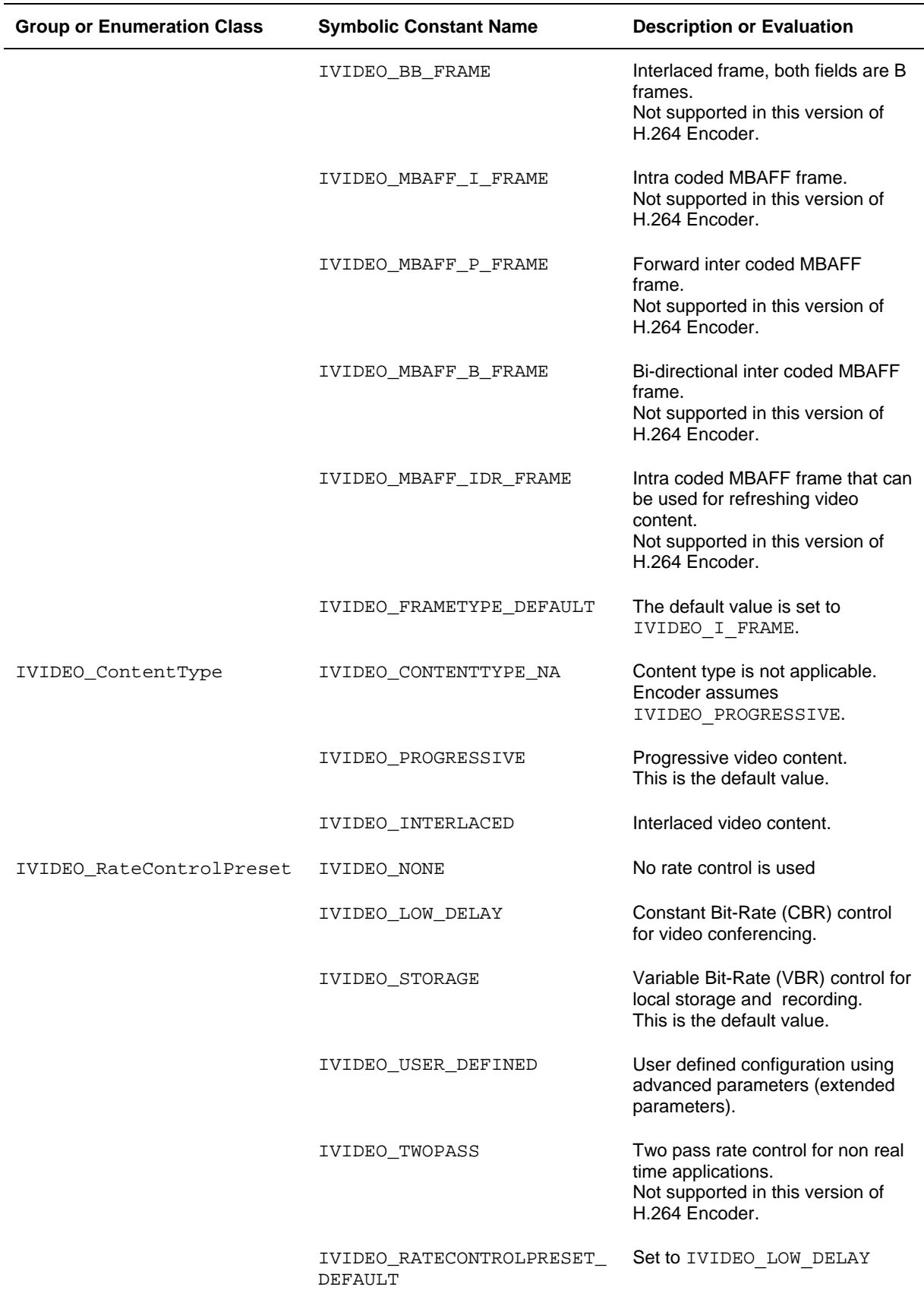

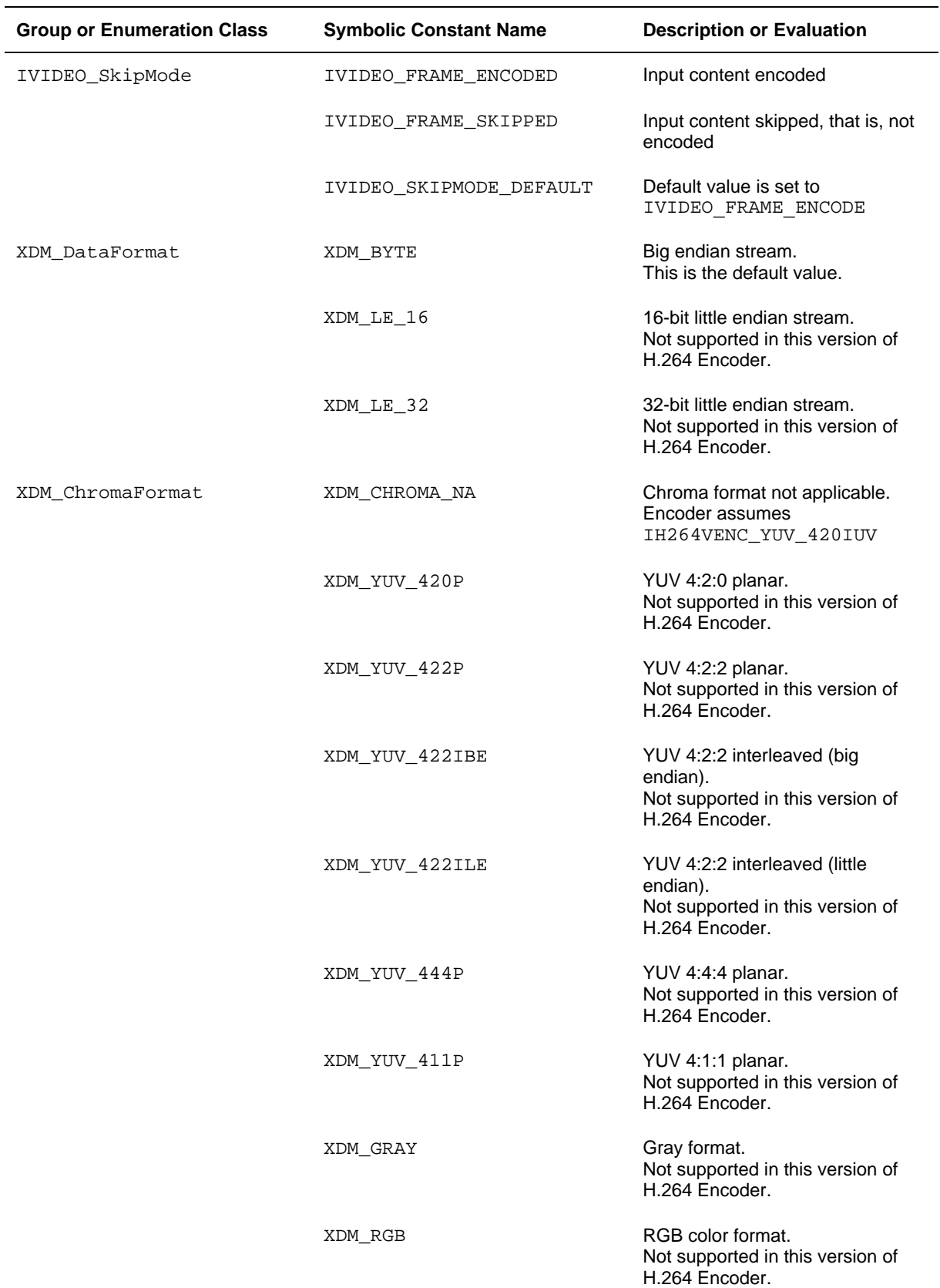

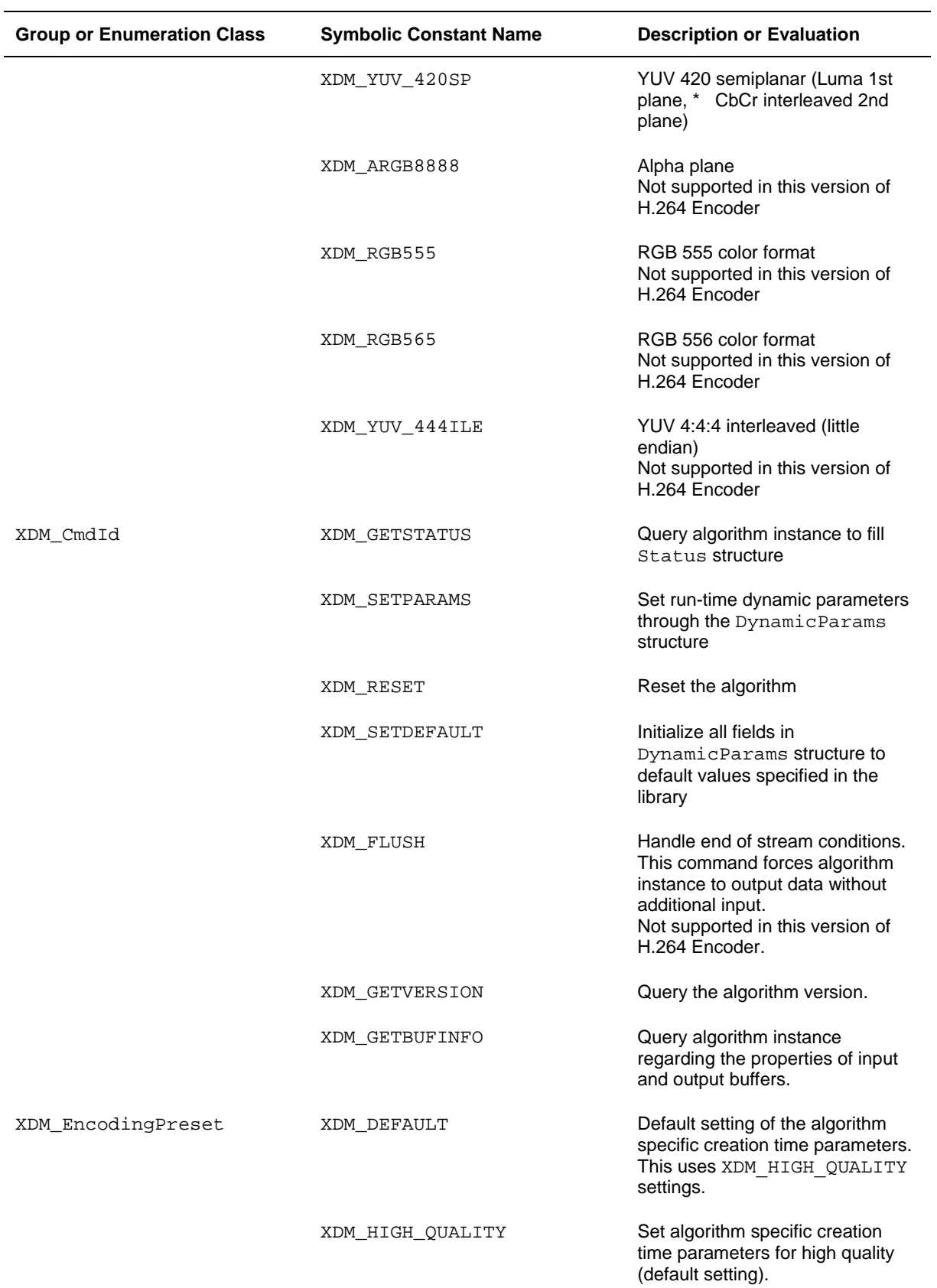

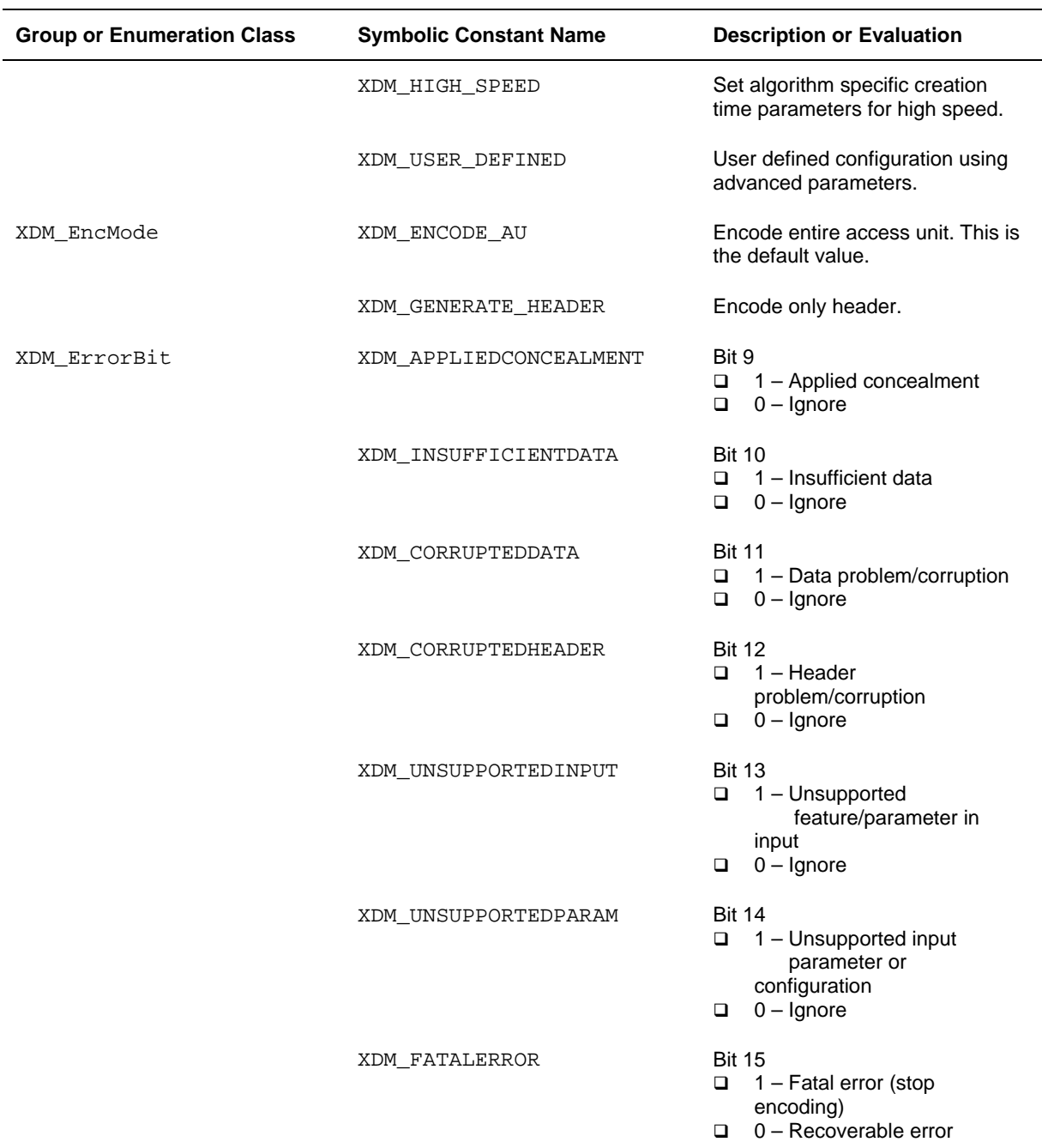

- encodingPreset: There are no tools which can cause perfromance difference. Hence, XDM\_HIGH\_QUALITY and XDM\_HIGH\_SPEED will give the same bitstream/perfromance.
- □ The remaining bits that are not mentioned in XDM\_ErrorBit are interpreted as:
	- Bit 16-32: Reserved
	- Bit 8: Reserved

Bit 0-7: Codec and implementation specific

The algorithm can set multiple bits to 1 depending on the error condition.

# *4.1.2 H264 Encoder Symbolic Constants and Enumerated Data Types*

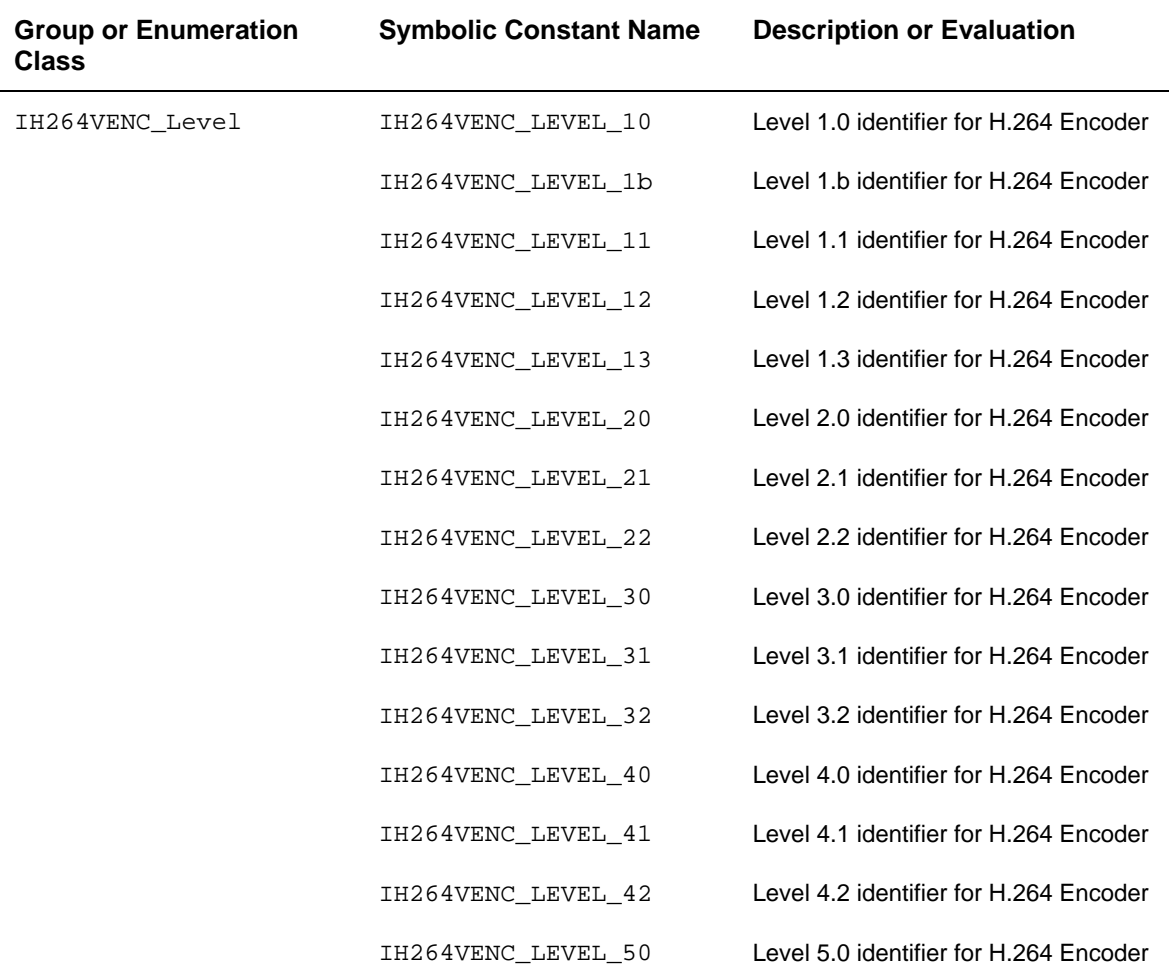

# *4.1.3 H264 Encoder Error code Enumerated Data Types*

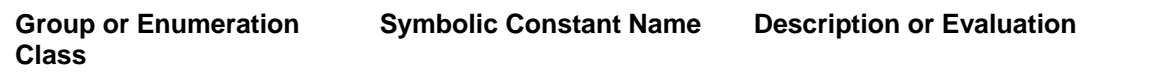

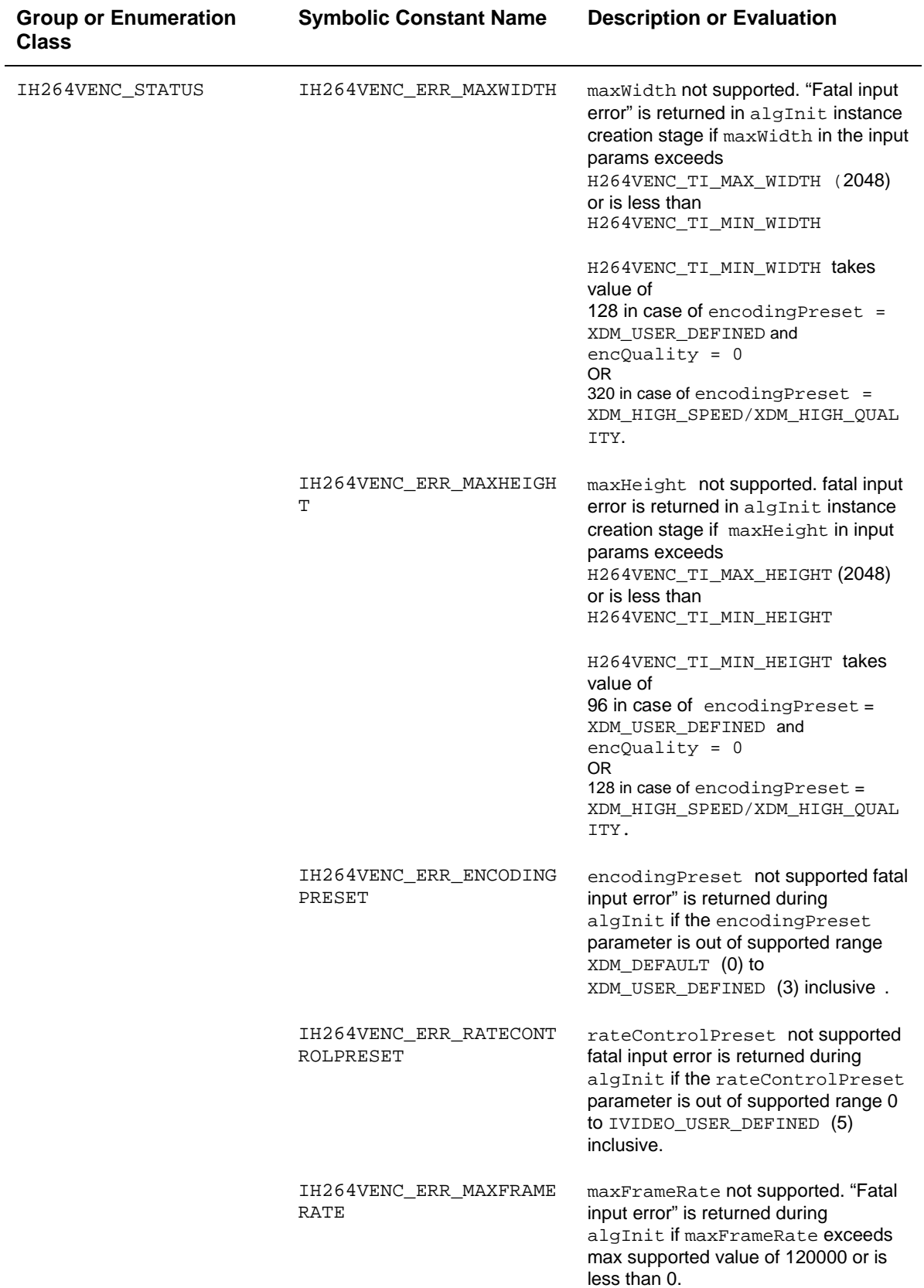

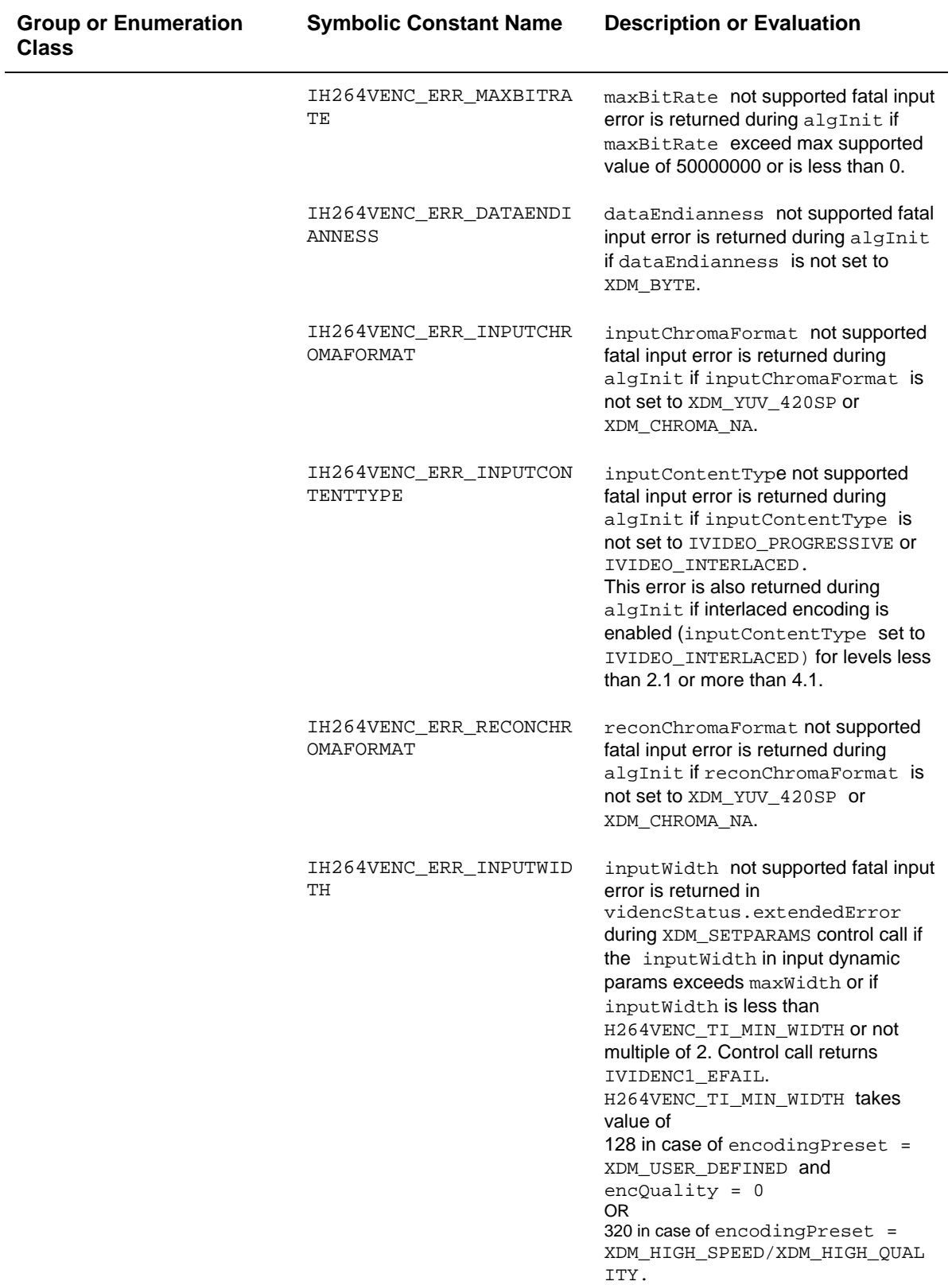

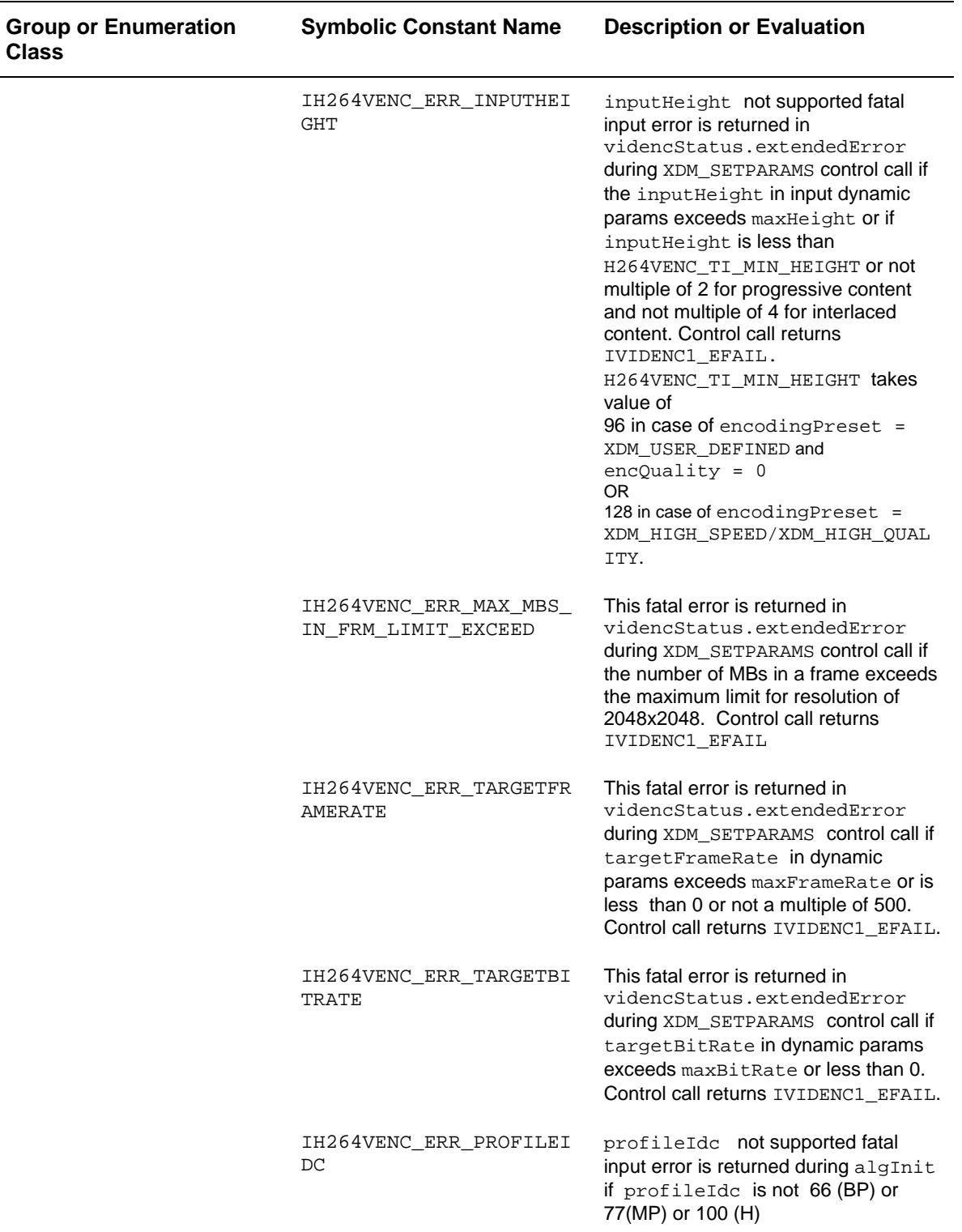

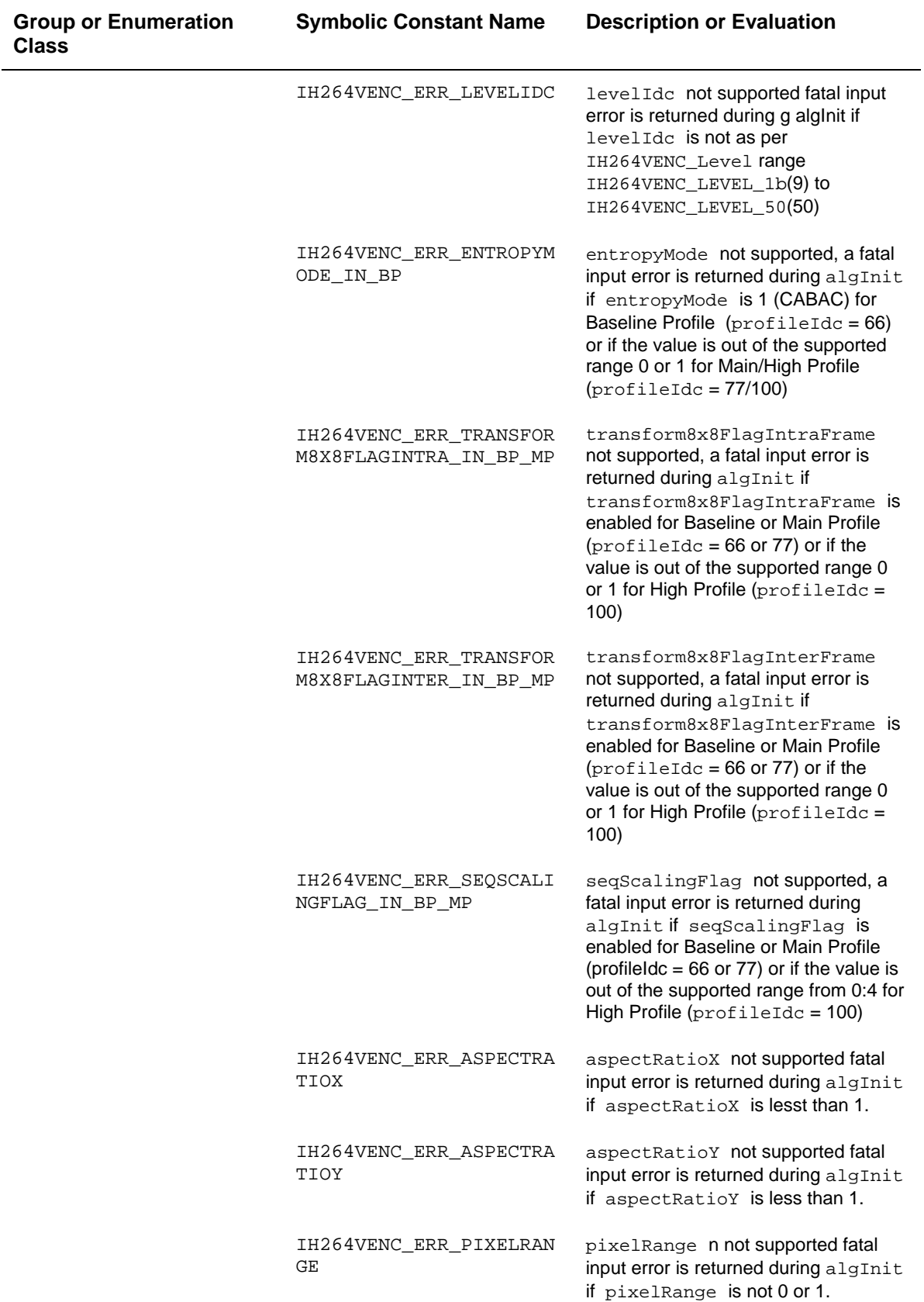

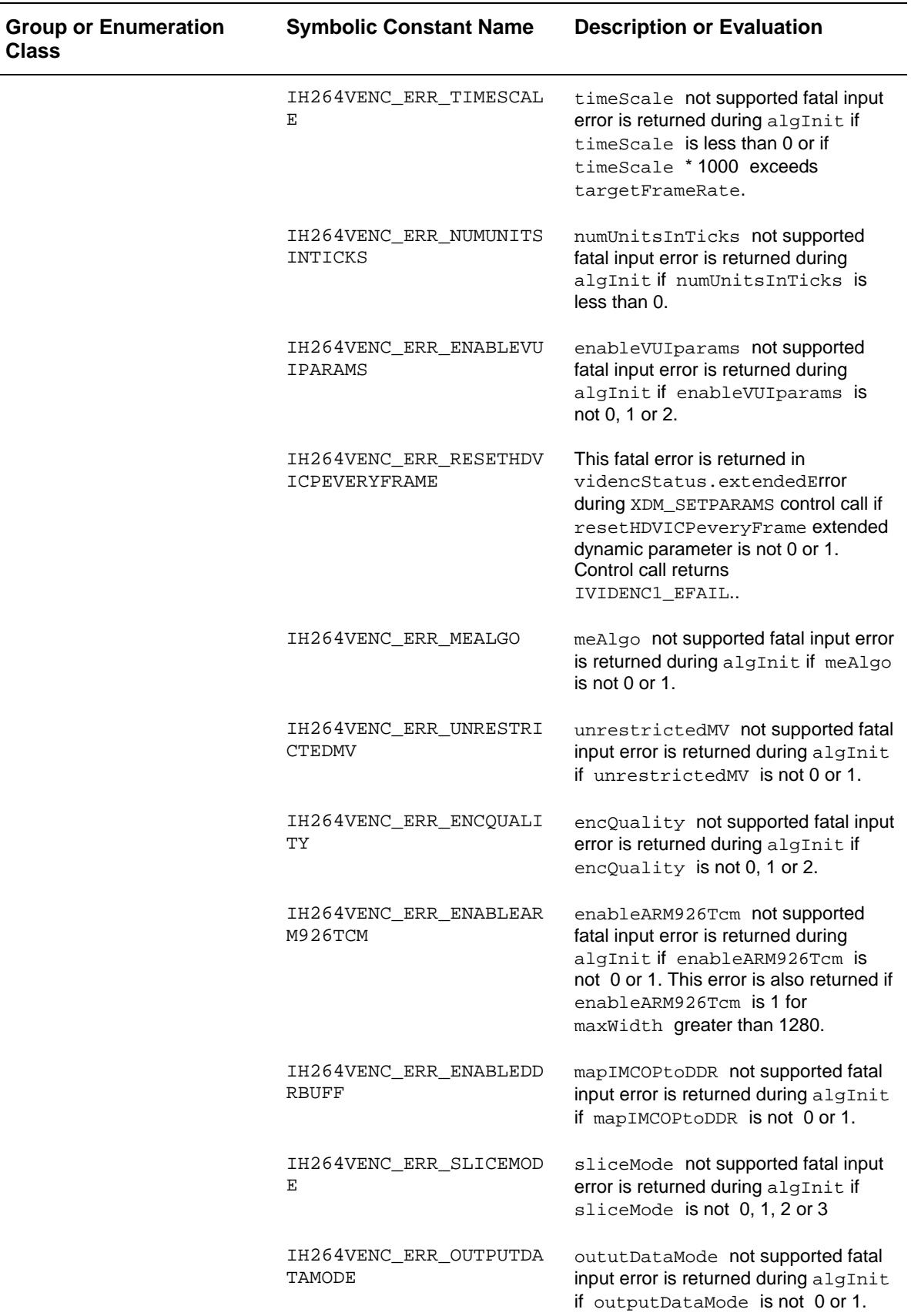

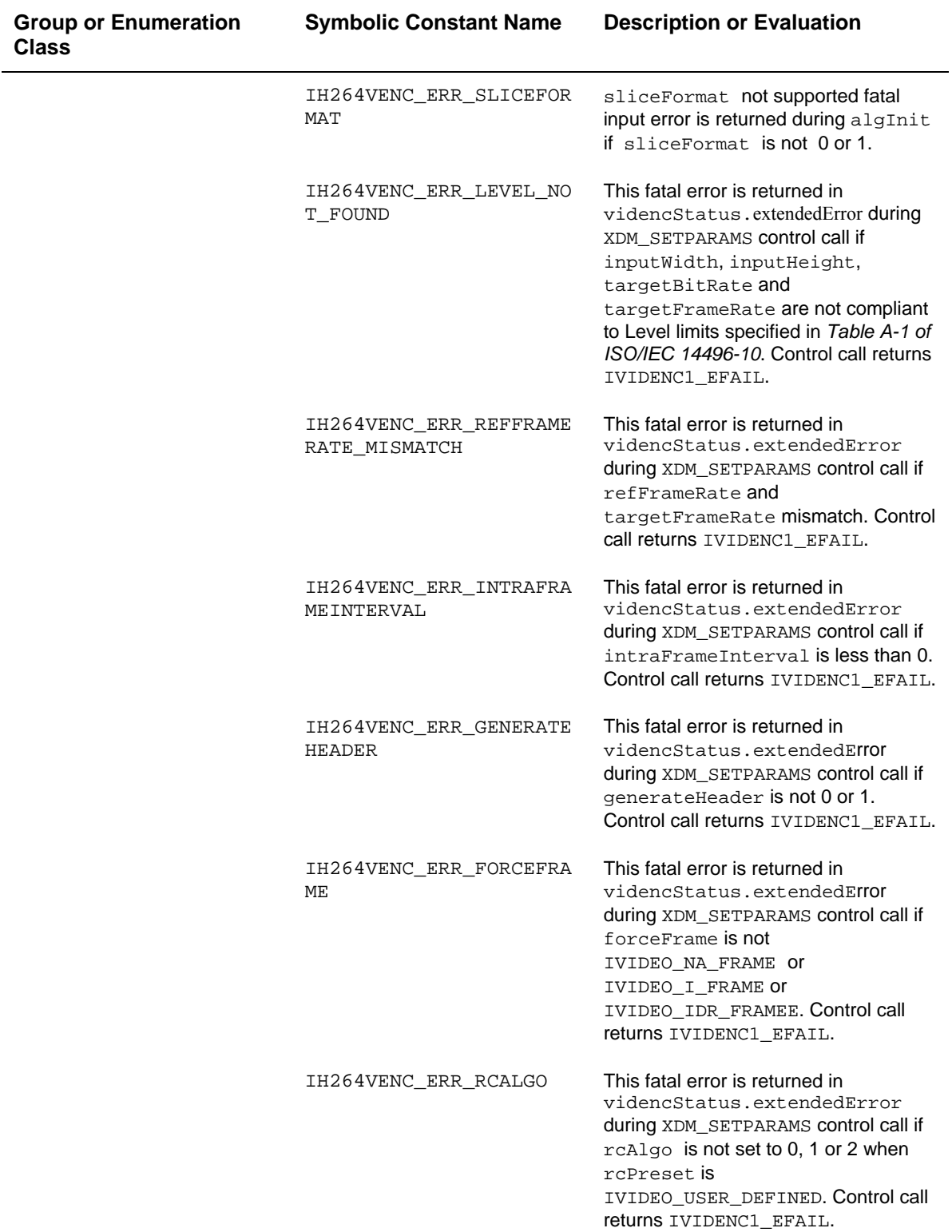

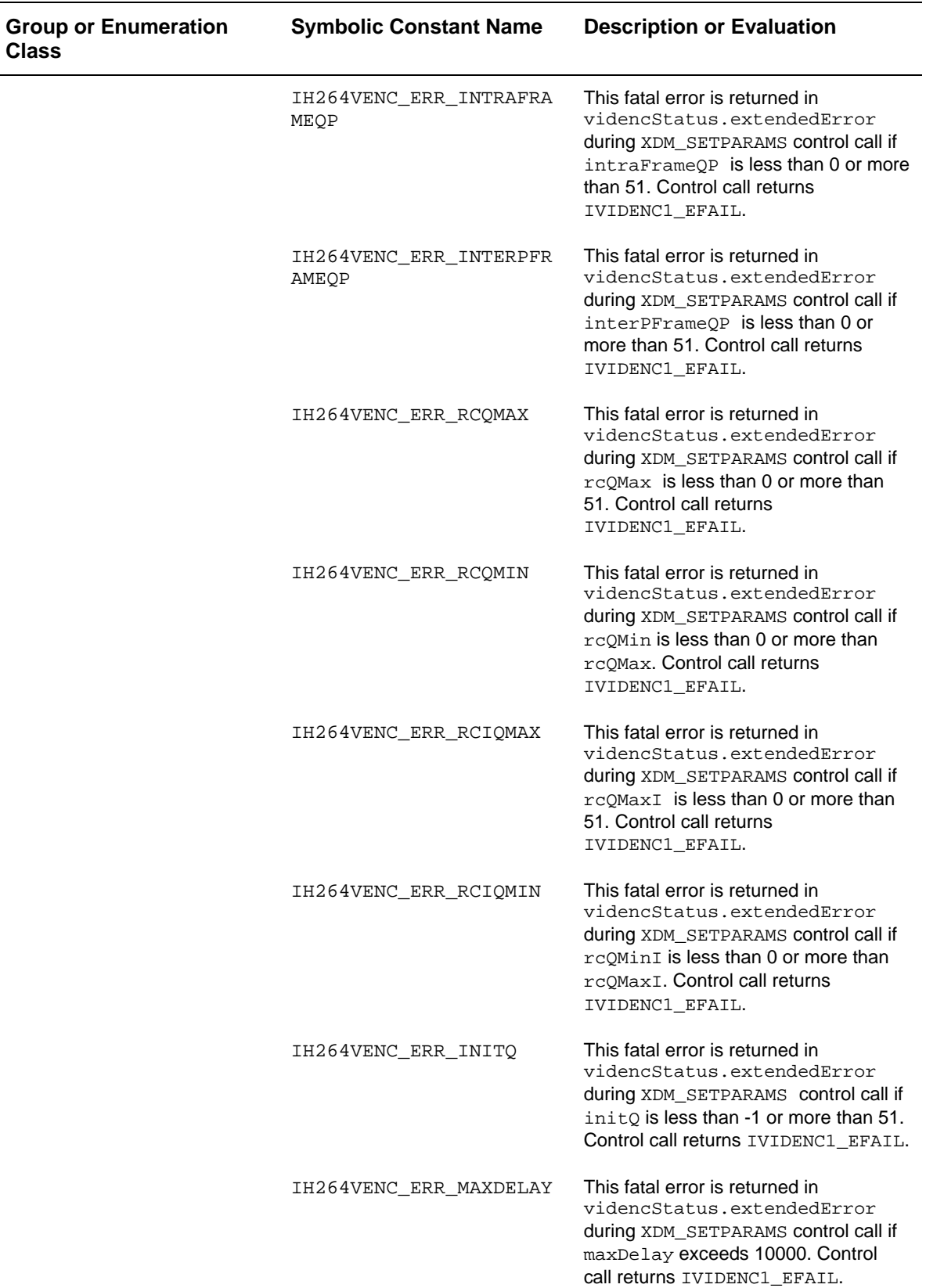

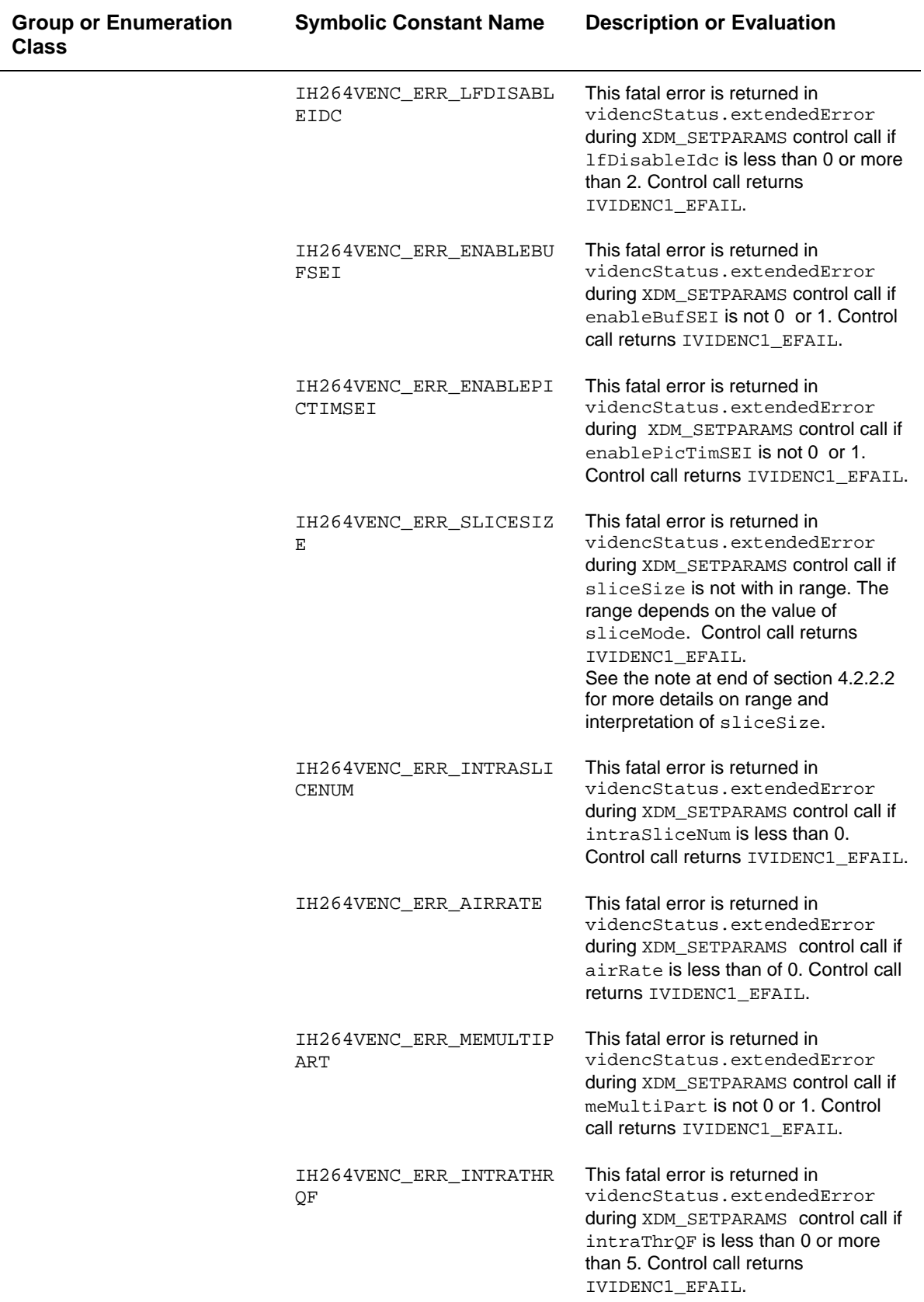

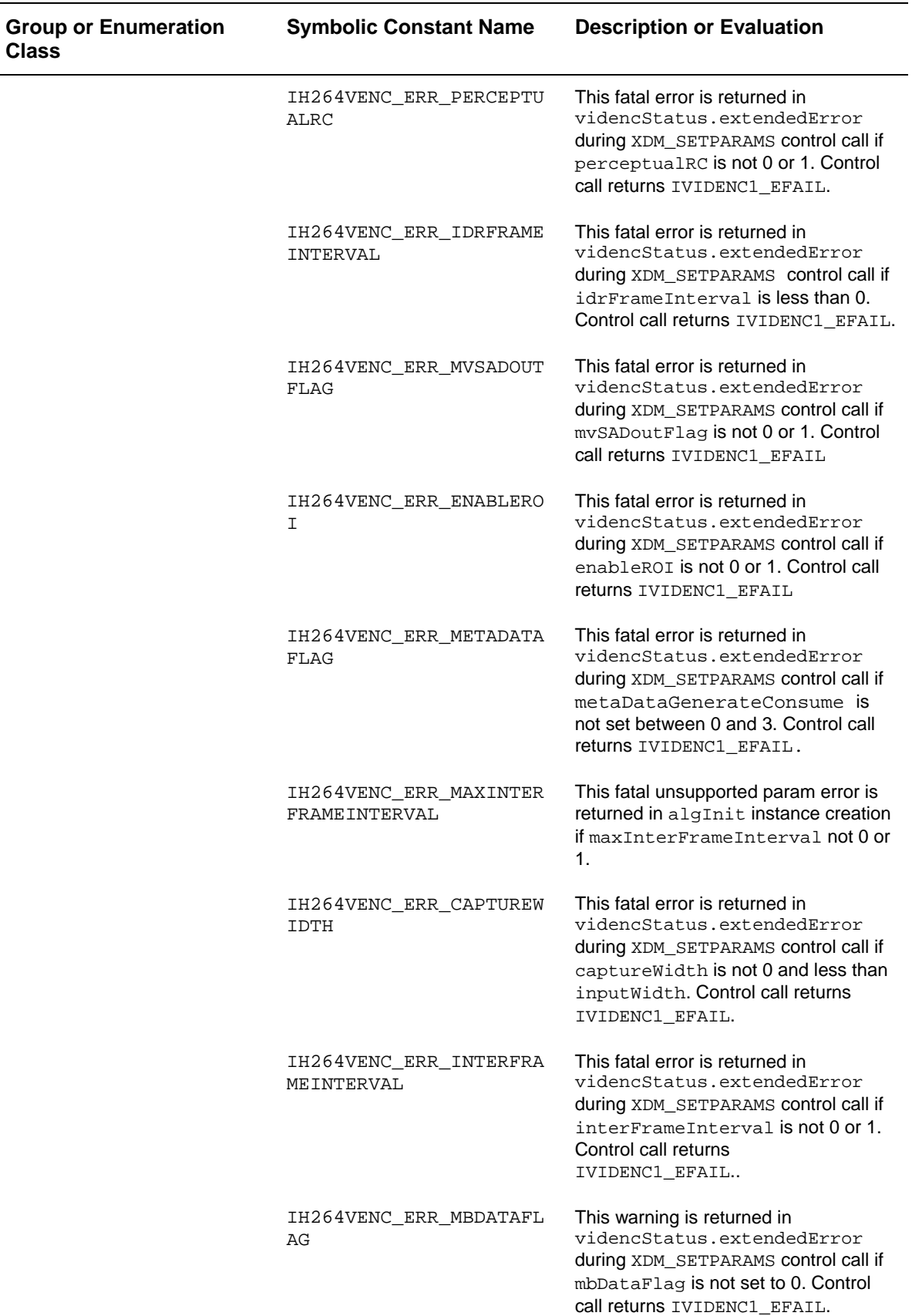

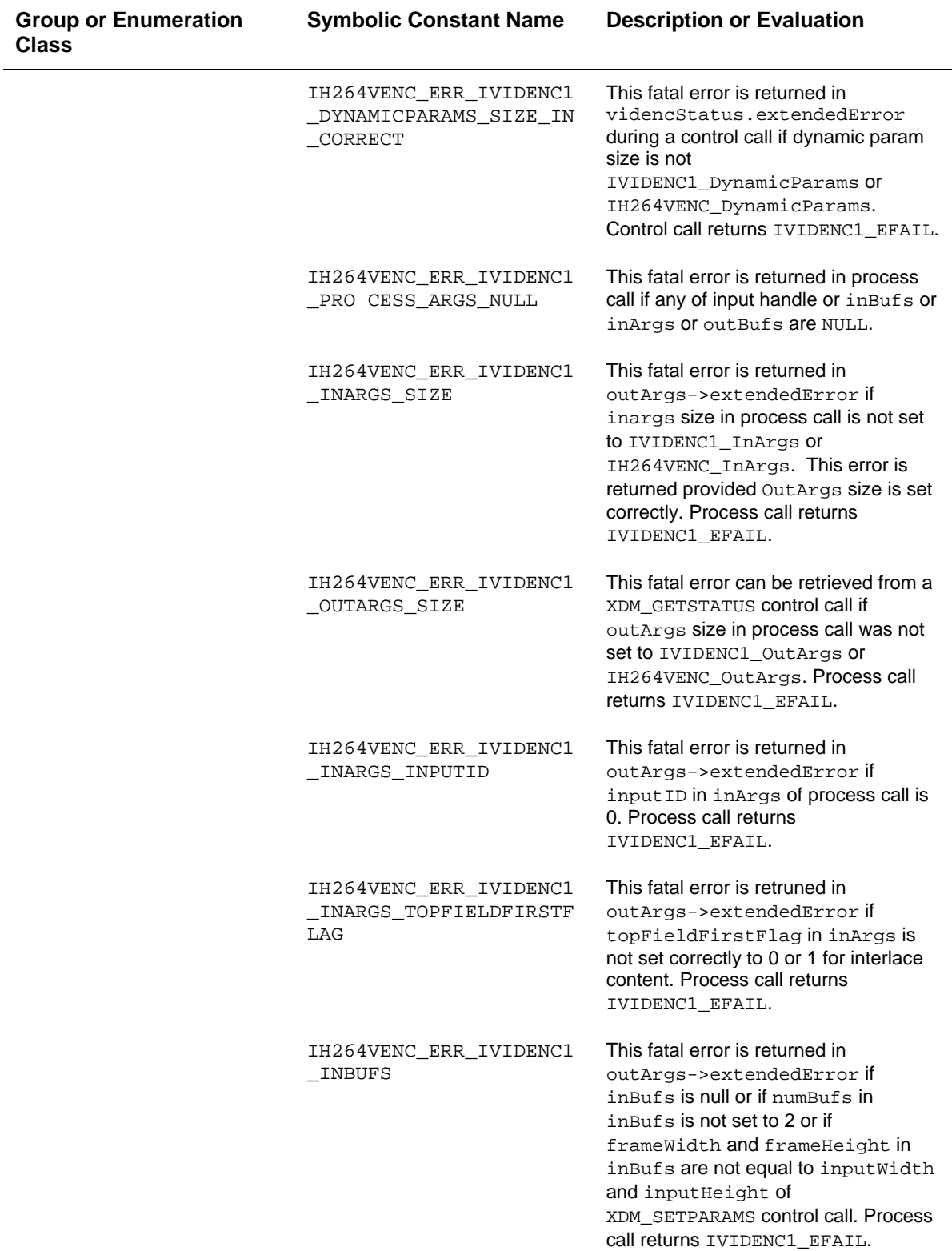

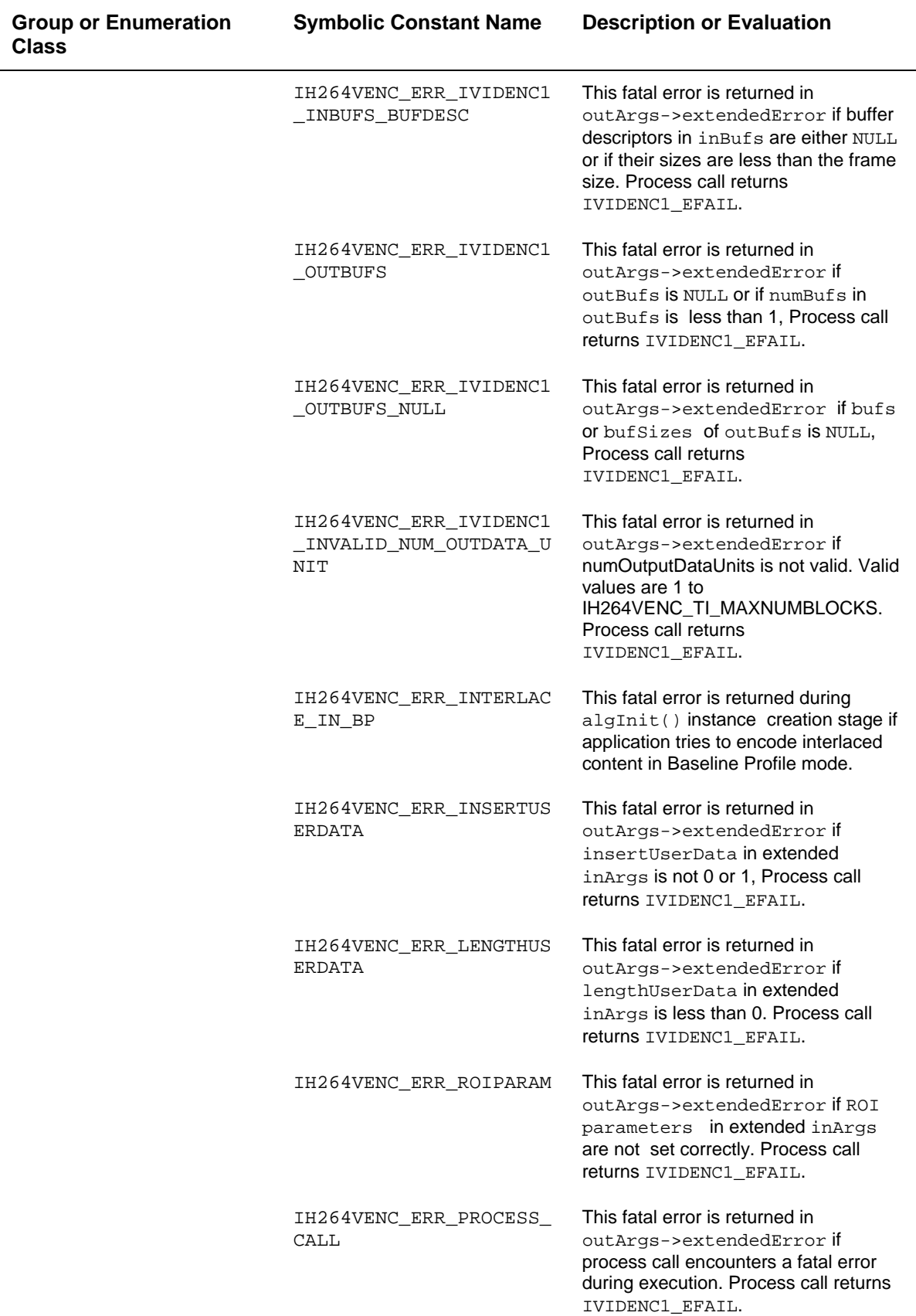

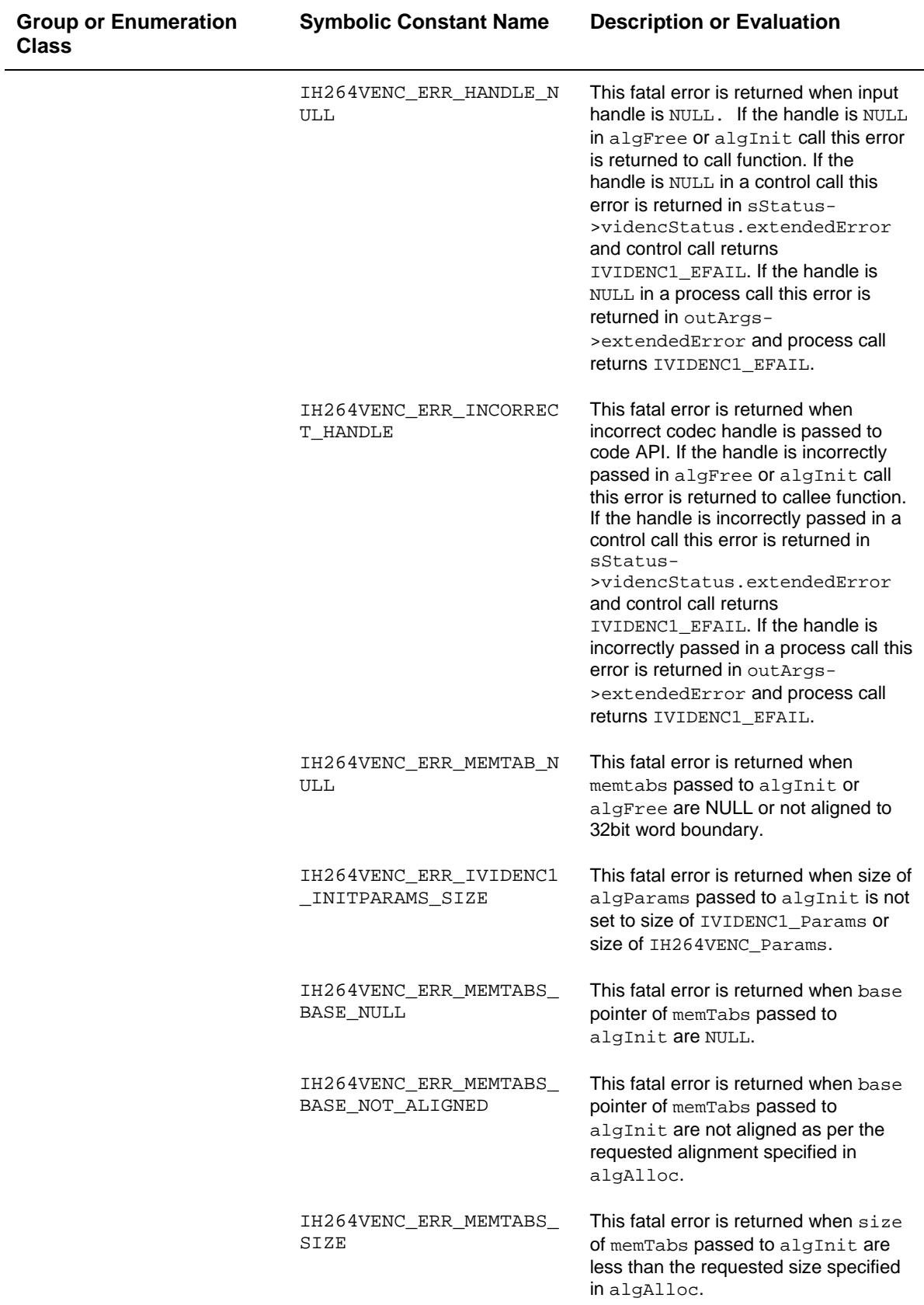

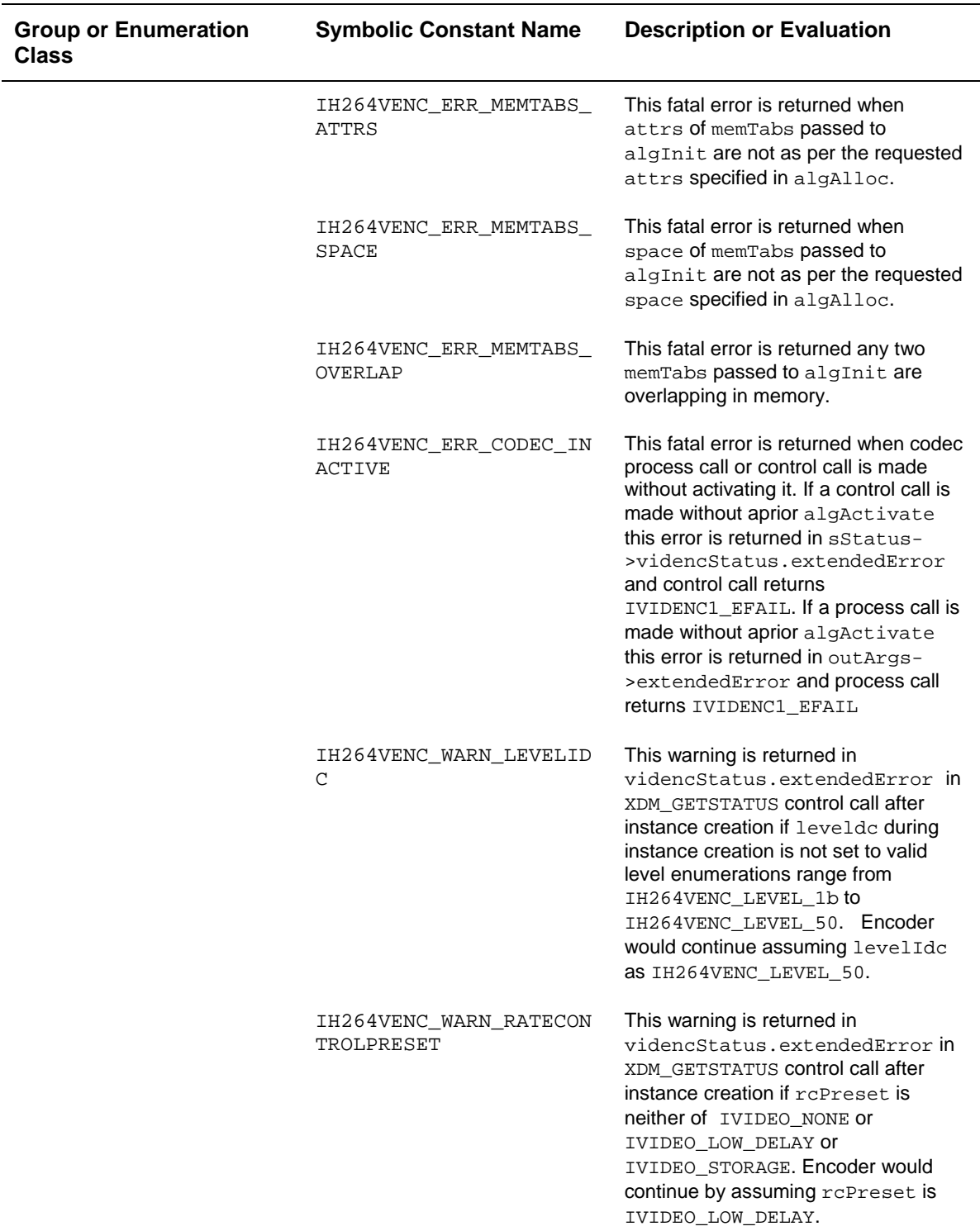

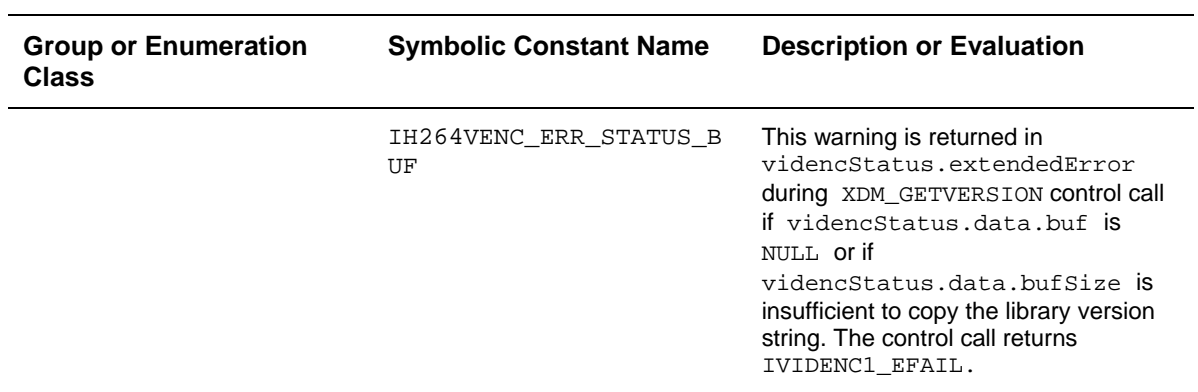

## <span id="page-67-0"></span>**4.2 Data Structures**

This section describes the XDM defined data structures that are common across codec classes. These XDM data structures can be extended to define any implementation specific parameters for a codec component.

## *4.2.1 Common XDM Data Structures*

This section includes the following common XDM data structures:

- **Q** XDM BufDesc
- XDM1\_BufDesc
- XDM\_SingleBufDesc
- XDM1\_SingleBufDesc
- XDM\_AlgBufInfo
- IVIDEO\_BufDesc
- IVIDEO1\_BufDescIn
- **I** IVIDENC1 Fxns
- $\square$  IVIDENC1 Params
- IVIDENC1\_DynamicParams
- IVIDENC1\_InArgs
- **I** IVIDENC1 Status
- **I** IVIDENC1 OutArgs

## *4.2.1.1 XDM\_BufDesc*

#### **║ Description**

This structure defines the buffer descriptor for input and output buffers.

## **║ Fields**

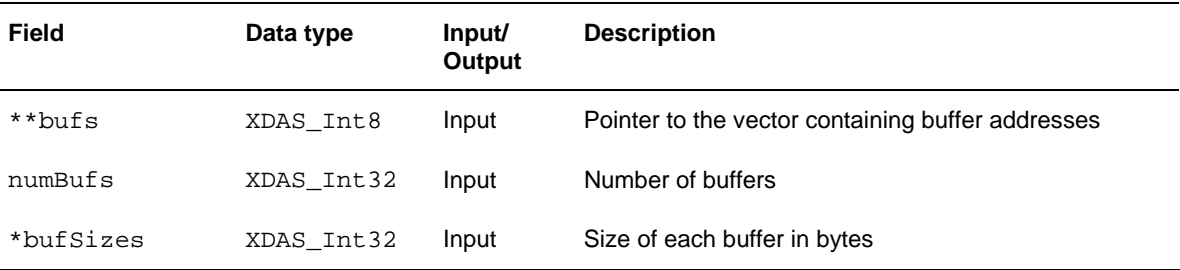

## *4.2.1.2 XDM\_AlgBufInfo*

#### **║ Description**

This structure defines the buffer information descriptor for input and output buffers. This structure is filled when you invoke the control () function with the XDM GETBUFINFO command.

**║ Fields** 

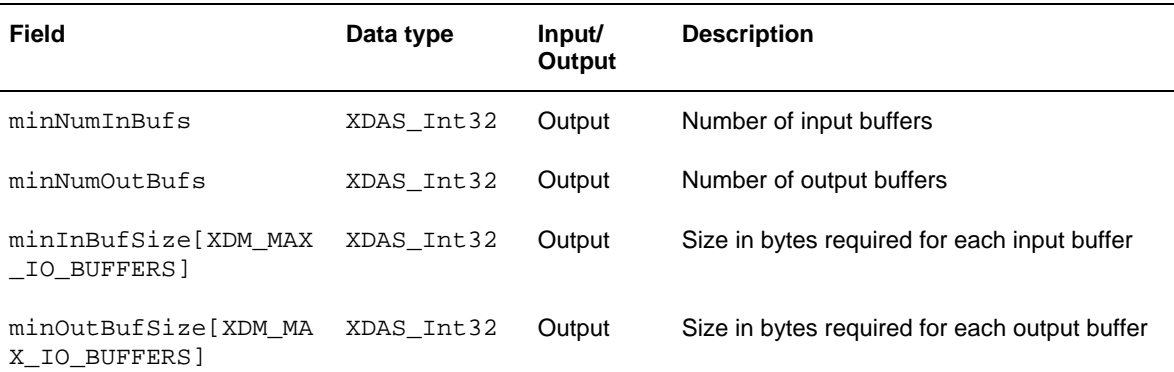

#### **Note:**

For H.264 Base/Main/High Profile Encoder, the buffer details are:

- Number of input buffer required is 2 for YUV 420P with chroma interleaved.
- Number of output buffer required is 1.
- The input buffer sizes (in bytes) for worst case 2048x2048 format are:

 For YUV 420P: Y buffer = 2048 \* 2048 UV buffer = 2048 \* 1024

The above input buffer size calculation is done assuming that the

capture width is same as input width. For details on capture width, see Section [4.2.1.10](#page-75-0). For interlaced sequence, encoder ignores the input field buffers if they are stored in interleaved or non-interleaved format. But, it expects the start pointer of top or bottom field be given to it during the process call of the top or bottom fields, respectively. The pitch to move to the next line of the field is conveyed using captureWidth of DynamicParams.  $\Box$  There is no restriction on output buffer size except that it should be enough to store one frame of encoded data.The output buffer size returned by the XDM\_GETBUFINFO command assumes that the worst case output buffer size is (frameHeight \*frameWidth)/2.  $\Box$  In case of STP, low resolution needs an extra output buffer to pass metadata information from codec to application. High resolution

needs an extra input buffer to pass metadata information from application to codec. The metadata is copied from output buffer of low resolution encoder to the input buffer of high resolution encoder.

These are the maximum buffer sizes, but you can reconfigure depending on the format of the bit-stream.

## *4.2.1.3 XDM1\_BufDesc*

## **║ Description**

This structure defines the buffer descriptor for input and output buffers in XDM 1.0 IVIDENC1.

**║ Fields** 

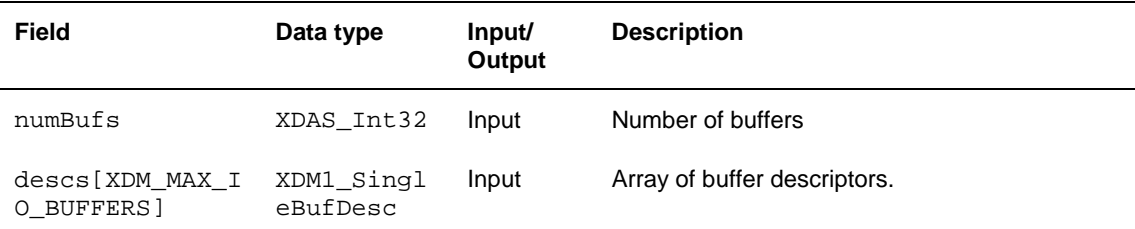

## *4.2.1.4 XDM\_SingleBufDesc*

#### **║ Description**

This structure defines the single buffer descriptor for input and output buffers in XDM 1.0 IVIDENC1.

## **║ Fields**

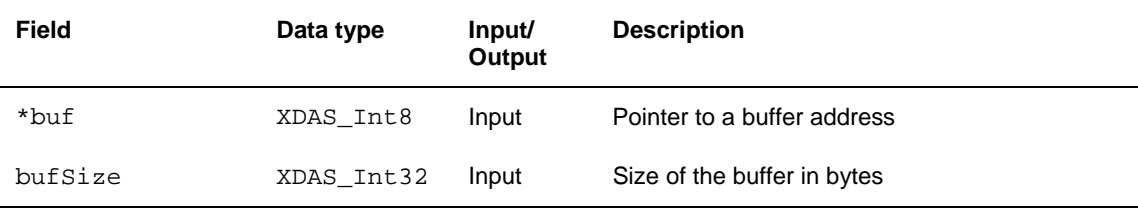

# *4.2.1.5 XDM1\_SingleBufDesc*

## **║ Description**

This structure defines the single buffer descriptor for input and output buffers in XDM 1.0 IVIDENC1.

## **║ Fields**

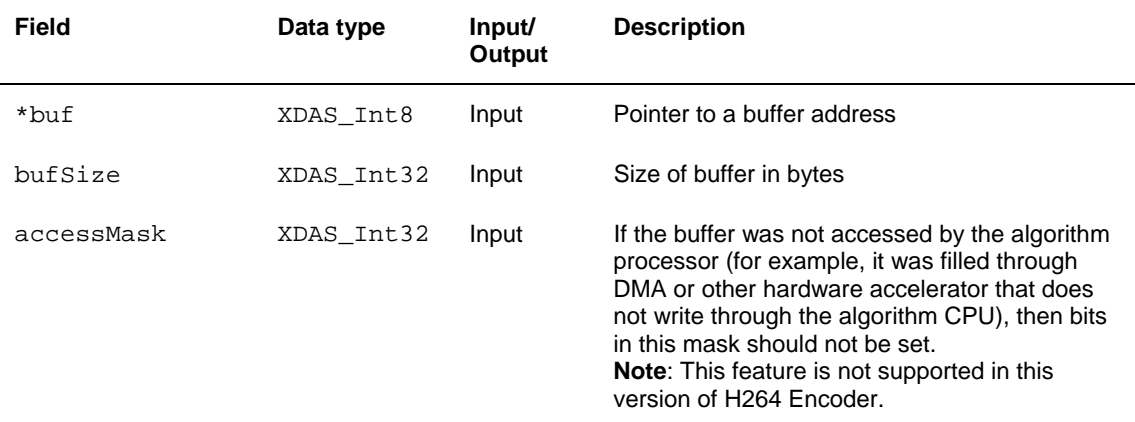

## *4.2.1.6 IVIDEO\_BufDesc*

## **║ Description**

This structure defines the buffer descriptor for input and output buffers.

## **║ Fields**

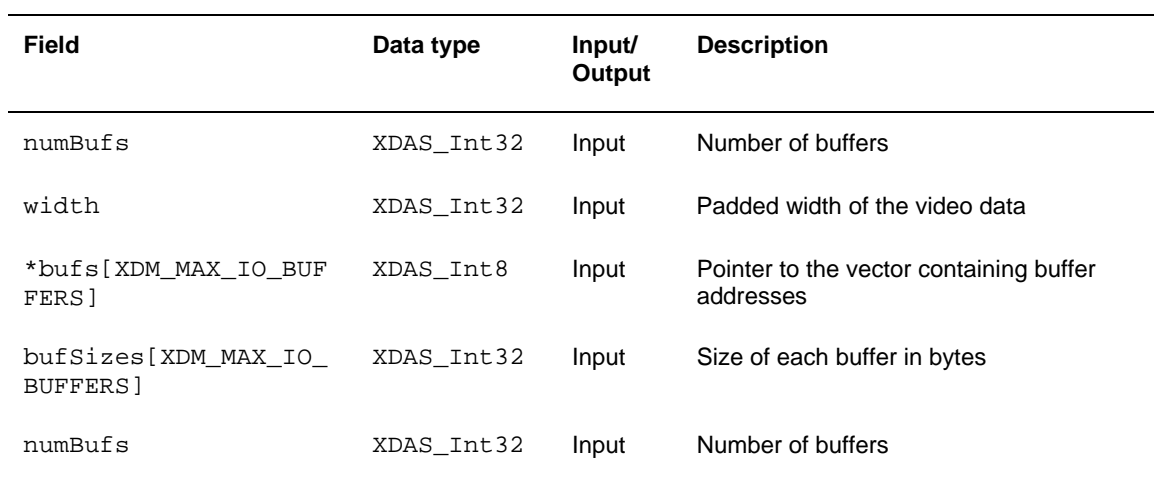

# *4.2.1.7 IVIDEO1\_BufDescIn*

## **║ Description**

This structure defines the buffer descriptor for input video buffers.

## **║ Fields**

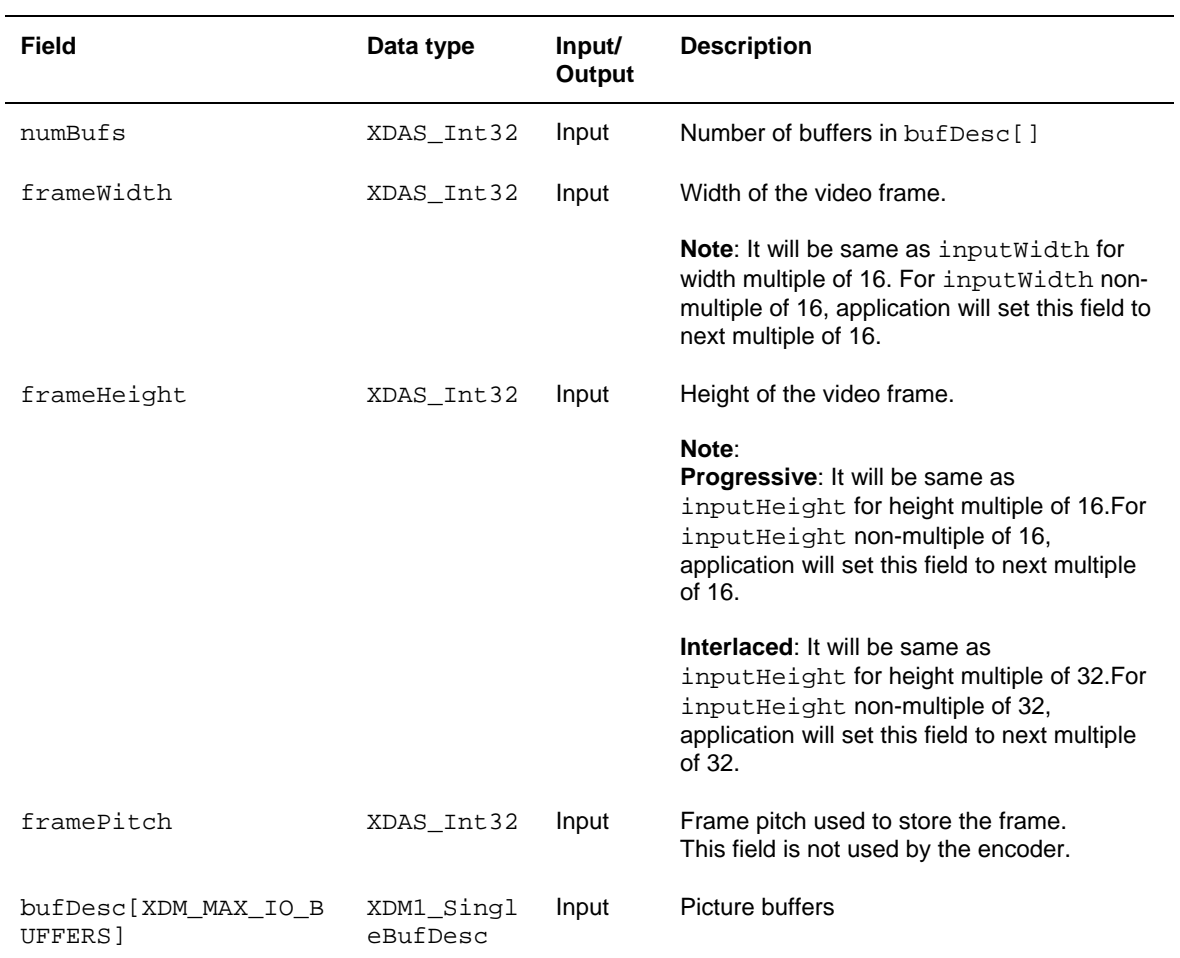

# *4.2.1.8 IVIDENC1\_Fxns*

## **║ Description**

This structure contains pointers to all the XDAIS and XDM interface functions.

**║ Fields** 

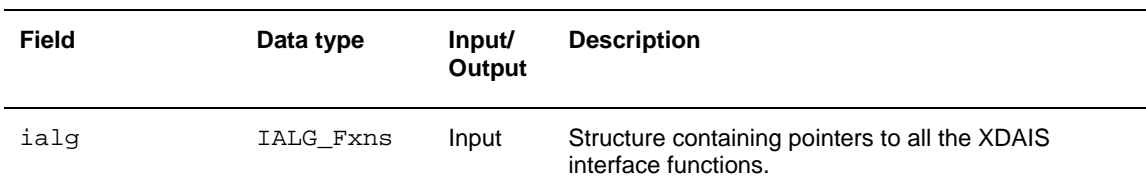
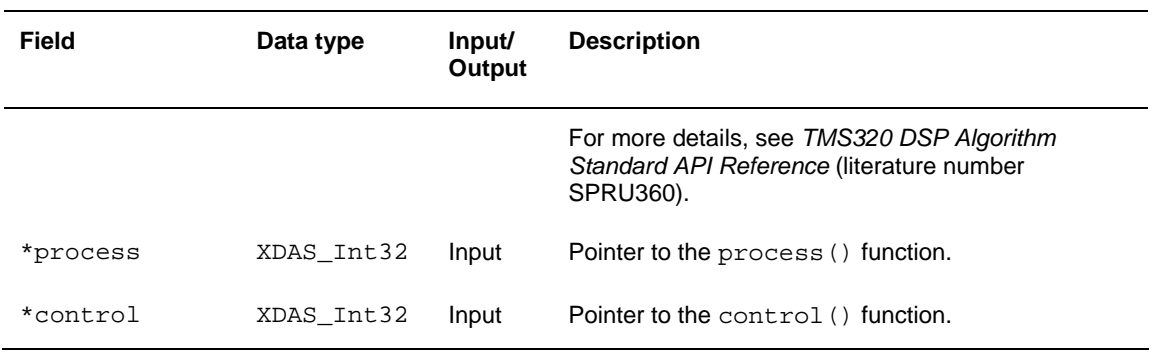

## *4.2.1.9 IVIDENC1\_Params*

# **║ Description**

This structure defines the creation parameters for an algorithm instance object. Set this data structure to NULL, if you are not sure of the values to be specified for these parameters.

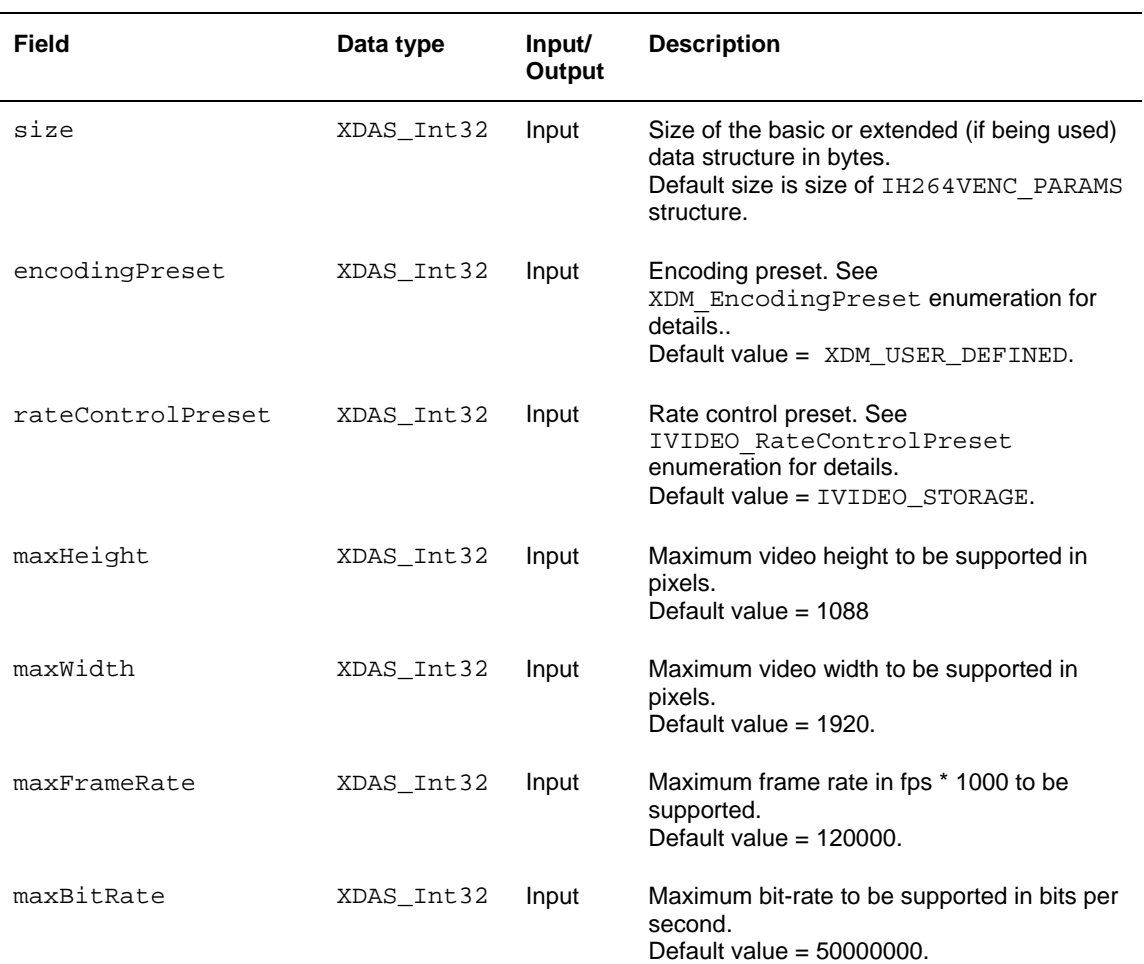

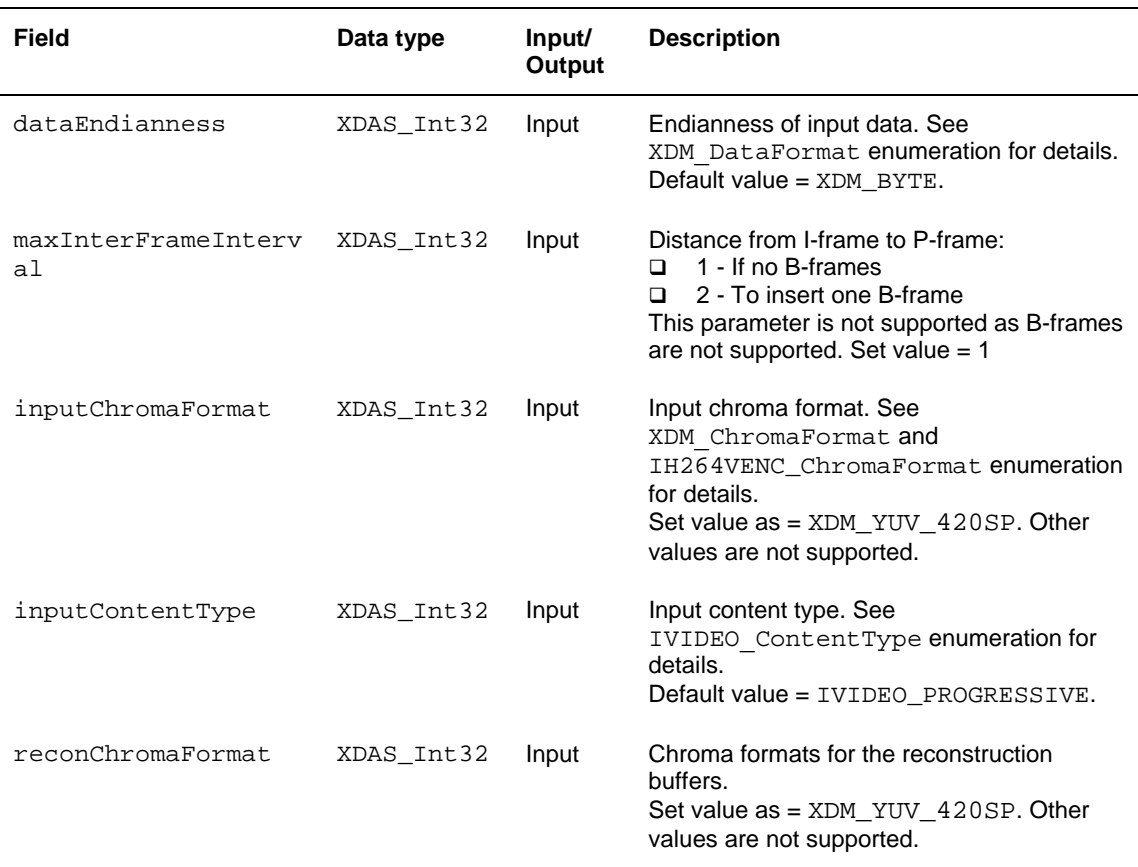

### **Note:**

encodingPreset: There are no tools which can cause perfromance difference. Hence, XDM\_HIGH\_QUALITY and XDM\_HIGH\_SPEED will give the same bitstream/perfromance.

The maximum video height and width supported are 2048 and 2048 pixels respectively.

For the supported maxBitRate values, see Annex A in *ISO/IEC 14496- 10*.

The following fields of IVIDENC1\_Params data structure are level dependent:

- maxHeight
- maxWidth
- maxFrameRate
- maxBitRate

To check the values supported for maxHeight and maxWidth use the following expression:

maxFrameSizeinMbs >= (maxHeight\*maxWidth) / 256;

See Table A.1 – Level Limits in *ISO/IEC 14496-10* for the supported maxFrameSizeinMbs values.

For example, consider you have to check if the following values are supported for level 2.0:

- $\Box$  maxHeight = 480
- $\Box$  maxWidth = 720

The supported maxFrameSizeinMbs value for level 2.0 as per Table A.1 – Level Limits is 396.

Compute the expression as:

maxFrameSizeinMbs >= (480\*720) / 256

The value of maxFrameSizeinMbs is 1350 and hence the condition is not true. Therefore, the above values of maxHeight and maxWidth are not supported for level 2.0.

The maximum value for maxFrameRate and maxBitRate is 120 (120000) and 50000000 respectively.

Use the following expression to check the supported maxFrameRate values for each level:

maxFrameRate <= maxMbsPerSecond / FrameSizeinMbs;

See Table A.1 – Level Limits in *ISO/IEC 14496-10* for the supported values of maxMbsPerSecond.

Use the following expression to calculate FrameSizeinMbs:

FrameSizeinMbs = (inputWidth \* inputHeight) / 256;

See Table A.1 – Level Limits in *ISO/IEC 14496-10* for the supported values of Max Video bit-rate.

During creation time, these values are checked against the maximum values defined for the encoder. If the specified values exceed or do not match the limit supported by encoder, the encoder continues to encode with the next higher supported level. Since the actual height and width are specified later using control operation with dynamic parameters, the level based checking is done during the control operation.

## *4.2.1.10 IVIDENC1\_DynamicParams*

### **║ Description**

This structure defines the run-time parameters for an algorithm instance object. Set this data structure to NULL, if you are not sure of the values to be specified for these parameters.

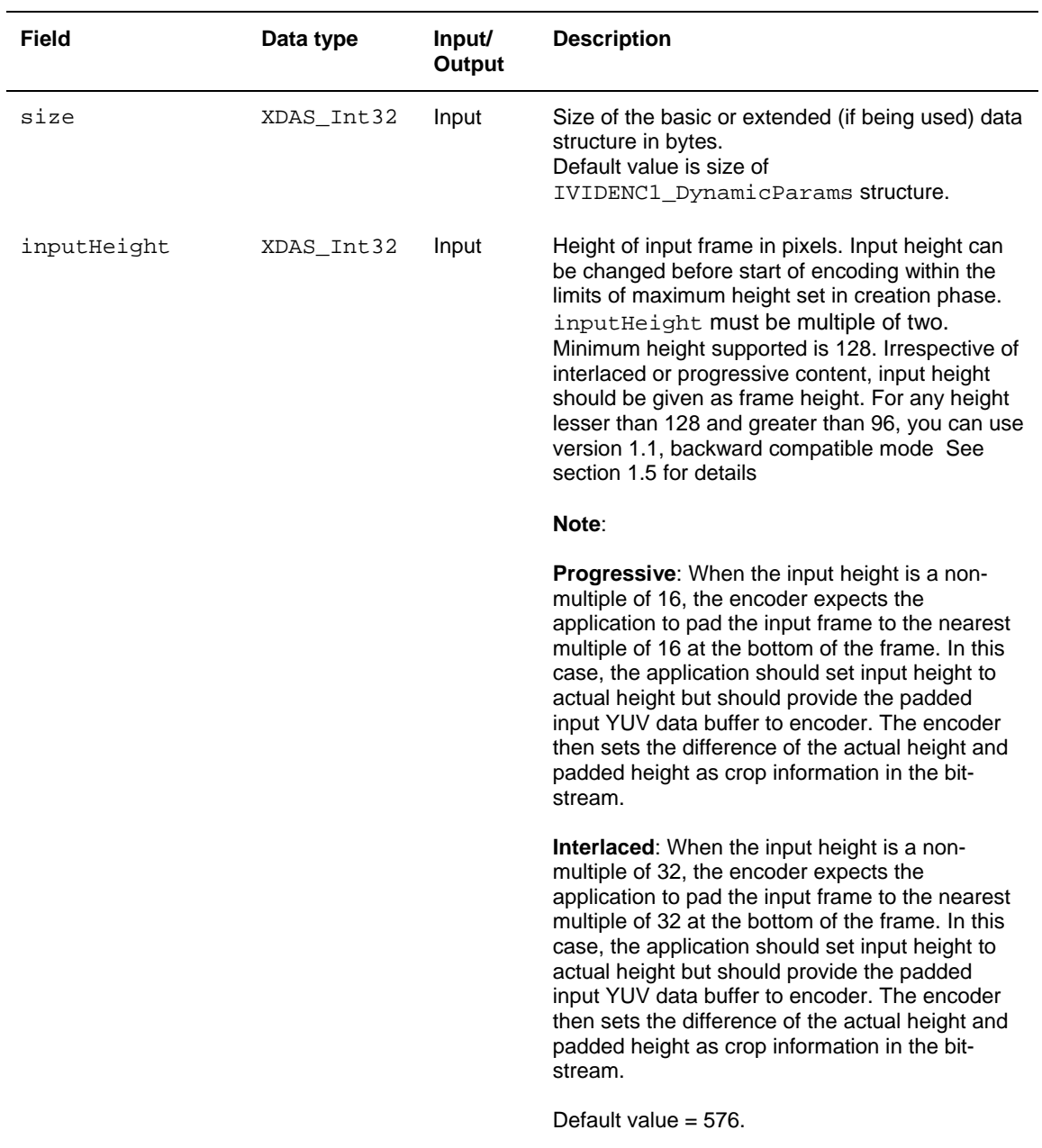

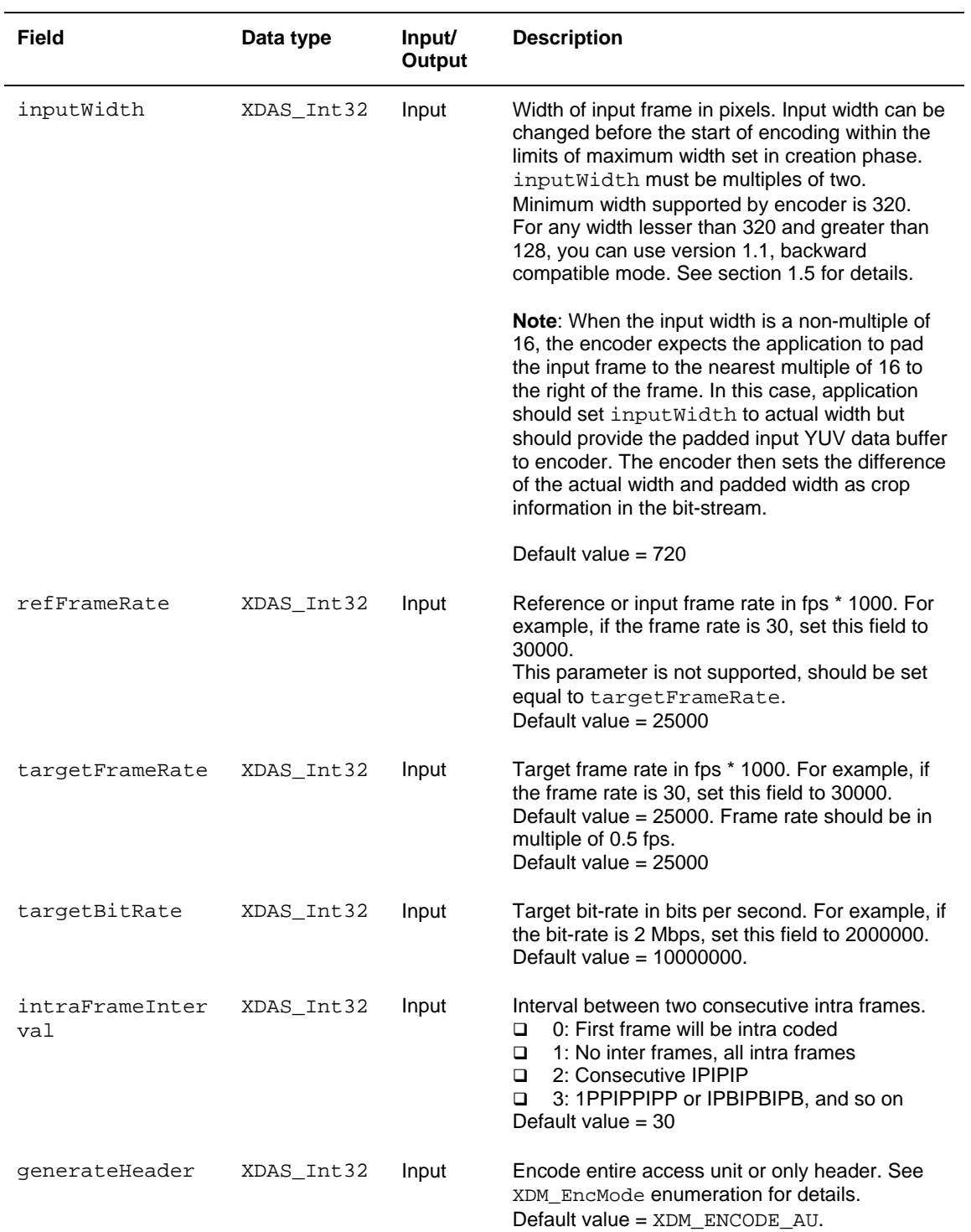

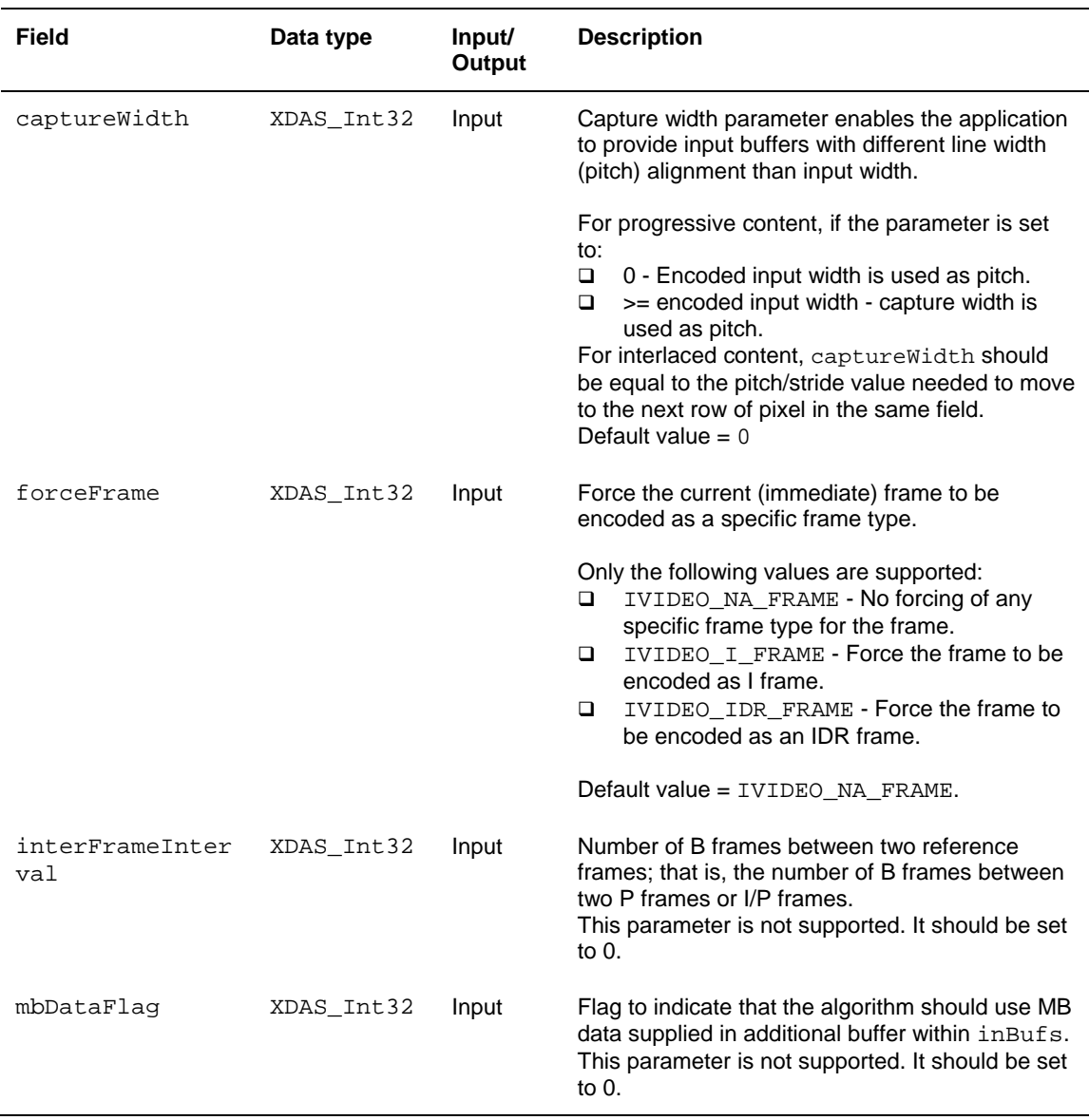

## **Note:**

The following are the limitations on the parameters of IVIDENC1\_DynamicParams data structure:

- inputHeight <= maxHeight
- inputWidth <= maxWidth
- refFrameRate <= maxFrameRate
- targetFrameRate <= maxFrameRate
- targetFrameRate should be multiple of 500
- The value of the refFrameRate and targetFrameRate should be the same

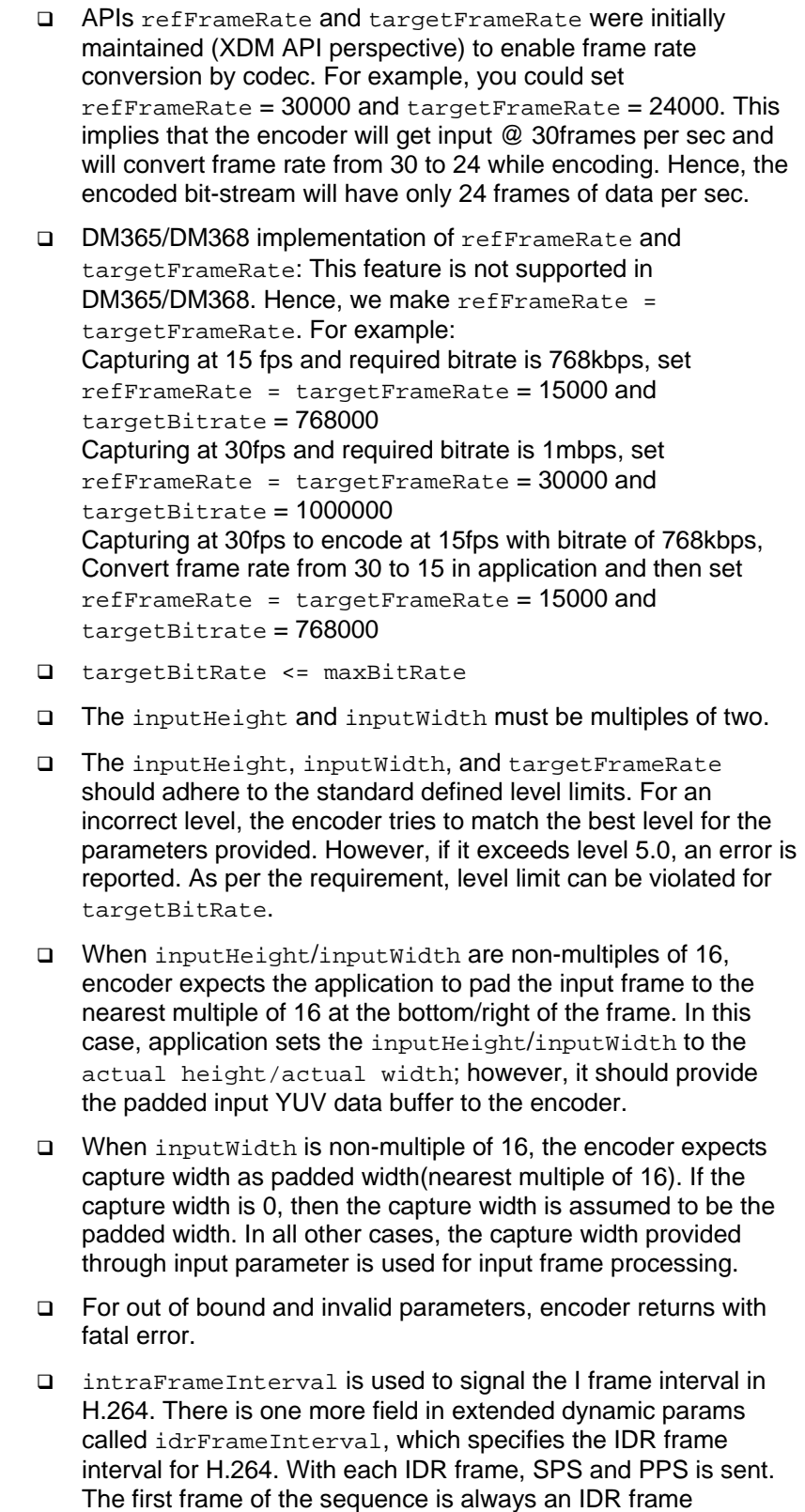

## *4.2.1.11 IVIDENC1\_InArgs*

## **║ Description**

This structure defines the run-time input arguments for an algorithm instance object.

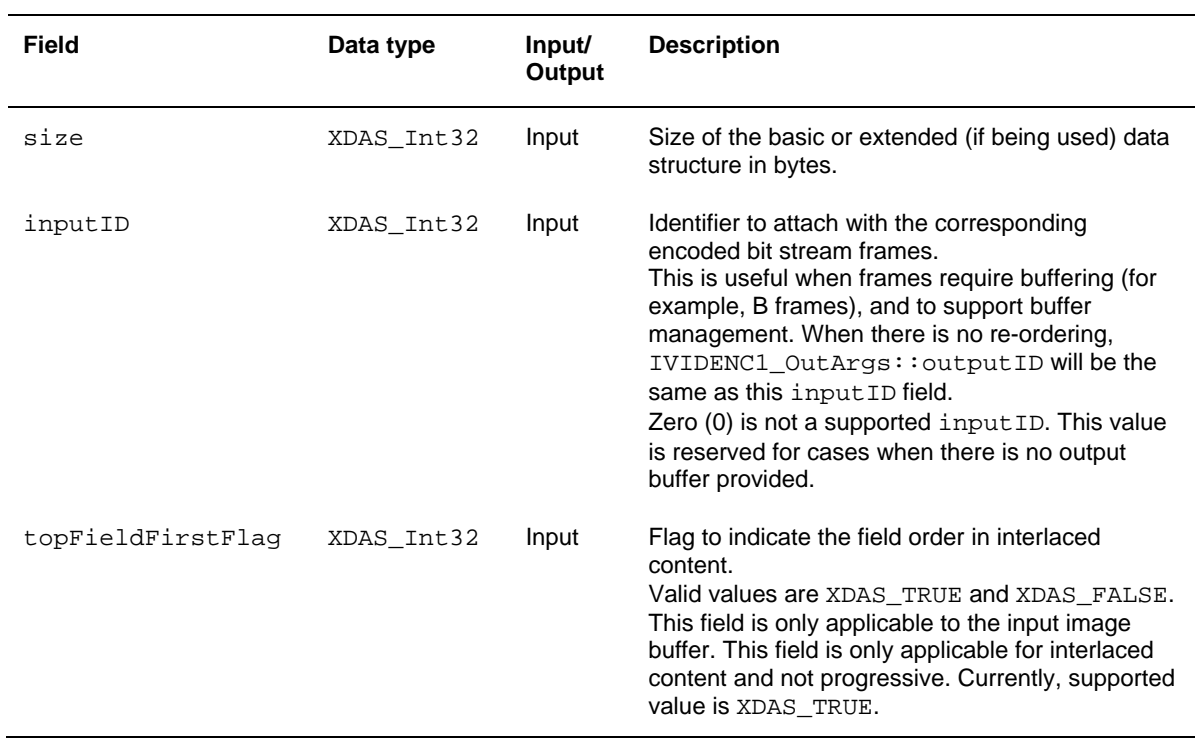

## *4.2.1.12 IVIDENC1\_Status*

### **║ Description**

This structure defines parameters that describe the status of an algorithm instance object.

## **║ Fields**

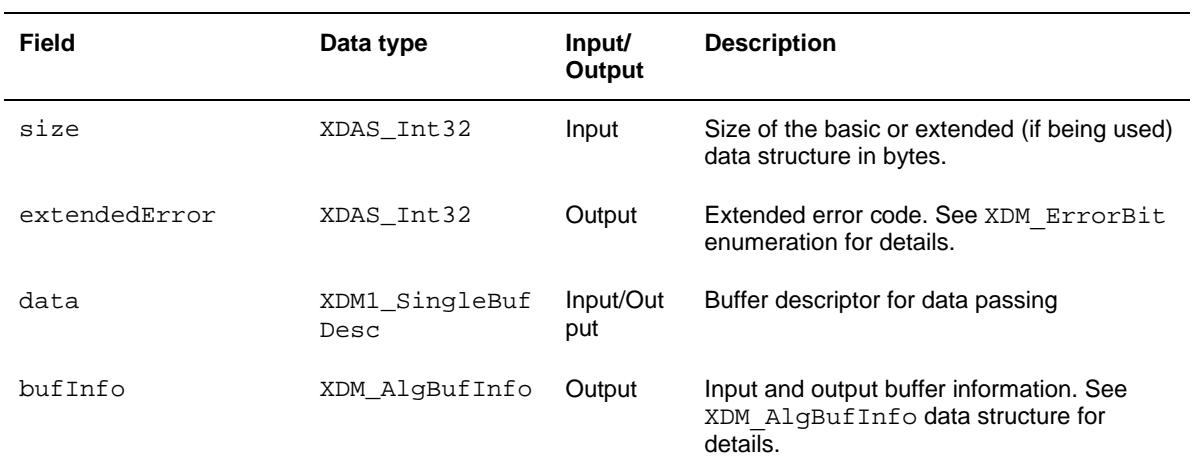

## *4.2.1.13 IVIDENC1\_OutArgs*

### **║ Description**

This structure defines the run-time output arguments for an algorithm instance object.

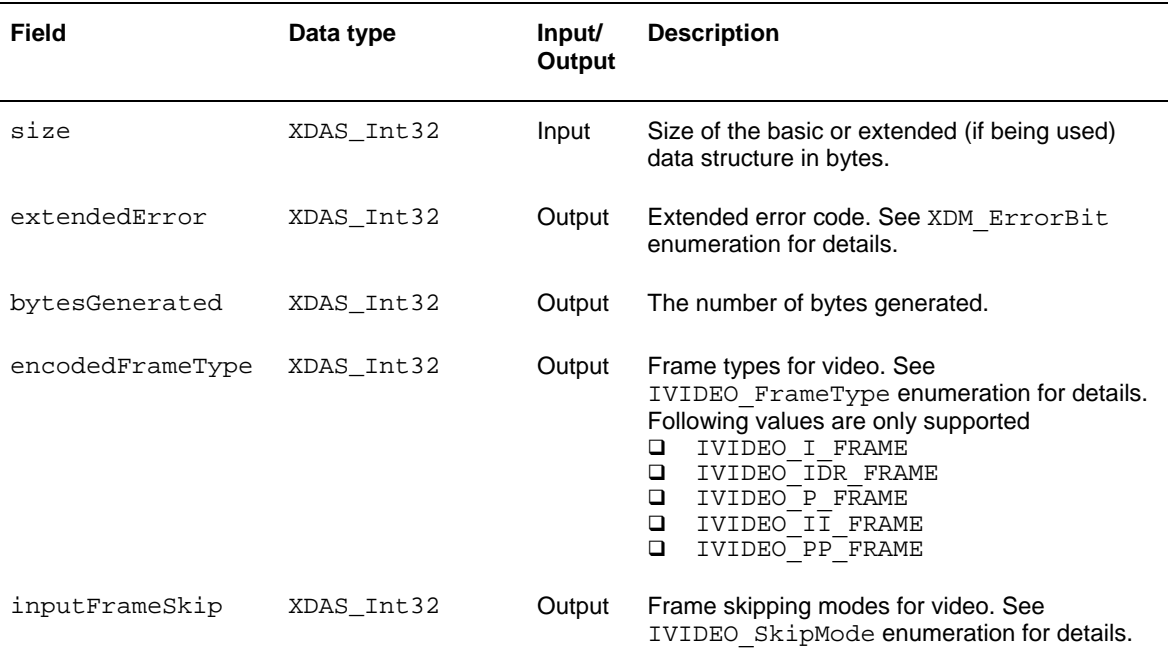

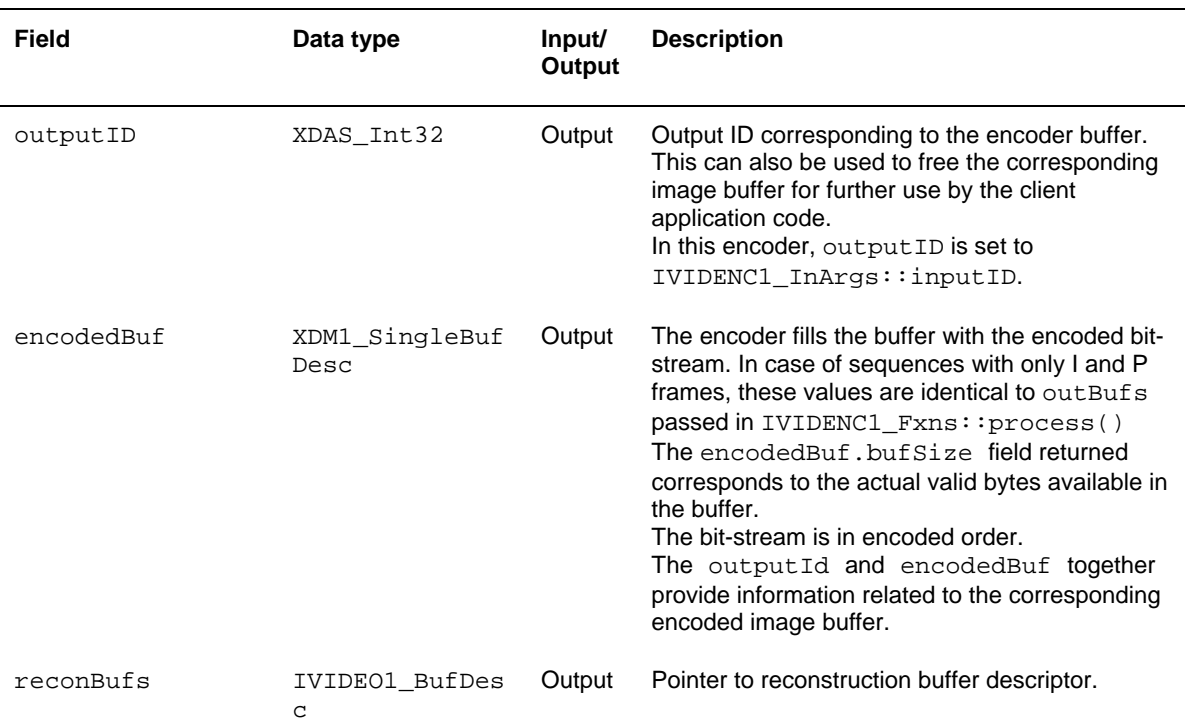

## *4.2.2 H.264 Encoder Data Structures*

This section includes the following H.264 Encoder specific extended data structures:

- IH264VENC\_Params
- IH264VENC\_DynamicParams
- IH264VENC\_InArgs
- IH264VENC\_Status
- I IH264VENC OutArgs
- **I** IH264VENC Fxns

## *4.2.2.1 IH264VENC\_Params*

#### **║ Description**

This structure defines the creation parameters and any other implementation specific parameters for a H.264 Encoder instance object. The creation parameters are defined in the XDM data structure, IVIDENC1\_Params.

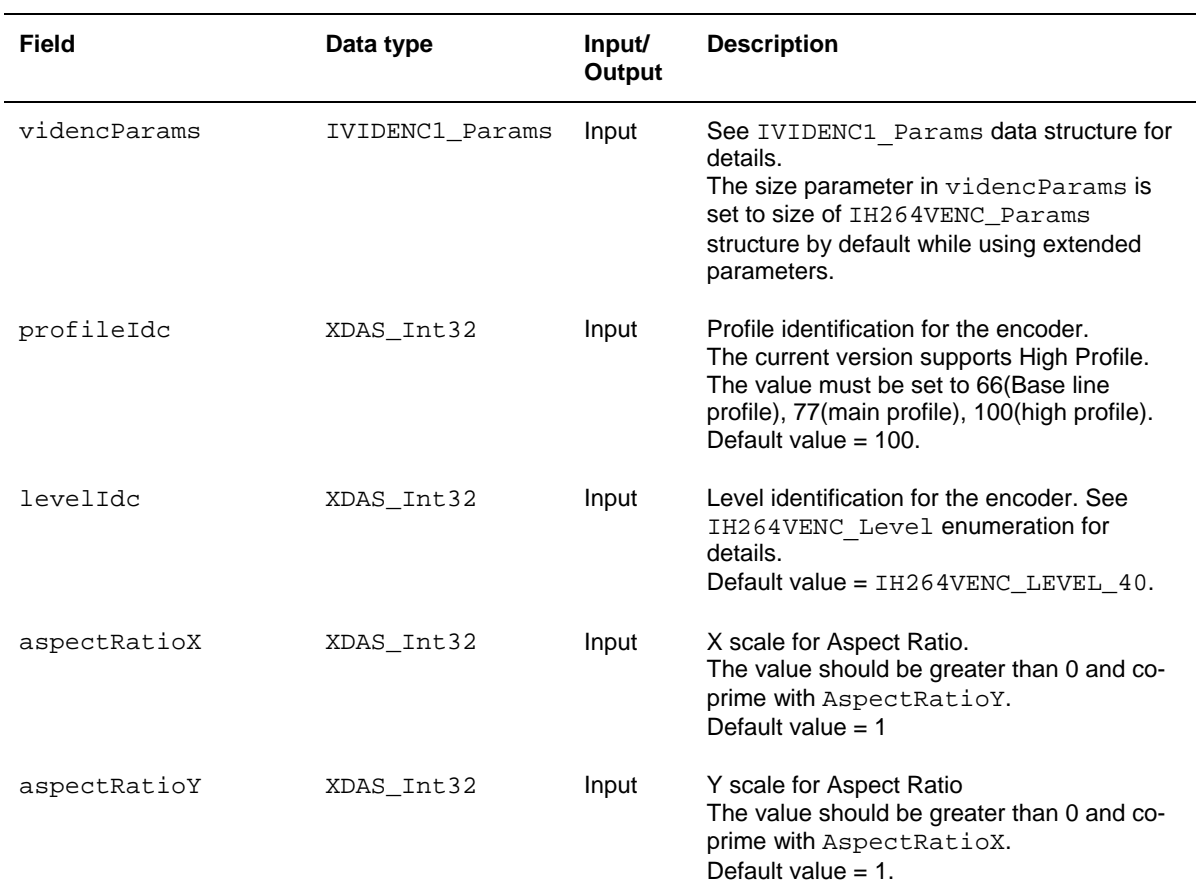

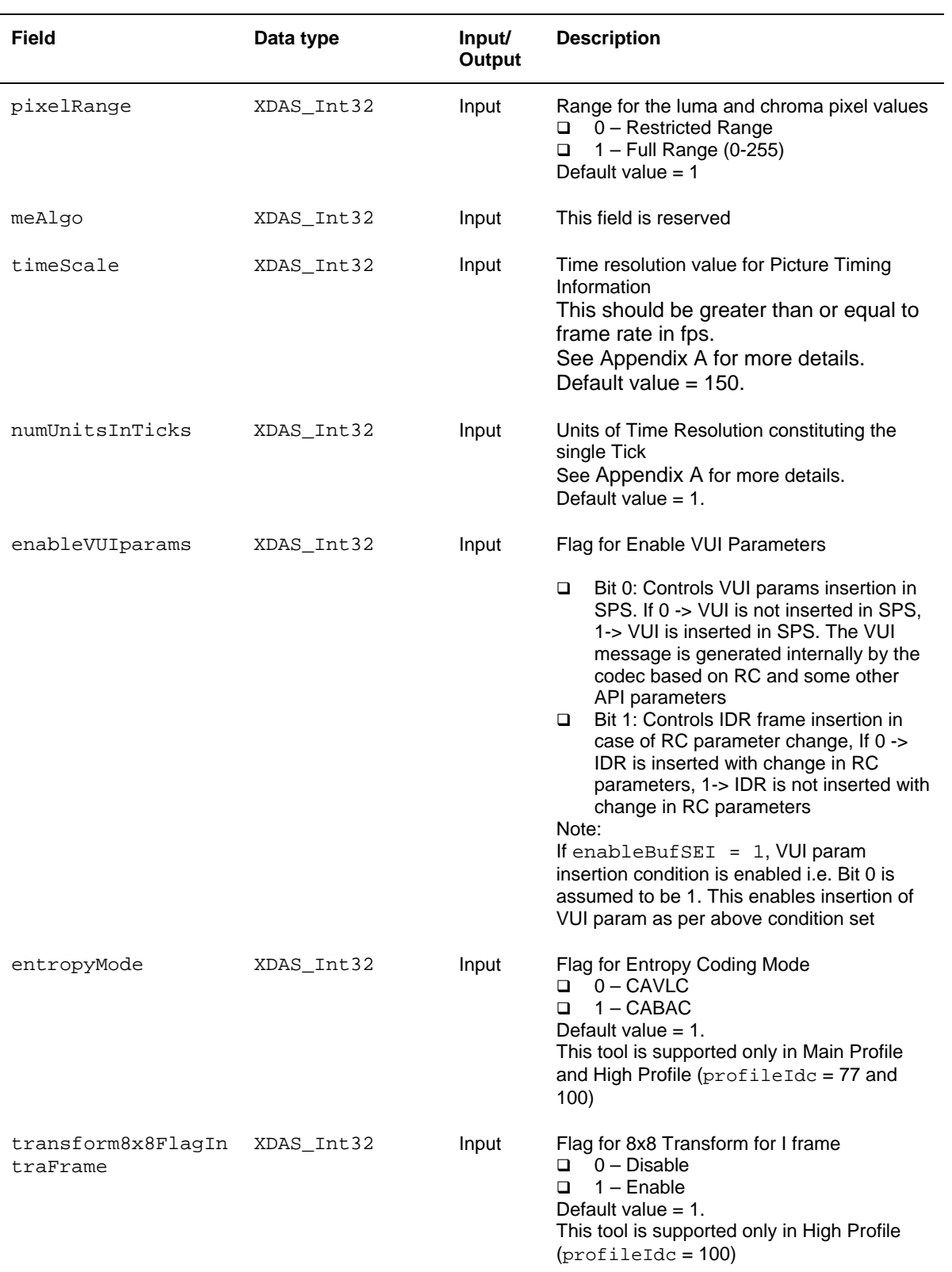

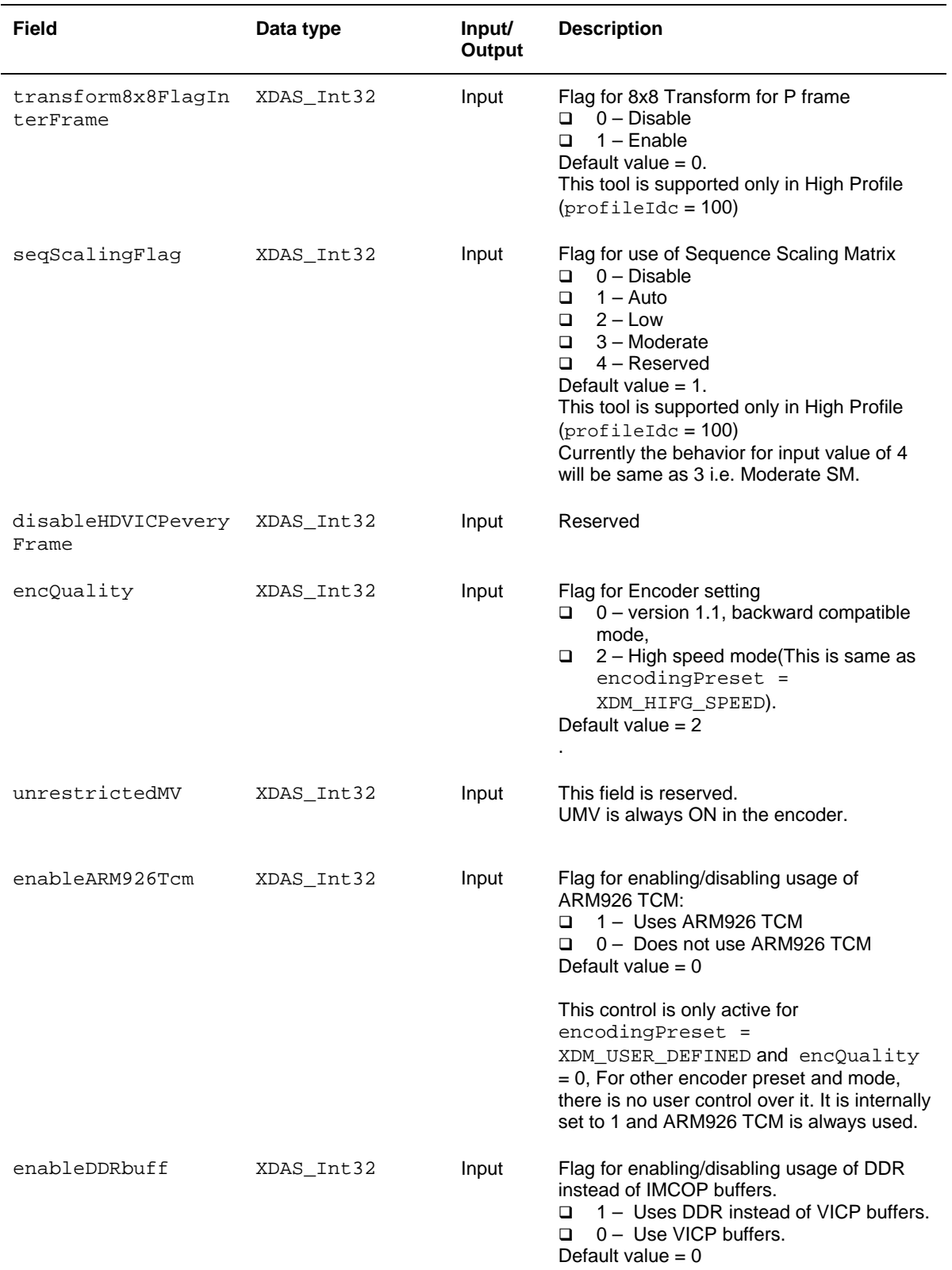

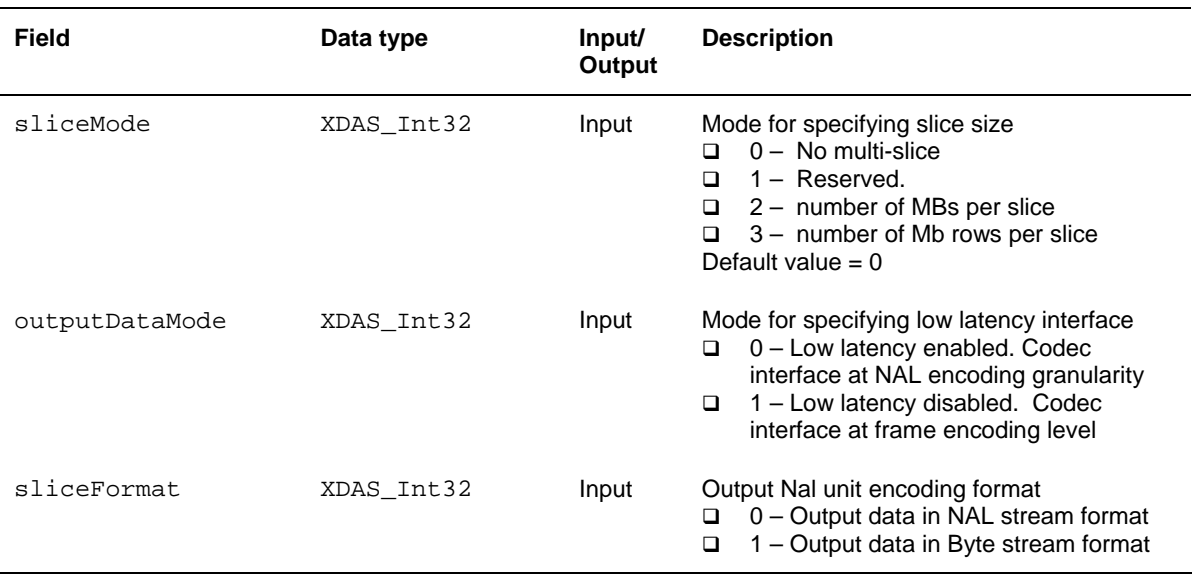

#### **Note:**

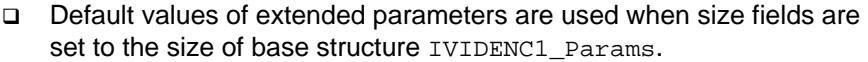

- aspectRatio and pixelRange information is included in the bitstream only when enableVUIparams is set to 1.
- □ When enableVUIparams is set to 2, IDR frame is not inserted when any of the following parameters are changed dynamically.
	- i. Framerate
	- ii. Bitrate
- iii. MaxDelay
- iv. RC Algorithm.

When enableVUIparams is set to 0 or 1, an IDR frame containing SPS and PPS parameter is inserted in the stream.

- The behavior of aspectRatioX and aspectRatioY is similar to what is defined in the section E.1.3 of H.264 standard. You need to specify X and Y values. If it matches with the value as provided in table E-1, aspect\_ratio\_idc is sent in the streams. If it does not match, sar\_width and sar\_height is sent explicitly with aspect\_ratio\_idc set to 255(extended SAR)
- $\Box$  If the level is not set appropriately, the encoder tries to fit a correct level. However, if it exceeds level 5.0, an error is reported.
- $\Box$  If interlace encoding is enabled for levels less than 2,1 or level more than level 4.1 encoder will return fatal error during instance creation.
- When encodingPreset = XDM\_HIGH\_SPEED/  $XDM$  HIGH QULAITY or encQuality = 2, Perceptual rate control feature is disabled in the current encoder version:
- □ Types of Multiple Slices supported in different modes:
	- $\Box$  Version 1.1, Backward comptible mode(encOuality = 0):

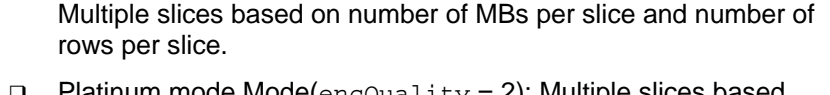

Platinum mode Mode( $encQuality = 2$ ): Multiple slices based on number of rows per slice.

## *4.2.2.2 IH264VENC\_DynamicParams*

#### **║ Description**

This structure defines the run-time parameters and any other implementation specific parameters for a H.264 Encoder instance object. The run-time parameters are defined in the XDM data structure, IVIDENC1\_DynamicParams.

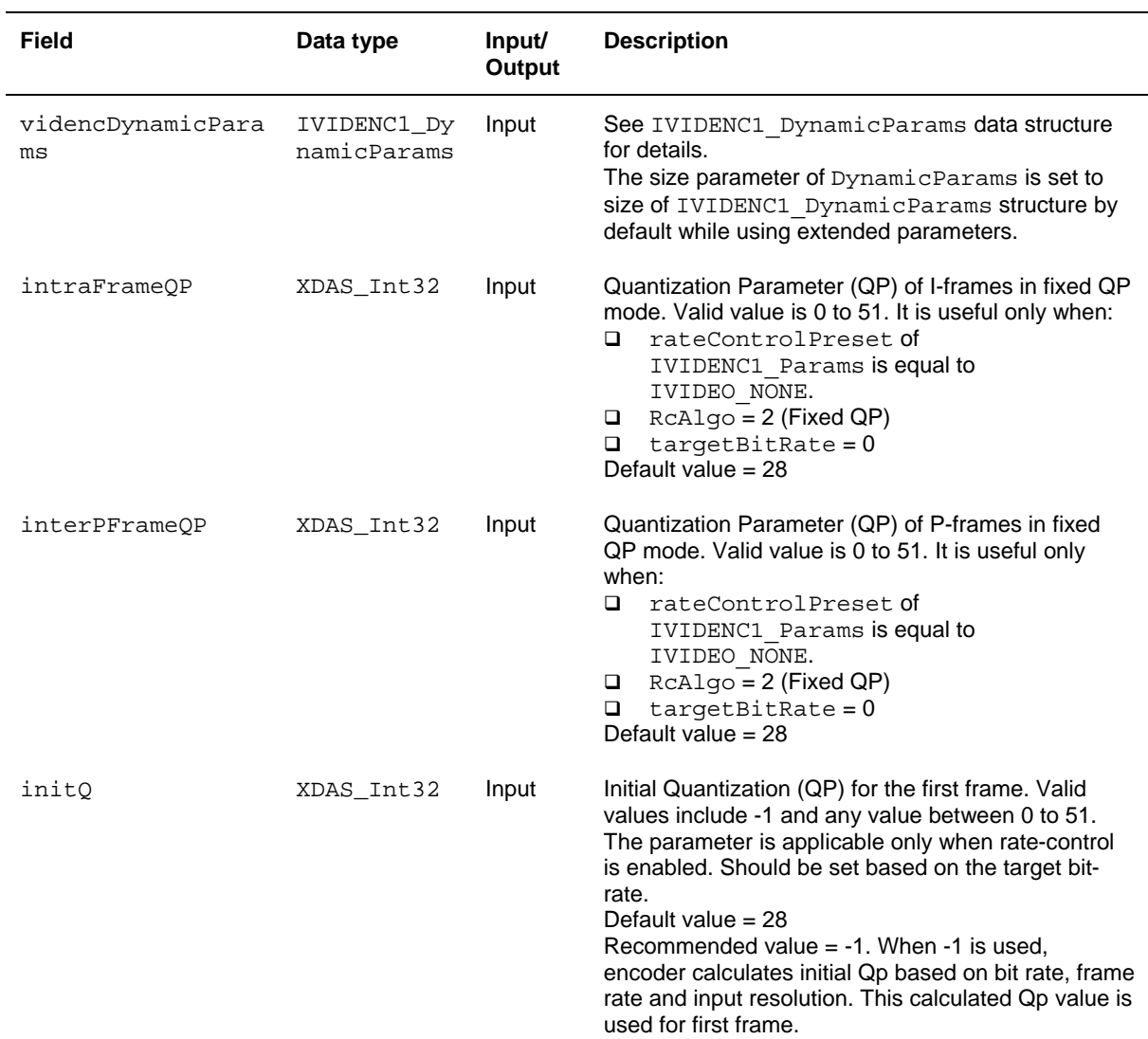

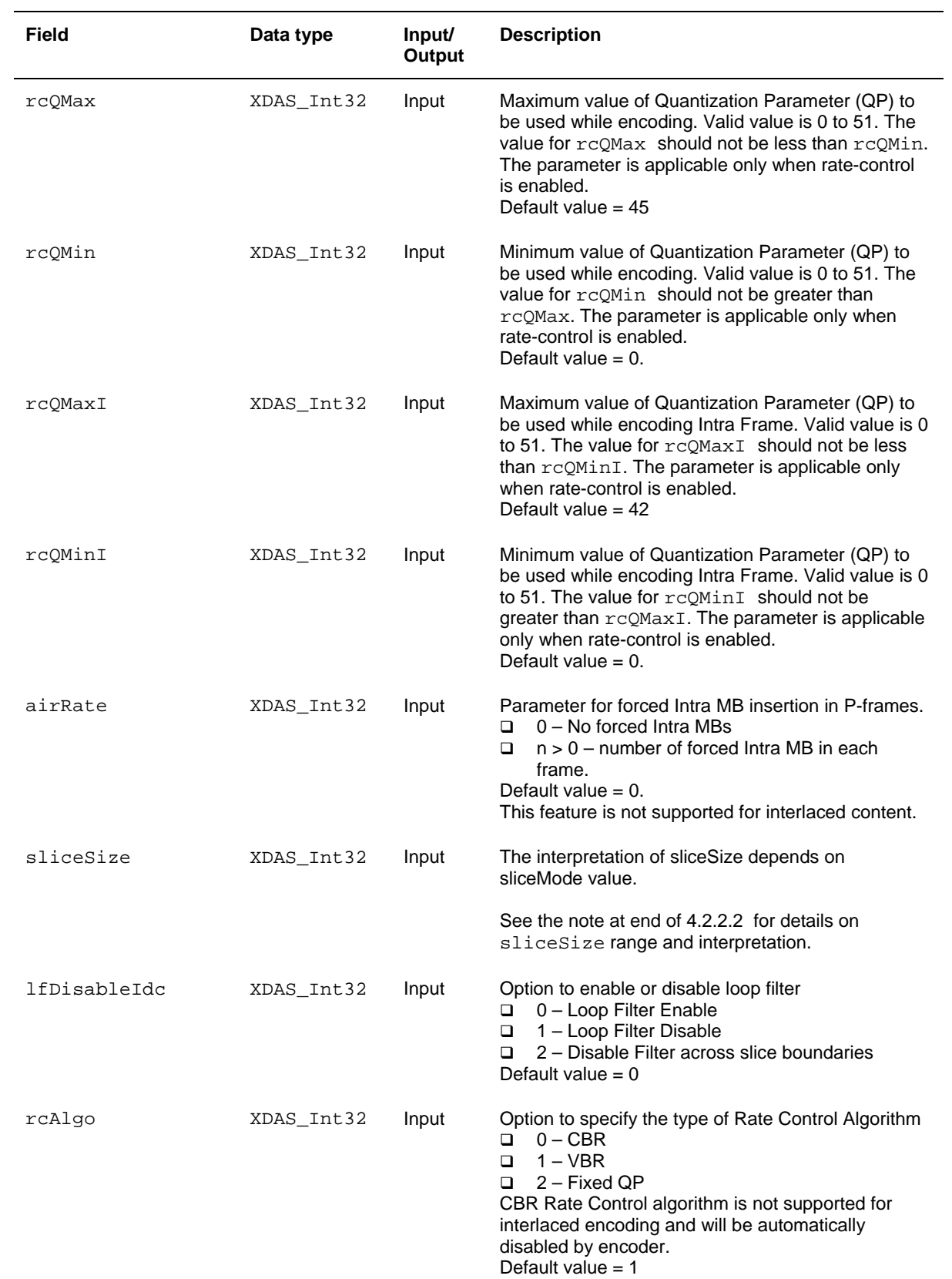

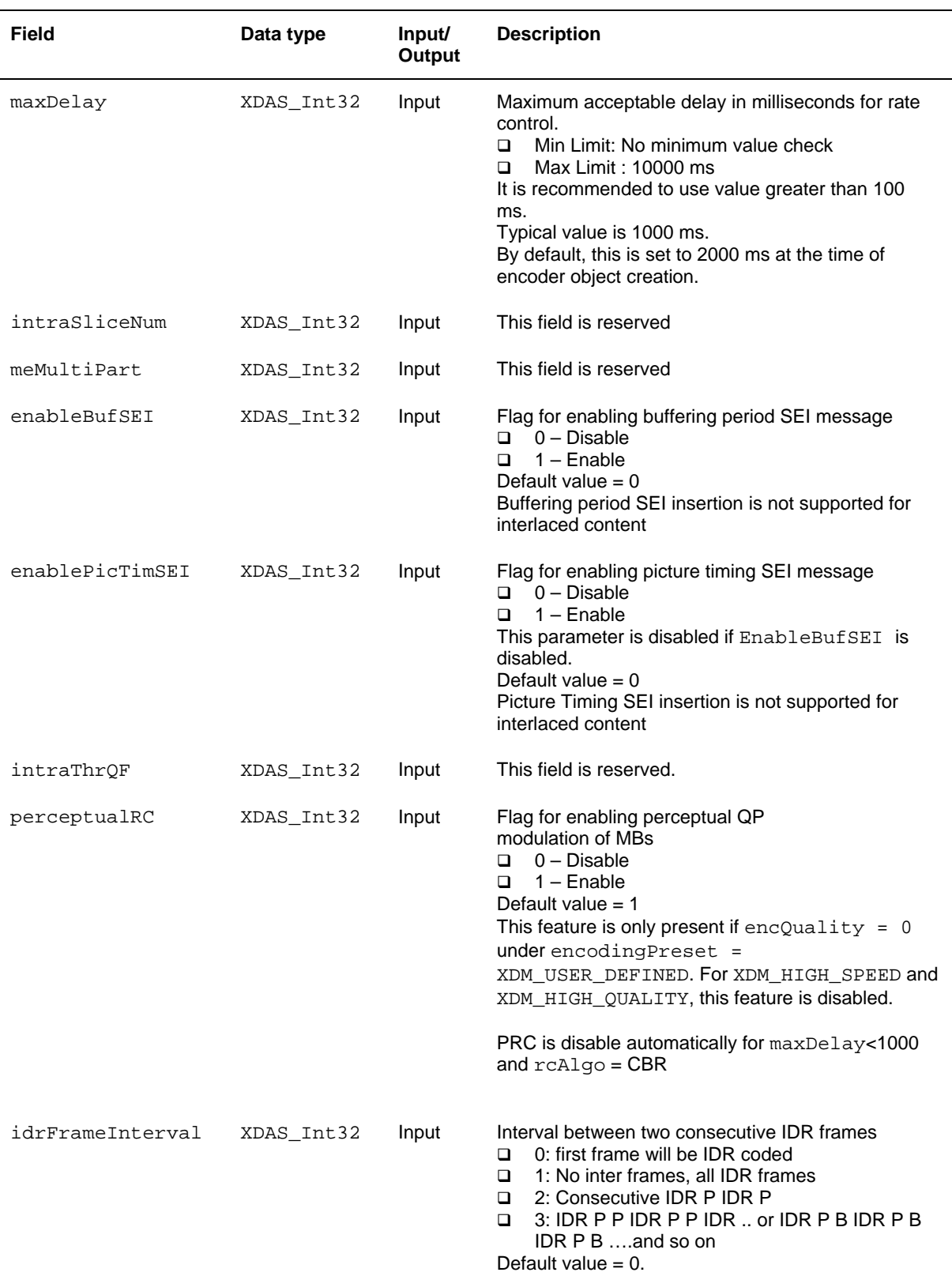

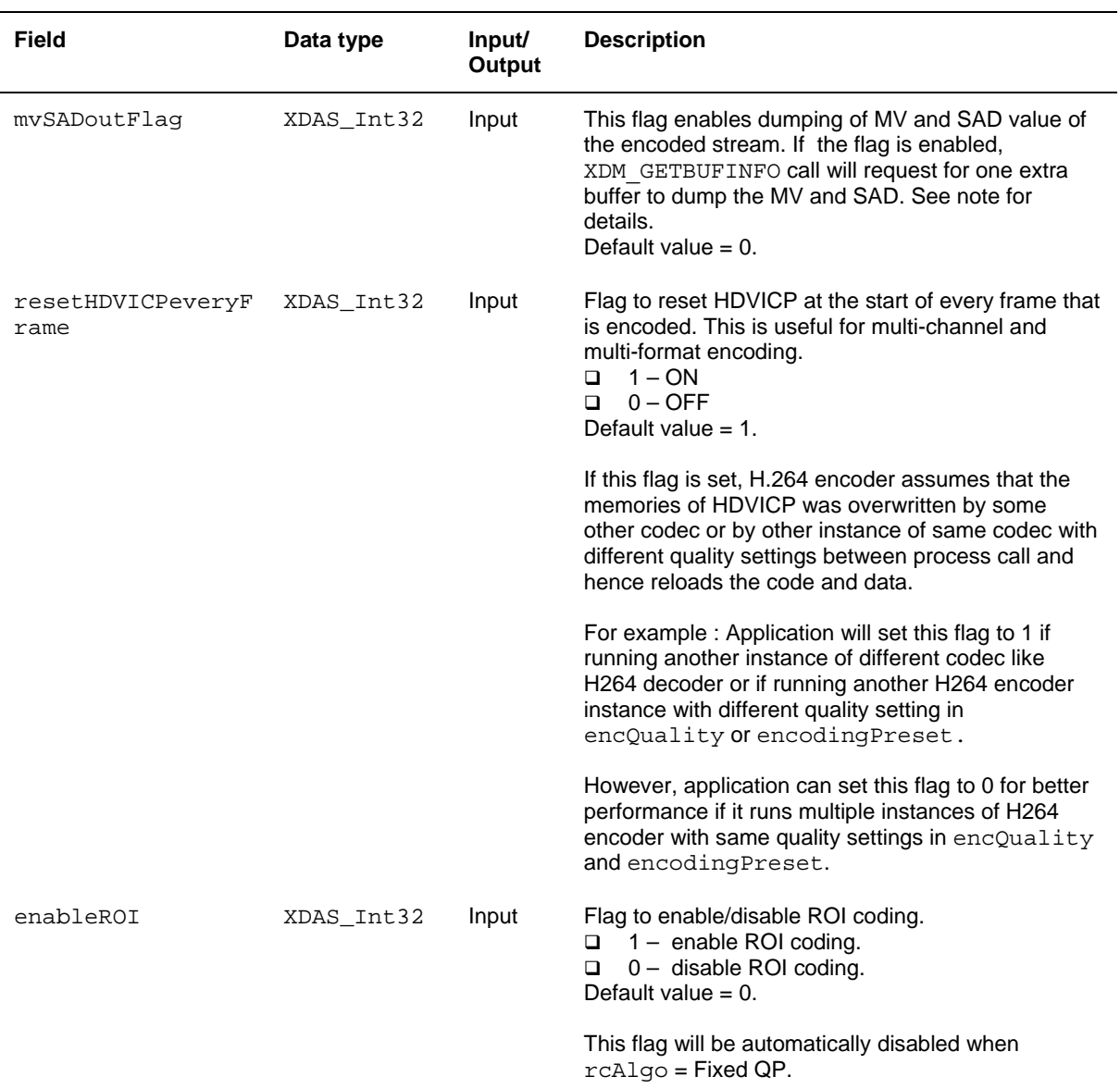

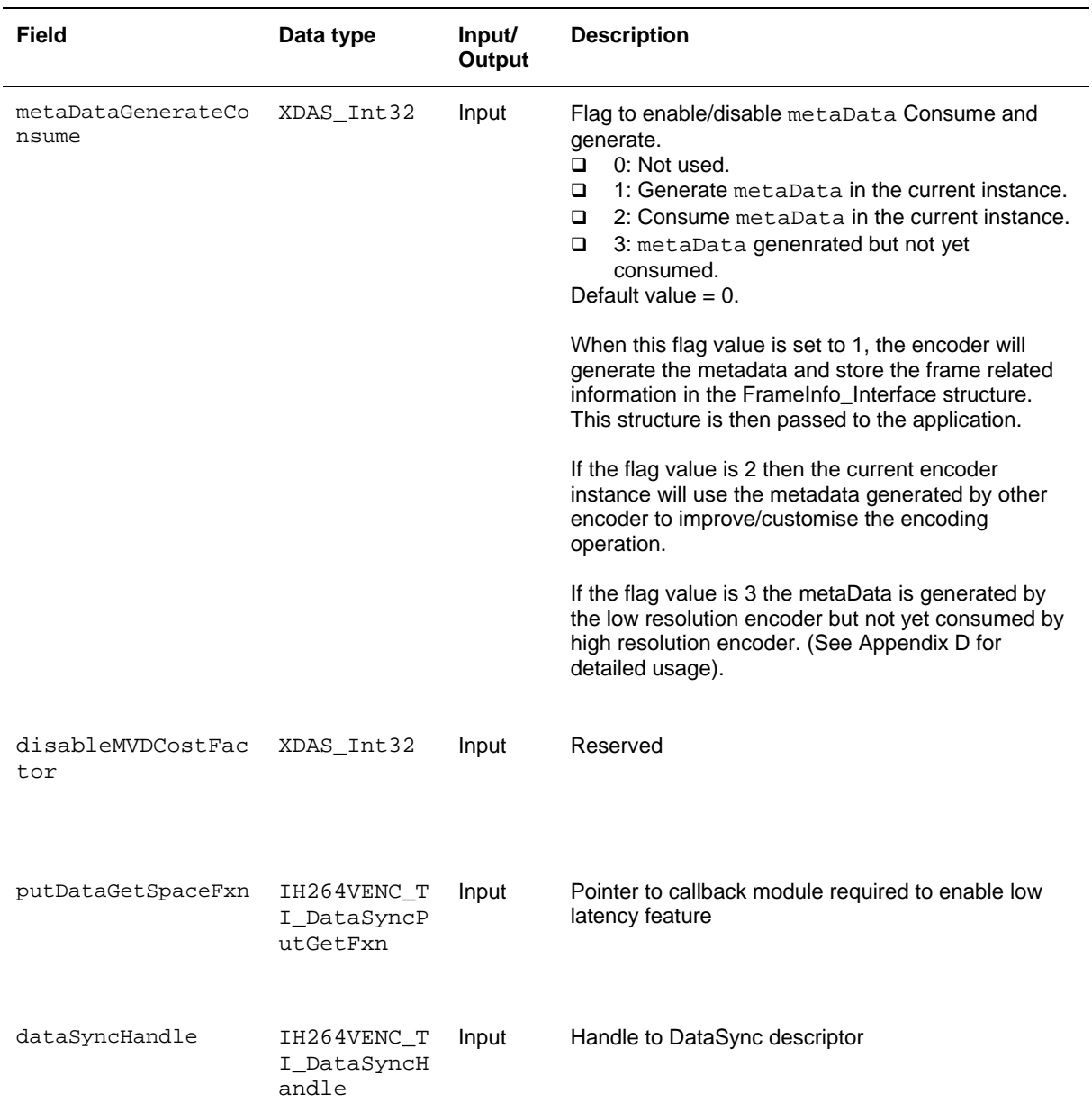

 $\blacksquare$ 

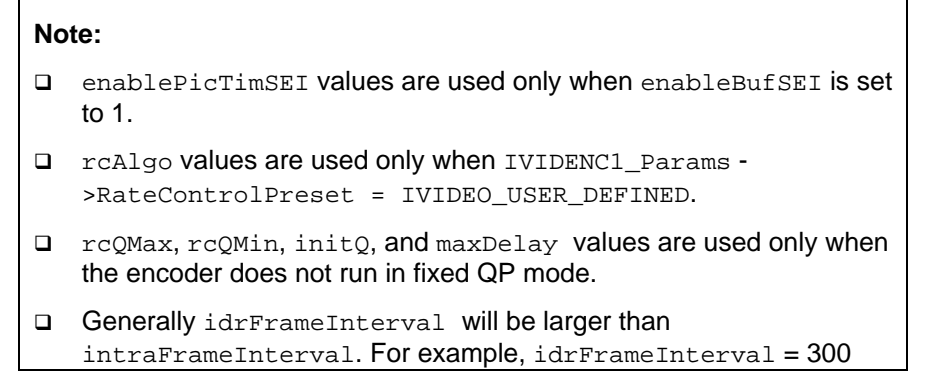

and intraFrameInterval = 30. This means that at every  $30<sup>th</sup>$ frame, there will be an I frame. But at every  $300<sup>th</sup>$  frame, an IDR frame will be placed instead of I frame. IDR frame is used for synchronization.

- The MV and SAD is dumped in the outBuf. The extra buffer is requested during XDM\_GETBUFINFO call. If multiple slice is on, then MV-SAD information is in the index 2 of the buffers pointed by XDM\_BufDesc \*outBufs and index 1 is for packet size information. If multiple slice is off, the MV-SAD is dumped in index 1 of buffer pointers. Index 0 is always used for bit-stream data. MV SAD information is in the following format:
	- Word0: MVy[bit 31-16]:MVx[bit 15-0]
	- Word1: SAD [bit 31-0]

For motion vector and SAD, the top left partition is used in case multiple MV is enabled.

- $\Box$  Regions where the viewer pays more attention to are called regions of interest (ROI). In such scenarios it is important that the ROI areas are reproduced as reliable as possible since they contribute significantly towards the overall quality and perception of the video. This is achieved by assigning higher number of bits to the ROI areas when compared to non-ROI areas.
- $\Box$  If the current frame at low resolution encoder is encoded as IDR/I frame then no scene change information is passed to high resolution encoder.
- $\Box$  Forcing intra MBs when  $airRate>0$  is done as explained below.

Randomized AIR is used as intra refresh startegy. In this case atlease airRate number of MBs in a frame will be set as intra, except for the last module. There could be more than airRate MBs as intra because there could be macroblocks coded as intra due to intra/inter mode decision.

Consider that there are 396 MBs in a frame and airRate = 10. So after 39 frames 390 MBs will be refreshed. So for  $40<sup>th</sup>$  frame only 6 MBs get refreshed ti intra. So for all frames atlease airRate number of MBs in a frame will not be Intra.

For encQuality = 0, when AIR is ON, contrained intra prediction gets used. In other modes of operation, contrained intra prediction is not used when AIR is ON.

- If sliceMode = 0 then sliceSize value is ignored. Entire frame will be encoded as a single slice.
- $S<sub>l</sub>$  SliceMode = 1 is Reserved
- $I$  If SliceMode = 2 then sliceSize indicates: Size of each slice in number of MBs.
	- 0 Single Slice per Frame

 $>0$  – Multiple Slices with each slice having MBs  $\leq$  = sliceSize. Default value  $= 0$ 

This feature is only present when  $encQuality = 0$ . Slicesize value should be multiple of 2 always. Value of slice size is limited by total number of MBs in frame.

In case of inputs having odd multiple of MBs in a row, an virtual MB

is considered, For example, for an input with 11MBs/row, if user wants 1row/slice;then sliceSize should be 12(11+1virtualMB=12). User should take care of accounting this virtual MB while setting sliceSize.

 $I$  If sliceMode = 3 then sliceSize indicates:

- Size of each slice in number rows per slice.
- 0 Single Slice per Frame

 $\bullet$   $>0$  – Multiple Slices with each slice having rows = sliceSize. Default value  $= 0$ 

This feature is supported in all modes. Value of slice size is limited by total number of rowss in frame.

## *4.2.2.3 IH264VENC\_InArgs*

### **║ Description**

This structure defines the run-time input arguments for H.264 Encoder instance object.

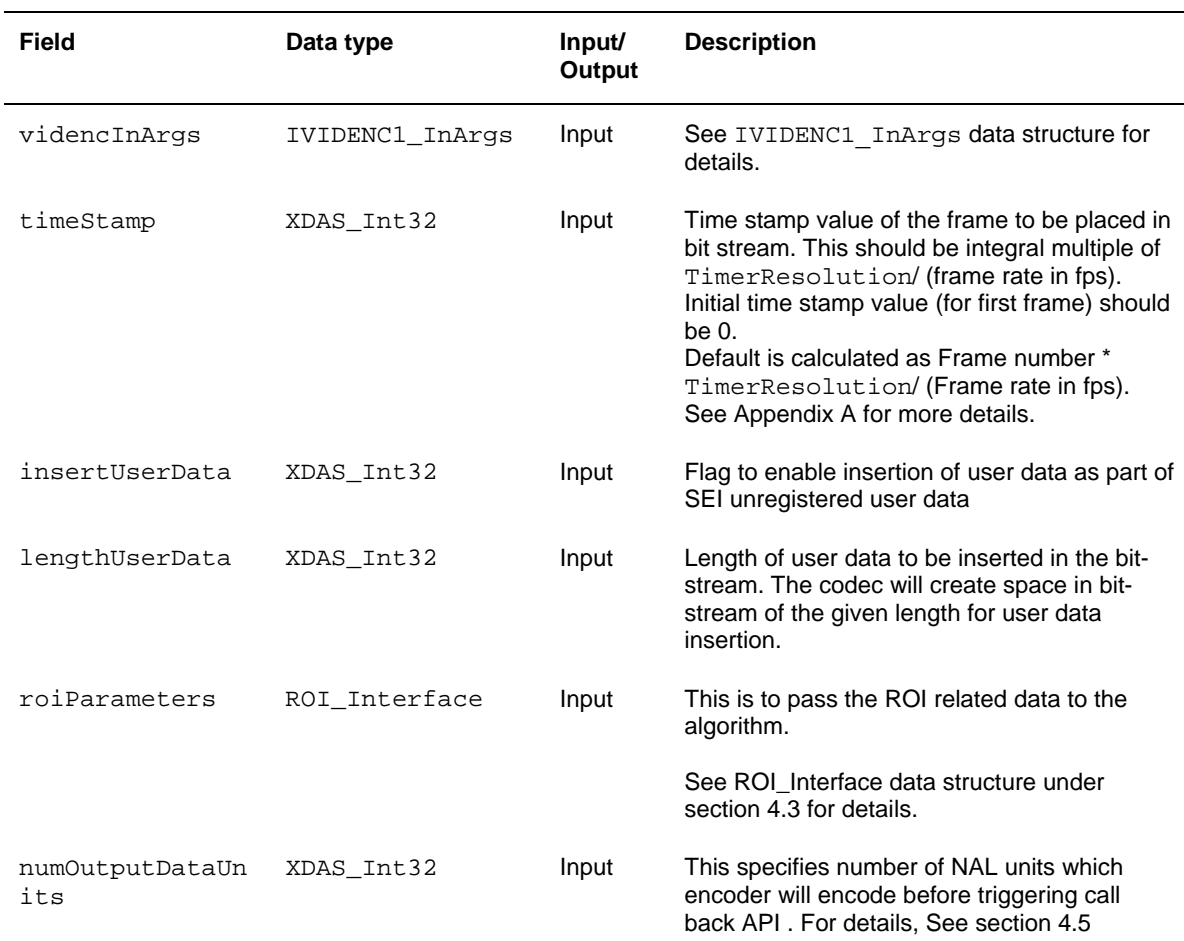

#### **Note:**

TimeStamp is included only when IH264VENC\_DynamicParams- >EnablePicTimSEI is set to 1.

### *4.2.2.4 IH264VENC\_Status*

### **║ Description**

This structure defines parameters that describe the status of the H.264 Encoder and any other implementation specific parameters. The status parameters are defined in the XDM data structure, IVIDENC1 Status.

### **║ Fields**

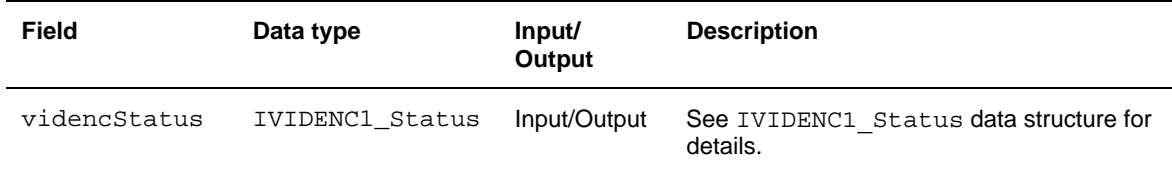

## *4.2.2.5 IH264VENC\_OutArgs*

### **║ Description**

This structure defines the run-time output arguments for the H.264 Encoder instance object.

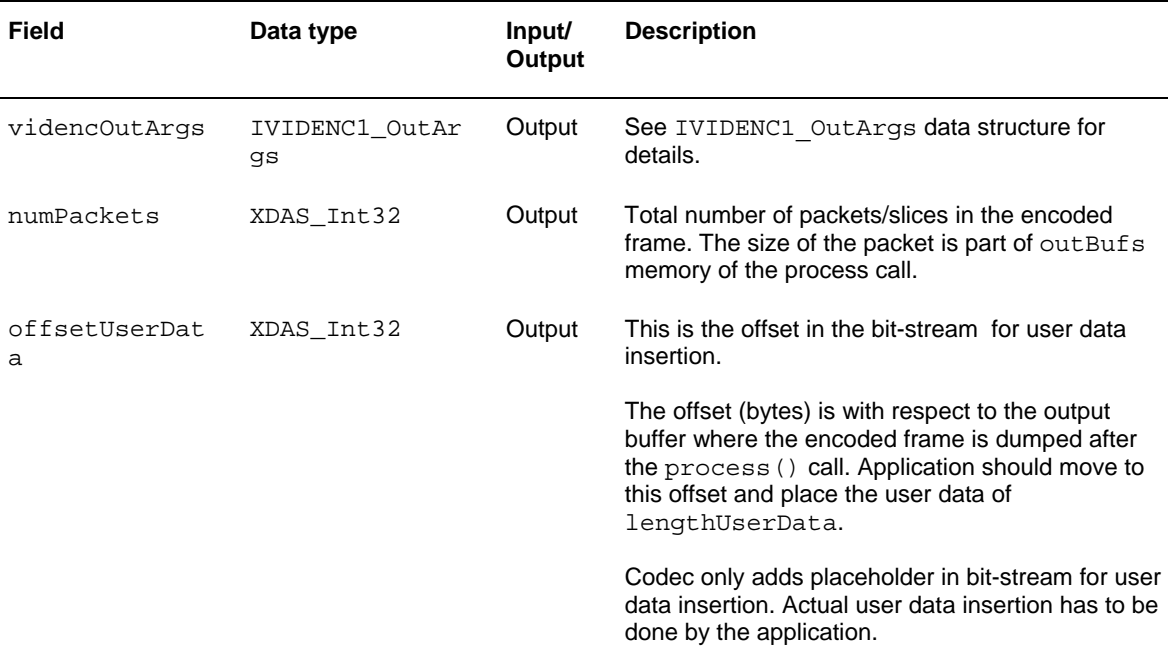

## *4.2.2.6 IH264VENC\_Fxns*

## **║ Description**

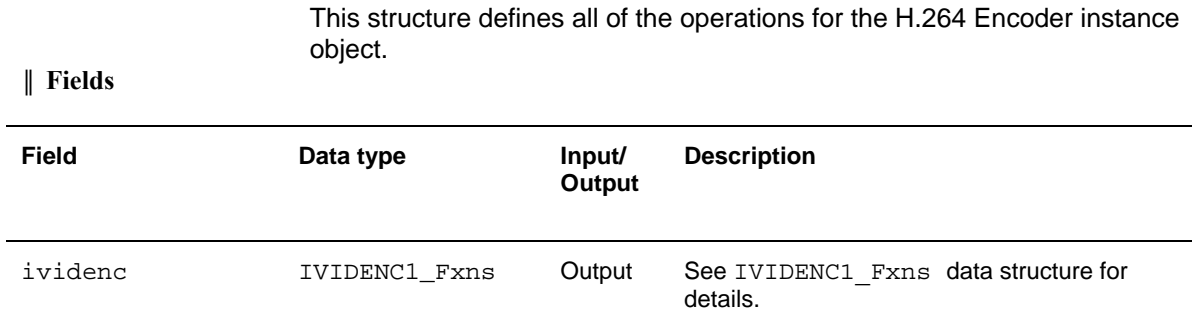

## <span id="page-95-0"></span>**4.3 H.264 Encoder ROI specific Data Structures and Enumerations**

This section includes the following H.264 Encoder ROI specific structures and enumerations:

- XDM\_Point structure.
- I XDM Rect structure.
- Q ROI type enumeration.
- **Q** ROI\_Interface structure.

### *4.3.1.1 XDM\_Point*

#### **║ Description**

This structure defines all the fields required to specify location of point. This will be used to specify X and Y co-ordinates of given point.

### **║ Fields**

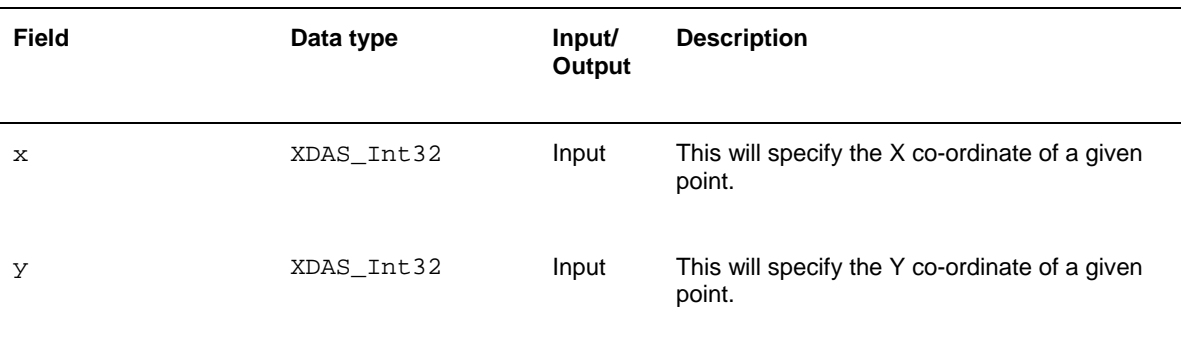

### *4.3.1.2 XDM\_Rect*

### **║ Description**

This structure defines all the fields required to specify a rectangle. This will be used to specify top left and bottom right co-ordinates of a given ROI.

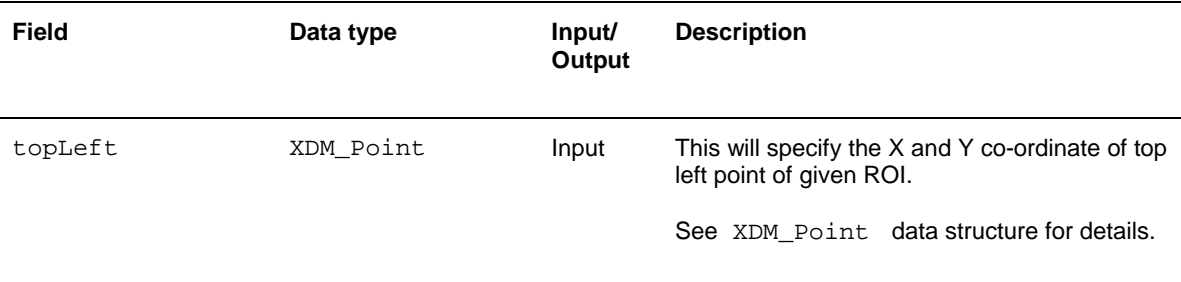

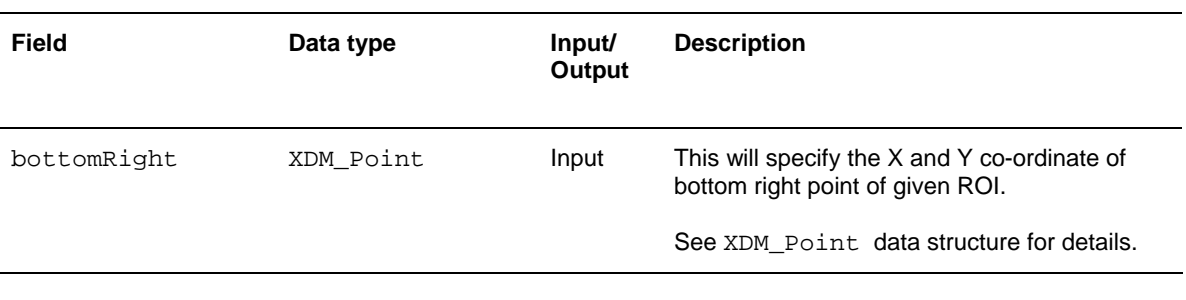

# *4.3.1.3 ROI\_type*

## **║ Description**

This enumeration defines all the different types of ROI.

**║ Fields** 

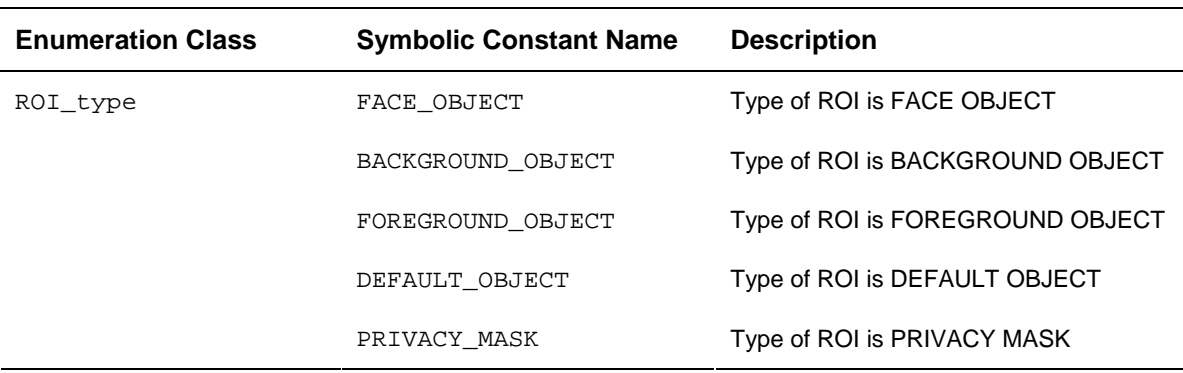

# *4.3.1.4 ROI\_Interface*

## **║ Description**

This structure defines all the fields required to send ROI data to the algorithm.

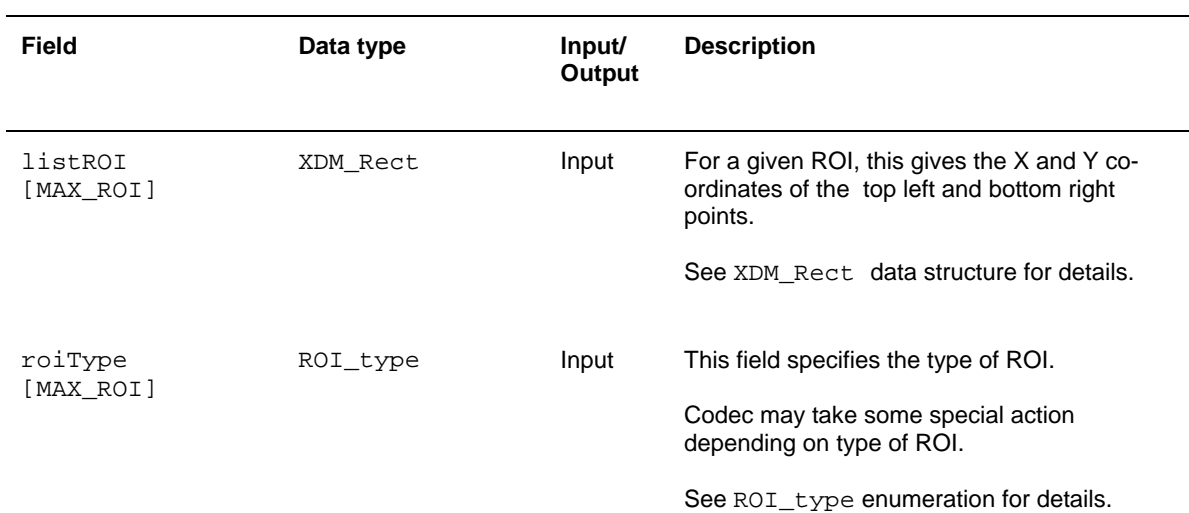

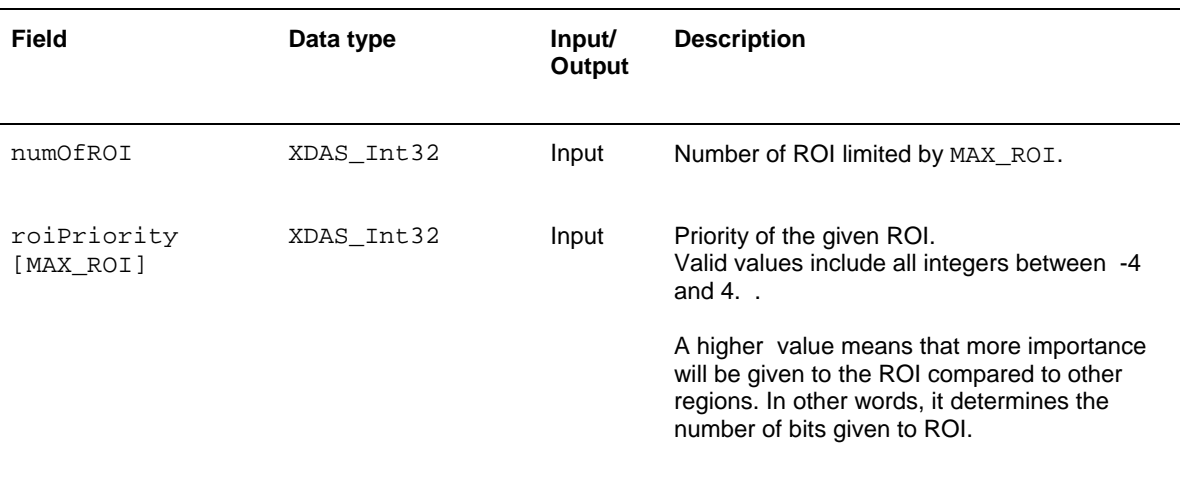

#### **Note:**

- In current implementation, MAX\_ROI supported is 5.
- □ There is support for different priorities for different ROIs in this version of H264 Encoder. But ROIs of same  $\text{ROI\_type}$  should have same priority.
- Overlapping of ROIs of same ROI\_type is allowed in this release.
- ROI of type PRIVACY\_MASK is not supported in this version of H264 Encoder.
- □ ROI can be of any type as mentioned in ROI\_type. If the ROI is detected as FACE\_OBJECT, then a guard band is added around it. For all other ROI types no guard band is added.

# **4.4 H264 Encoder Two Pass Encoder data structure**

In simple two pass encoding following data structures have been used

- **Q** MBinfo Structure
- **Q** MBRowInfo Structure
- FrameInfo\_Interface Structure

## *4.4.1 MBinfo*

### **║ Description**

**║ Fields** 

This structure is used to store MB information. It contains following elements.

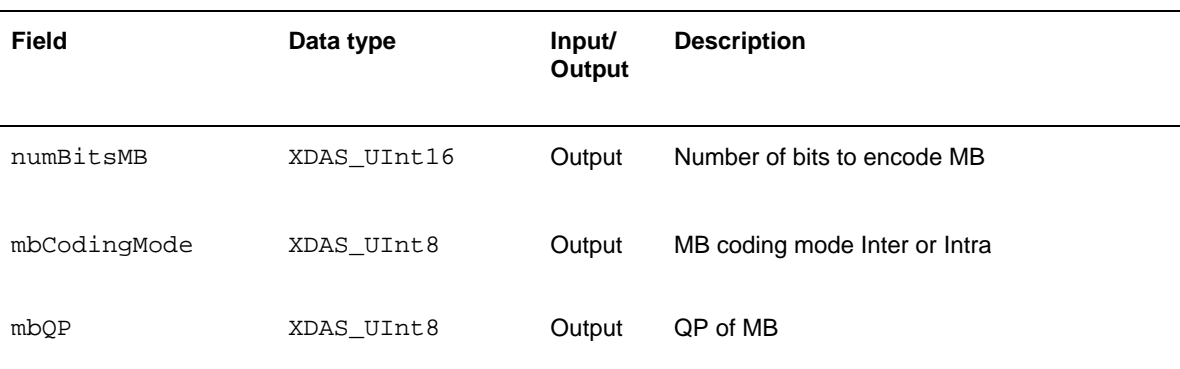

### *4.4.2 MBRowinfo*

### **║ Description**

This structure contains buffer description of MB row related parameters.

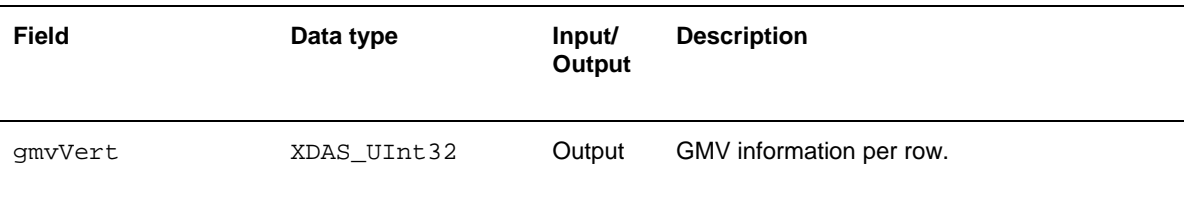

## *4.4.3 Frameinfo\_Interface*

### **║ Description**

This Structure contains buffer description of frame related Parameters which are pass from low resolution encoder to high resolution encoder.

### **║ Fields**

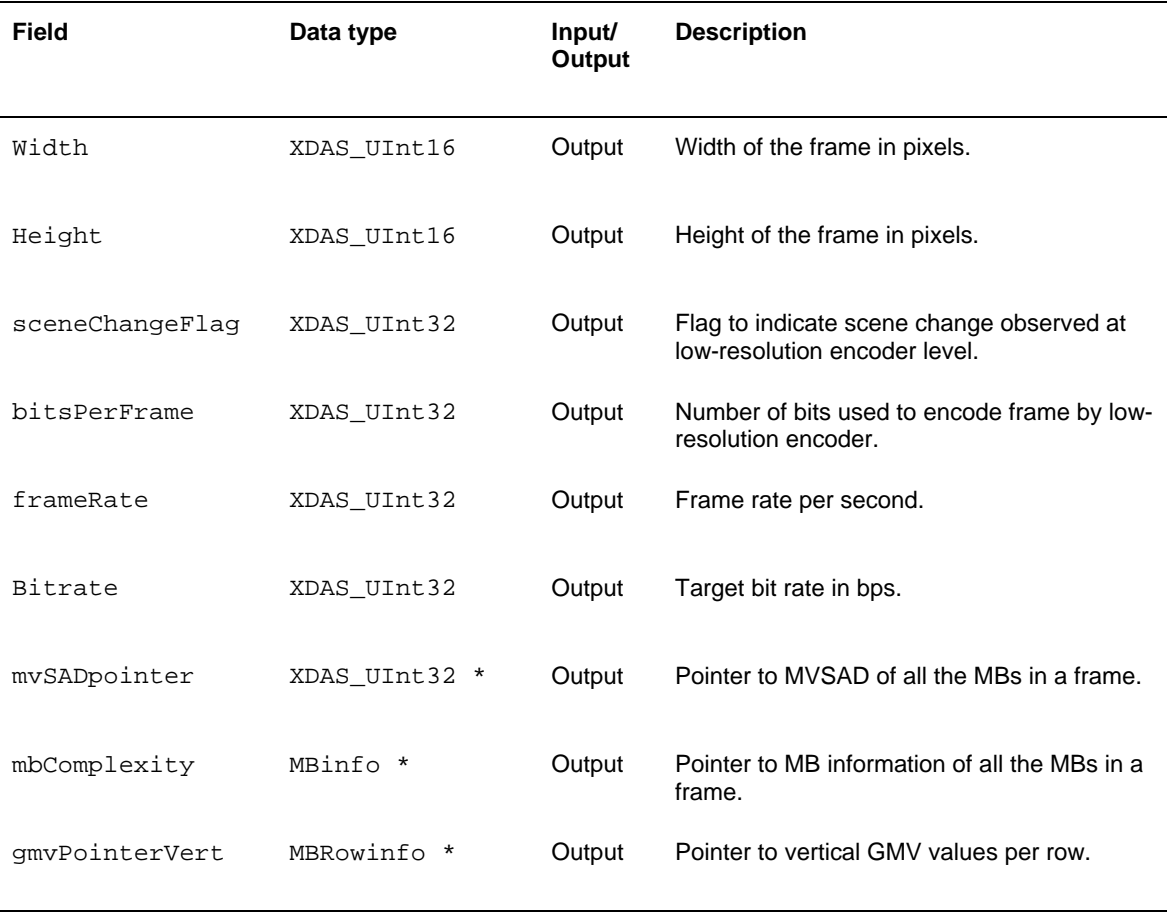

#### **Note:**

- When mvSADflag is disabled the mvSADpointer points to NULL.
- In current implementation we are not populating MBinfo and MBRowinfo structures. Currrently, mbComplexity and gmvPointerVert pointers points to NULL.
- □ When the scenechange is detected at low resolution encoder, IDR frame is forced at high resolution encoder at the corresponding frame number.

## <span id="page-100-0"></span>**4.5 H.264 Encoder Low latency specific Data Structures and Enumerations**

This section includes the following H.264 Encoder Low Latency specific structures, constant, typedefs and enumerations:

- IH264VENC\_TI\_DataSyncDesc.
- **I** IH264VENC TI MAXNUMBLOCKS
- IH264VENC\_TI\_DataSyncHandle
- IH264VENC\_TI\_DataSyncPutGetFxn
- IH264VENC\_TI\_DataMode
- IH264VENC\_TI\_SliceFormat enumeration.

## *4.5.1 Structures*

### *4.5.1.1 IH264VENC\_TI\_DataSyncDesc*

#### **║ Description**

This structure is a descriptor for the chunk of data being transferred via callback for producing the encoded data at NAL level

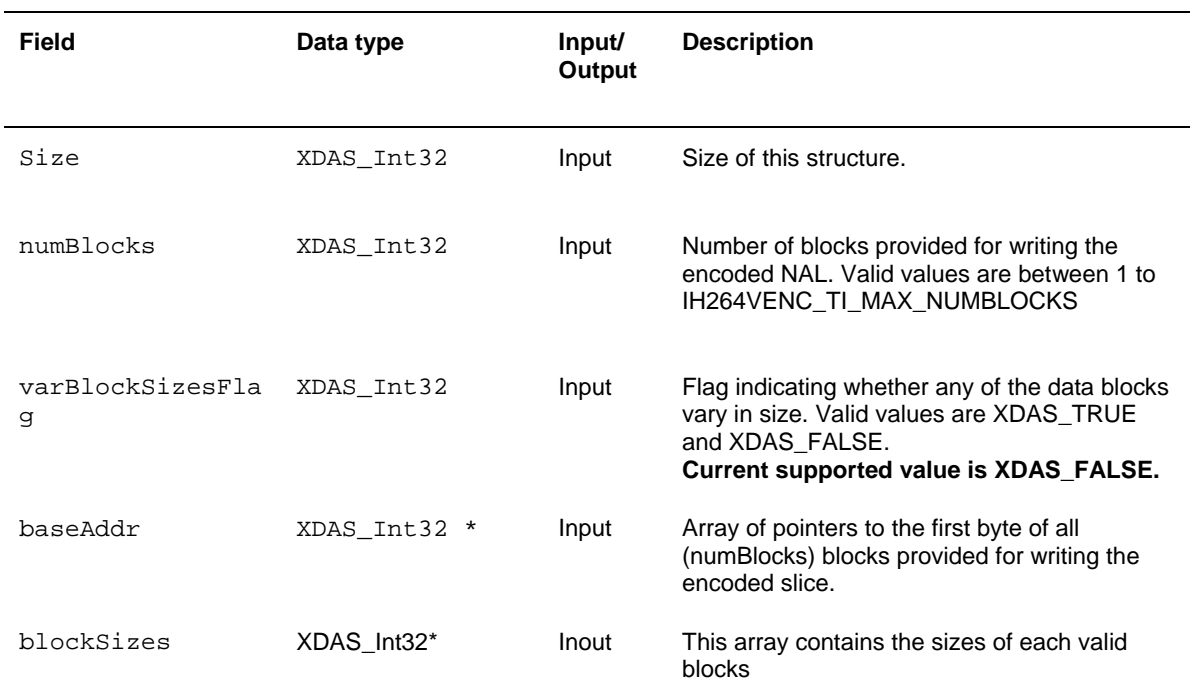

## *4.5.2 Constant*

### *4.5.2.1 IH264VENC\_TI\_MAXNUMBLOCKS*

### **║ Description**

This MACRO defines max value of numBlocks accepted by encoder when operated in IH264VNC\_TI\_SLICEMODE outputData mode

## *4.5.3 Typdef*

### *4.5.3.1 IH264VENC\_TI\_DataSyncHandle*

### **║ Description**

This typedefs is handle that identifies DataSync FIFO. Fields

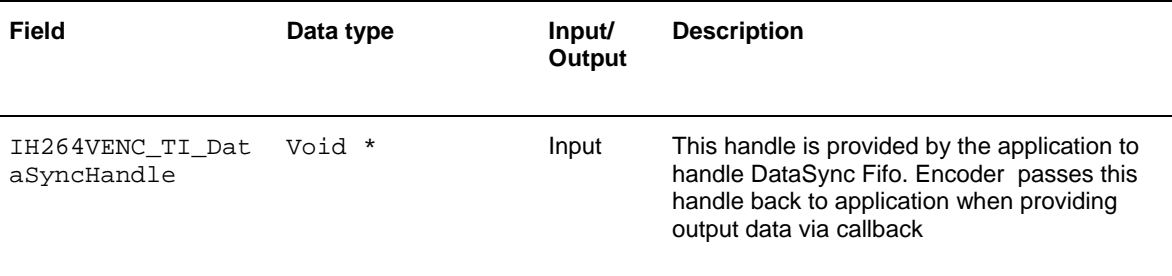

### *4.5.3.2 IH264VENC\_TI\_DataSyncPutGetFxn*

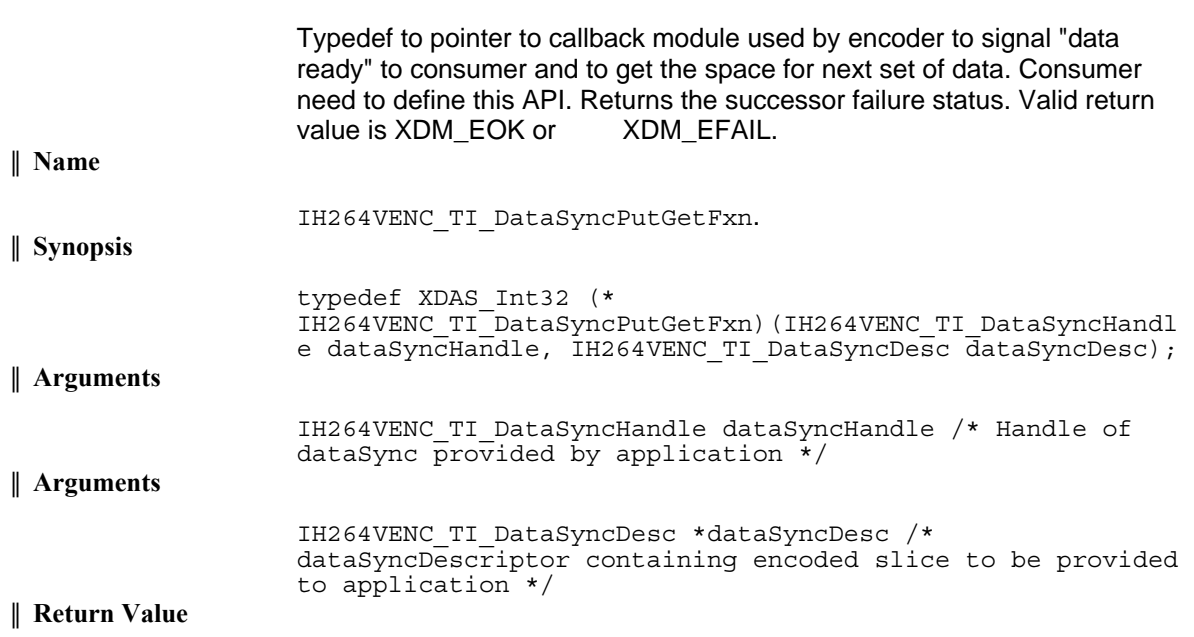

XDAS\_Int32 /\* Return Status – XDM\_EOK/XDM\_EFAIL \*/

## *4.5.4 Enum*

### *4.5.4.1 IH264VENC\_TI\_DataMode*

**║ Description** 

This enumeration is used to specify codec when to provide encoded data – after entire frame encoding or after slice encoding.

### **║ Fields**

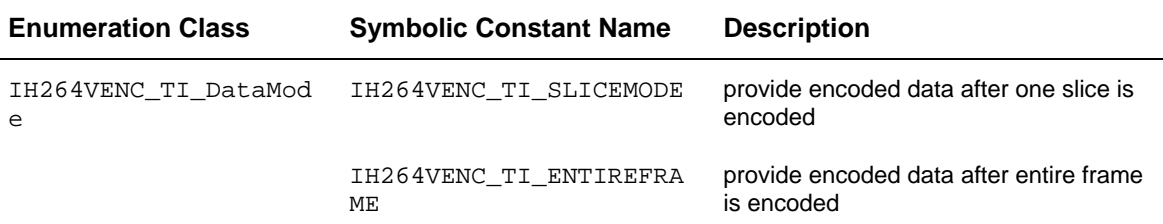

### *4.5.4.2 H264VENC\_TI\_SliceFormat*

### **║ Description**

Describes the output slice format of encoder. This enumeration type is used to specify codec encode stream format type .

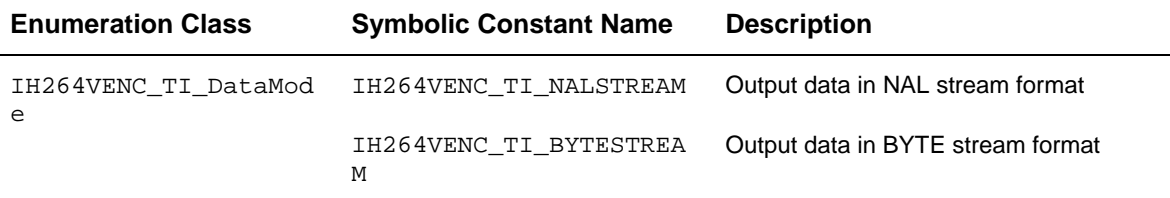

### **Notes:**

 $\Box$  If the outBuf is cacahed, then the application needs to take care of cacahe invalidating the data before doing any read/write operation. This is because the input/output data is always read through DMA and not CPU.

### **Example Usage:**

□ Configuring encoder

Assume slice size as 2MB row. Set encoder with below parameters:

```
IH264VENC_Params->sliceMode = 3<br>IH264VENC_Params->outputDataMode = 0
IH264VENC_Params->outputDataMode
IH264VENC_Params->sliceFormat = 1
                       (assuming byte stream encoding) 
 IH264VENC_DynamicParams->sliceSize = 2 
IH264VENC_InArgs->numOutputDataUnits = 1
```
This will enable encoder to produce slice of 2MB row and the Low latency call back API will get called after 1 slice encode for data exchange.

□ Syncronization and Data Exchange

If the encoder is run in the above mode, the application will see the call back function getting invoked after 1 slice encode. Application can use this call back API for synchronization as well as data exchange. If the next 2MB row of data is put into DDR by capture driver, application can give the next output slice pointer to the codec and release the call back. This will make encoder proceed with further encoding. Please note that we use output slice buffer pointer of encoded bitstream rather than input YUV to control the encoder. The input YUV pointer is give at the start of process call only as in the normal encoding.

## **4.6 Interface Functions**

This section describes the Application Programming Interfaces (APIs) used in the H.264 Encoder. The APIs are logically grouped into the following categories:

- **Creation**  algNumAlloc(), algAlloc()
- **Initialization** algInit()
- **Control**  control()
- **Data processing**  algActivate(), process(),algDeactivate()
- **Termination**  algFree()

You must call these APIs in the following sequence:

- 1) algNumAlloc()
- 2) algAlloc()
- 3) algInit()
- 4) algActivate()
- 5) process ()
- 6) algDeactivate()
- 7) algFree()

control() can be called any time after calling the algInit() API.

algNumAlloc(), algAlloc(), algInit(), algActivate(), algDeactivate(), and algFree() are standard XDAIS APIs. This document includes only a brief description for the standard XDAIS APIs. For more details, see *TMS320 DSP Algorithm Standard API Reference* (SPRU360).

# *4.6.1 Creation APIs*

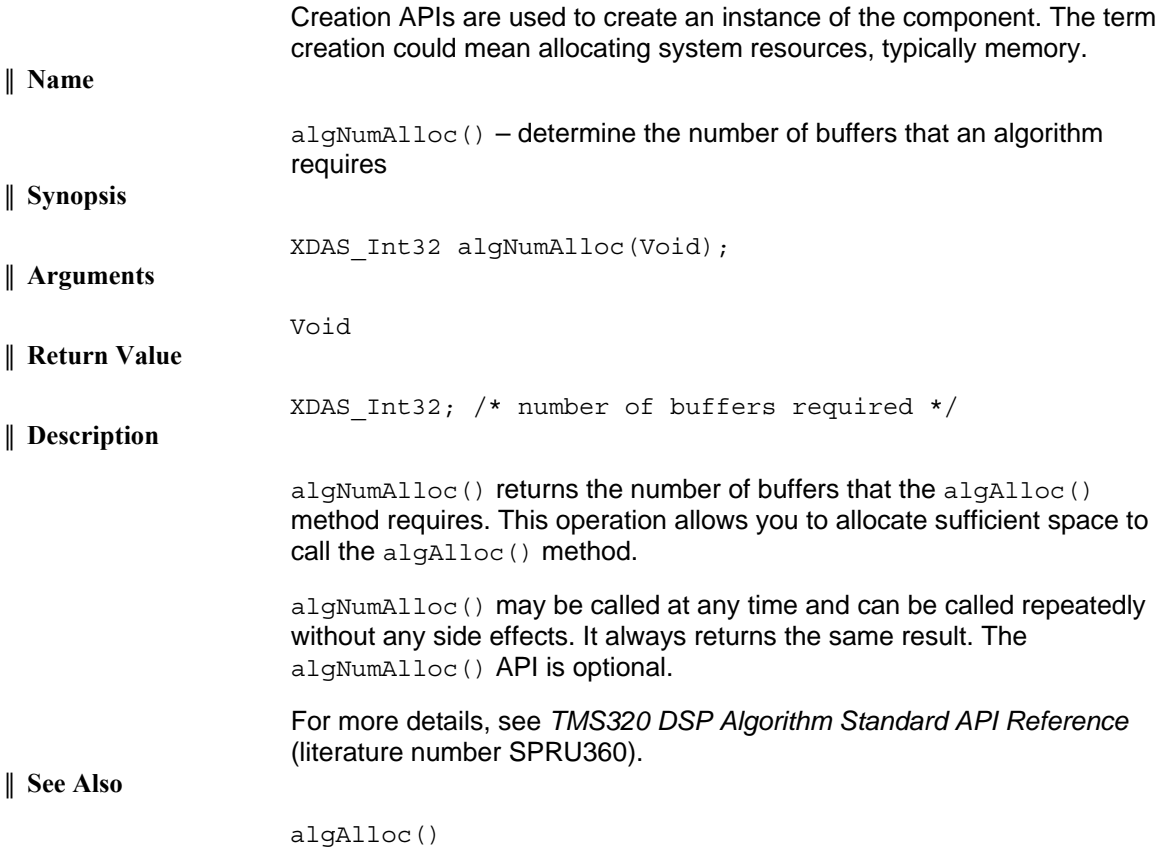

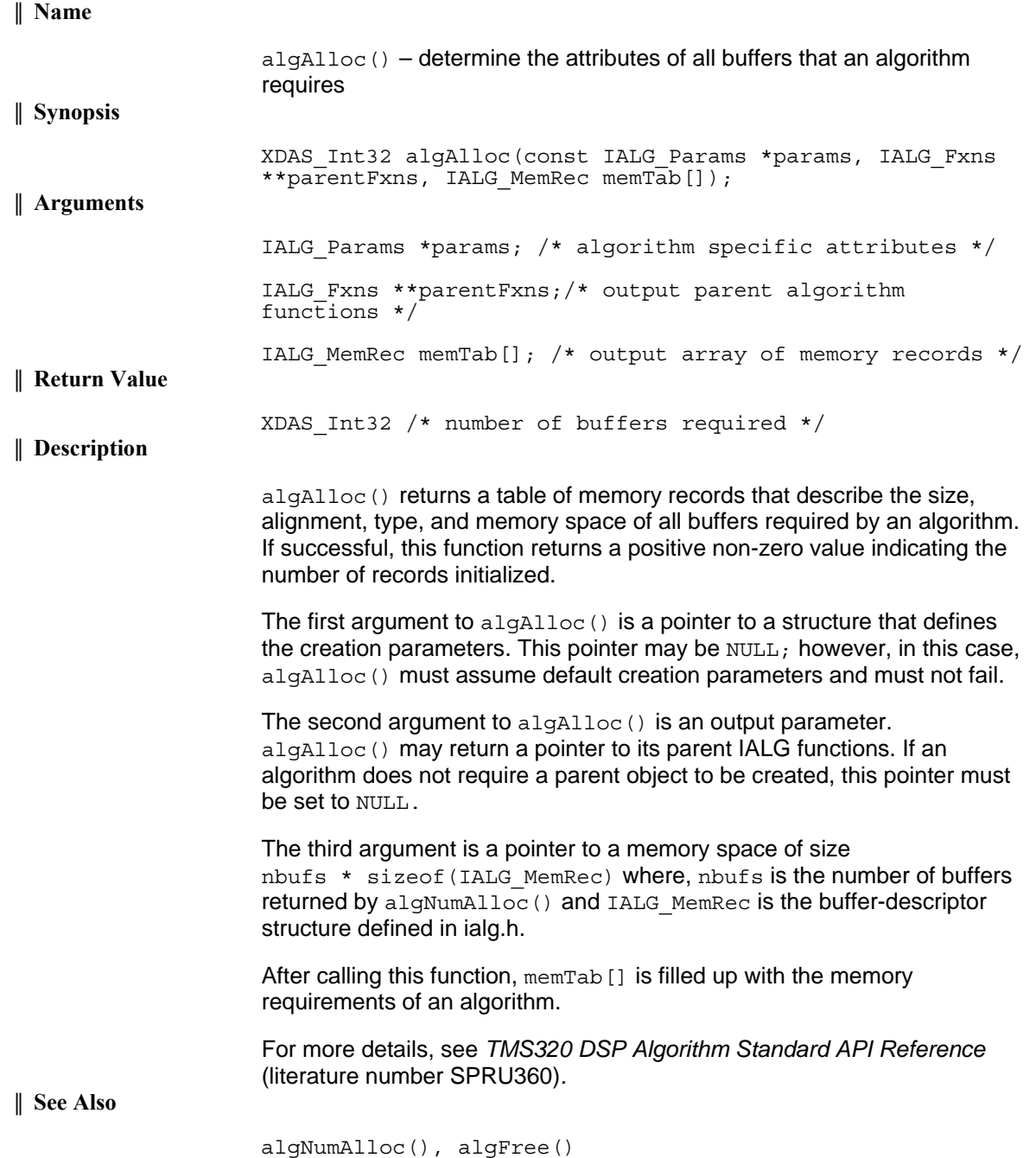

## *4.6.2 Initialization API*

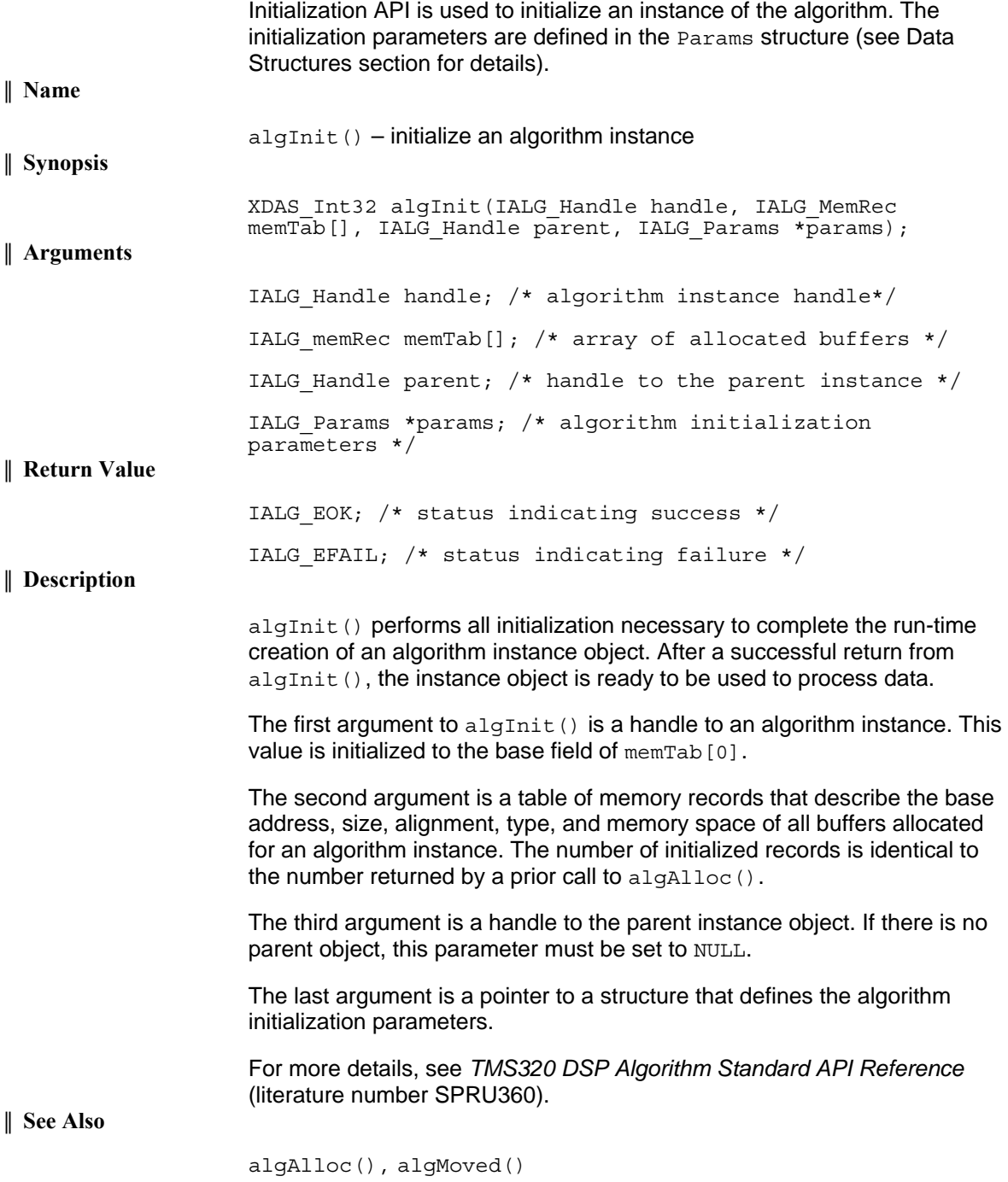
### *4.6.3 Control API*

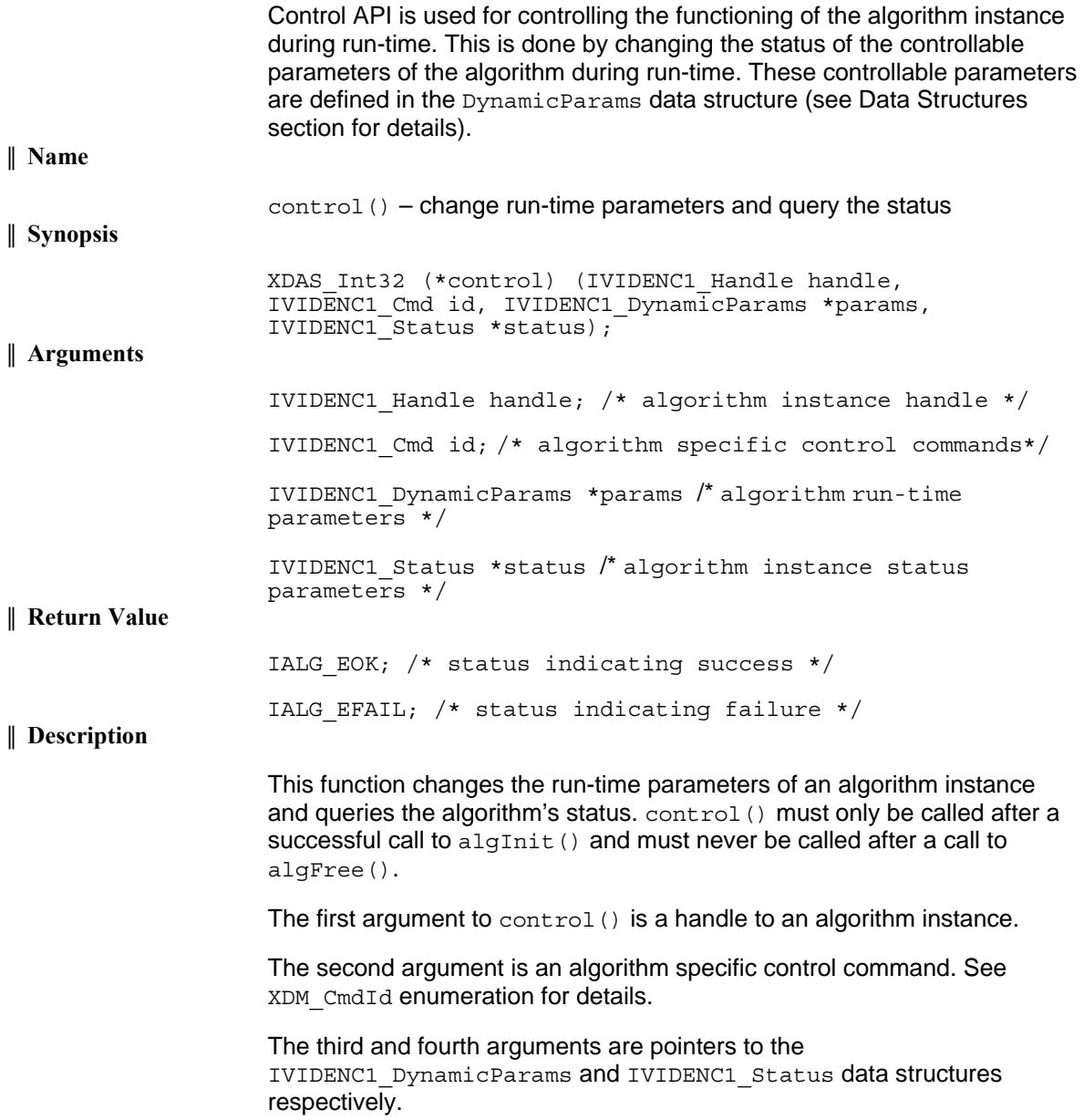

Г

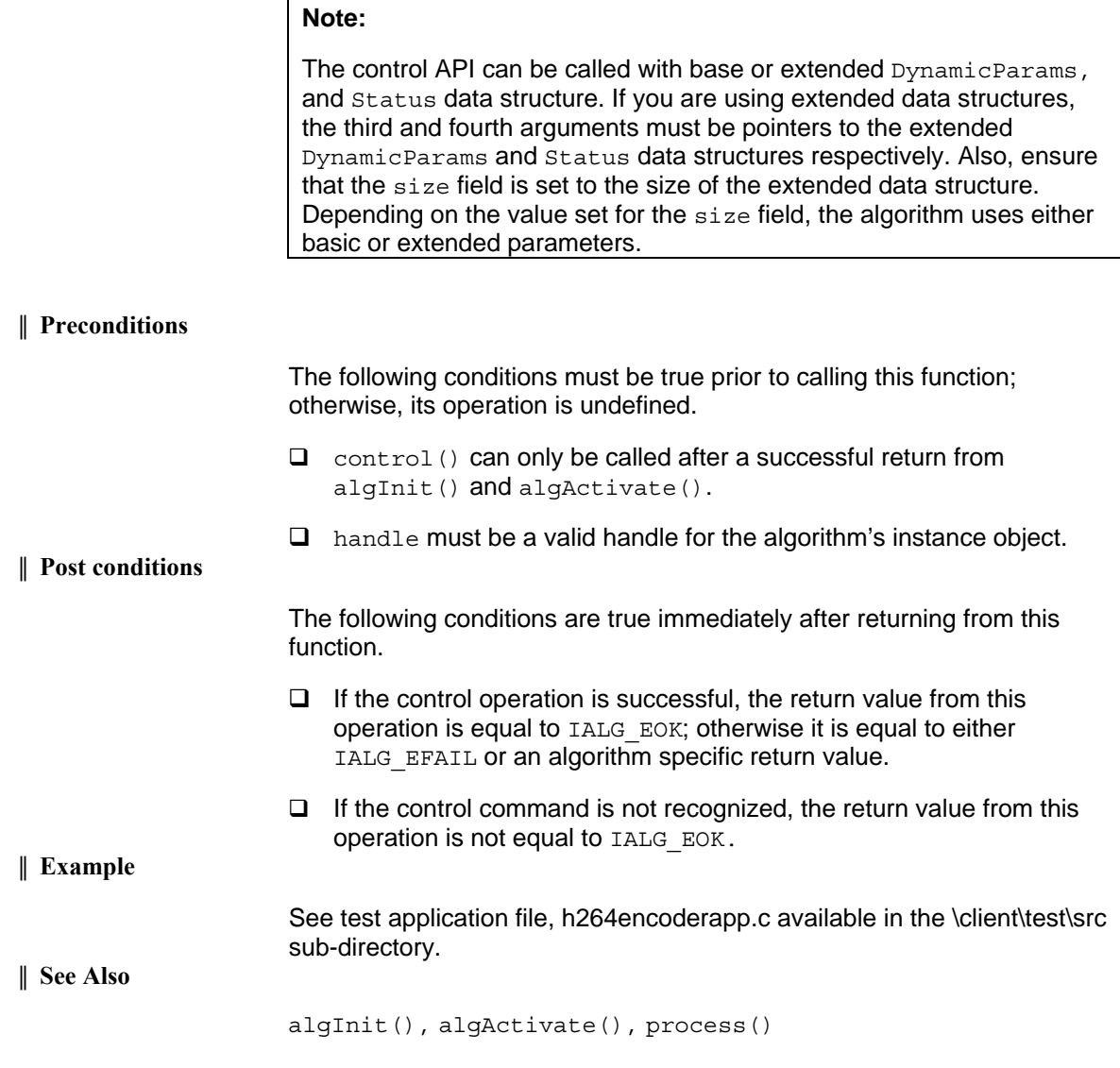

### *4.6.4 Data Processing API*

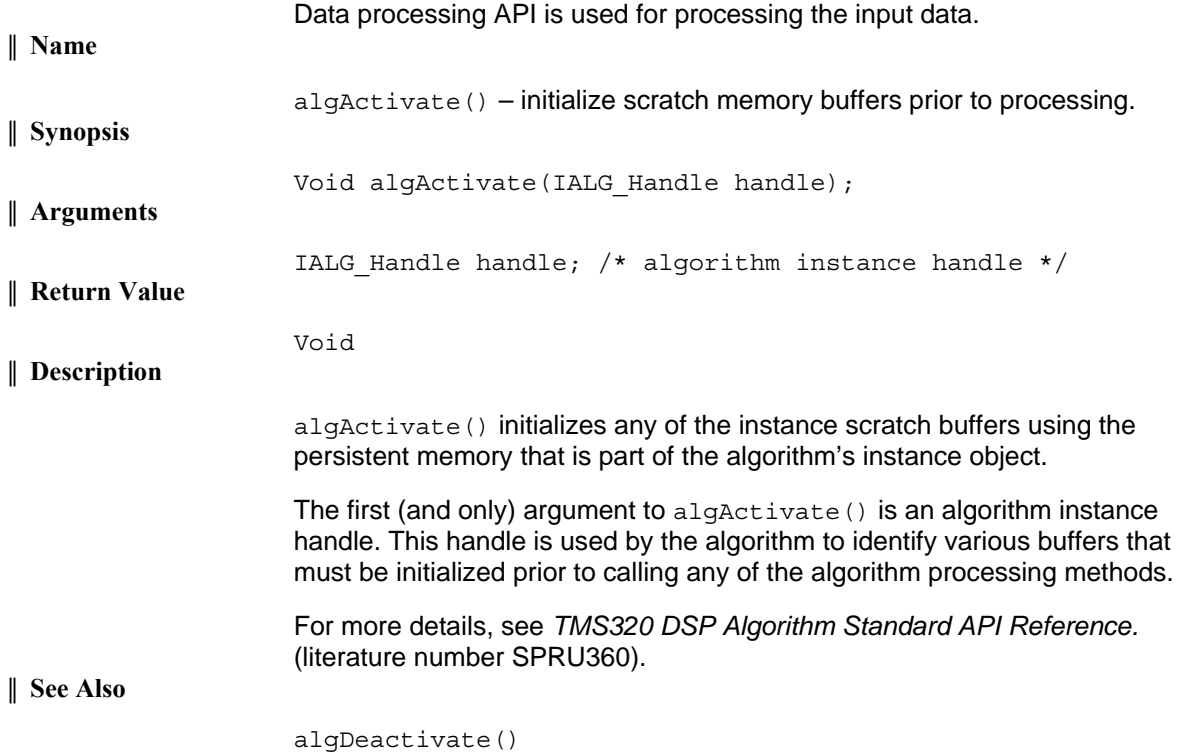

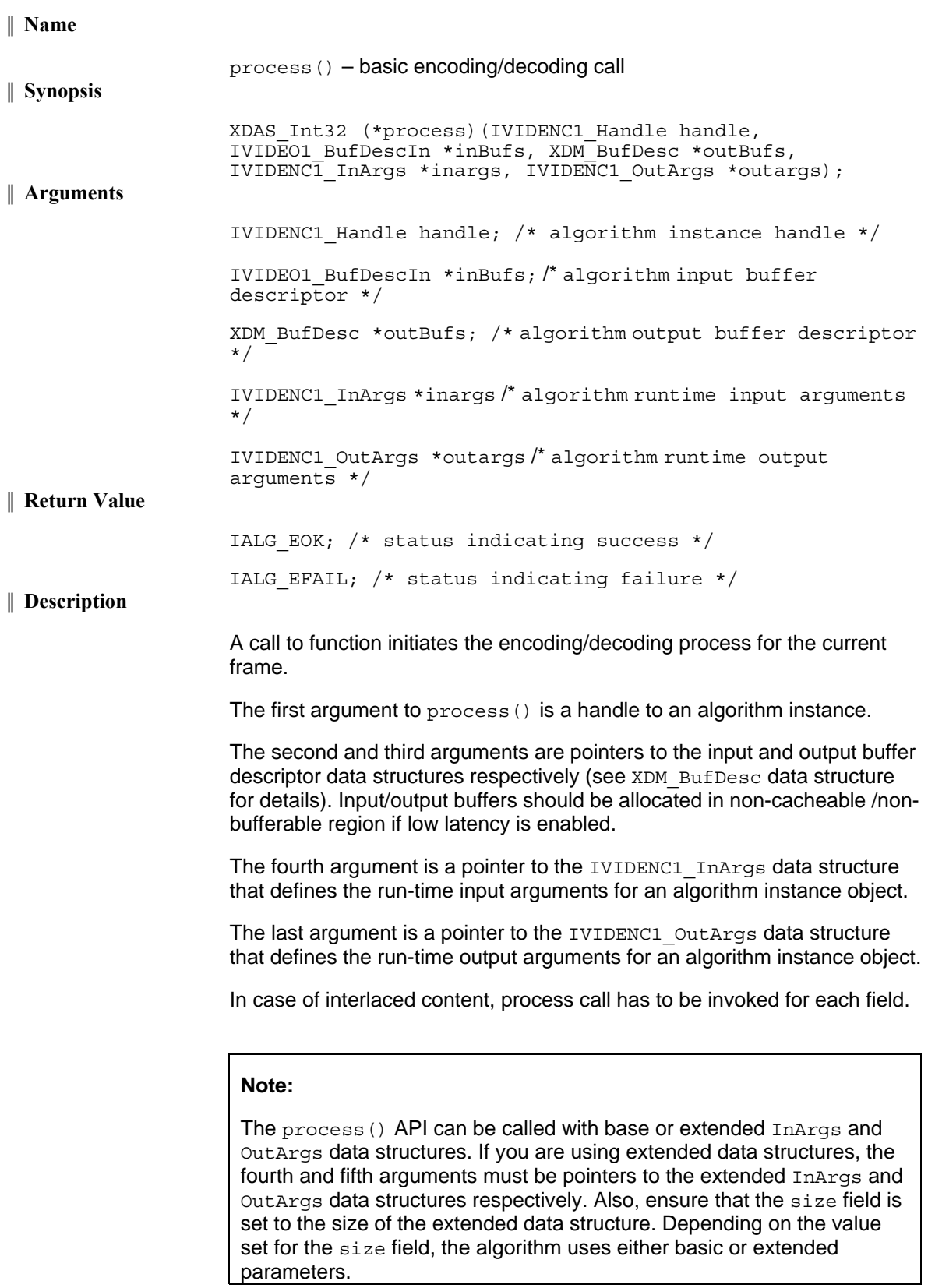

### **║ Preconditions**

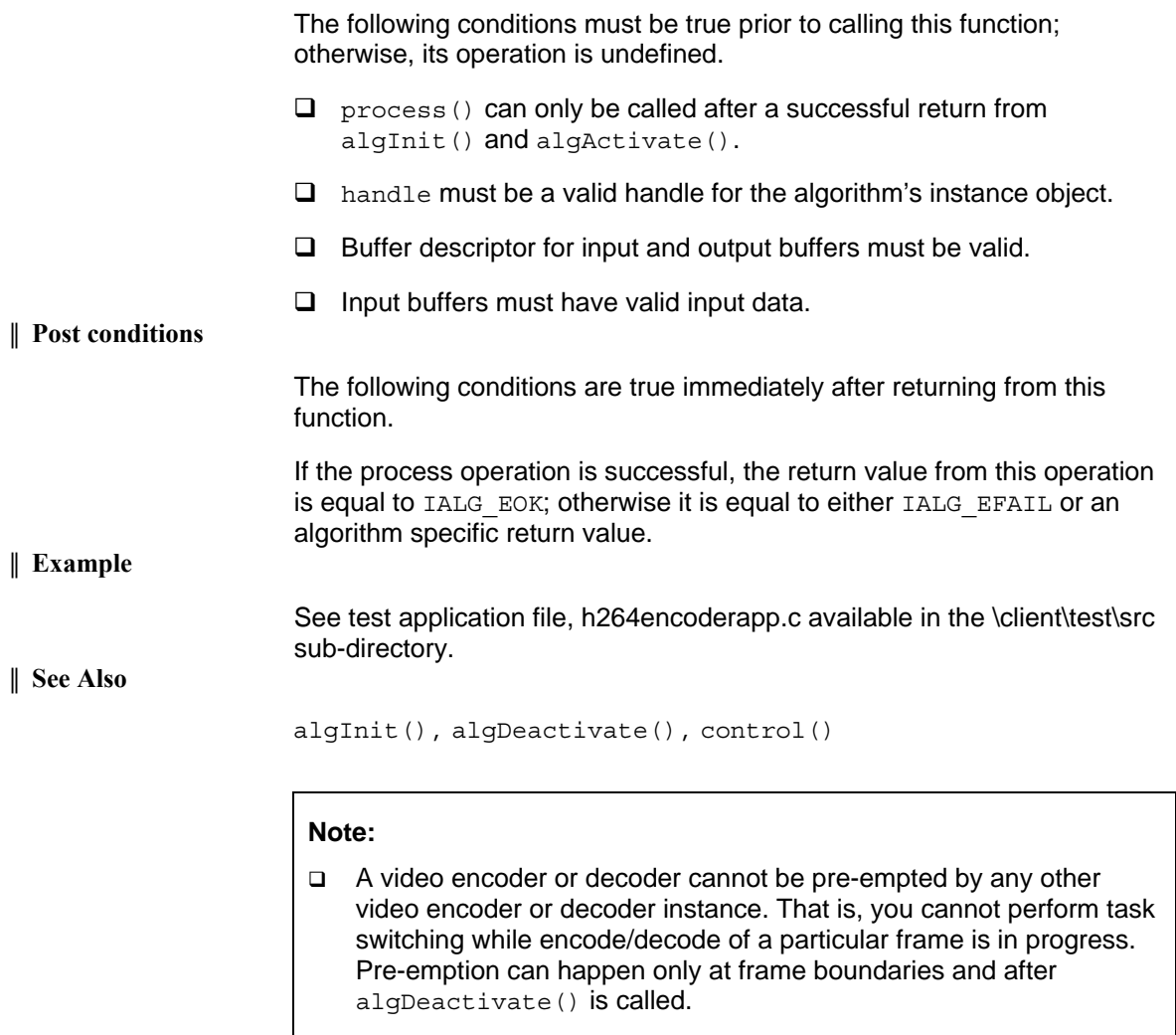

 The input data is YUV 4:2:0 SP. The encoder output is H.264 encoded bit stream.

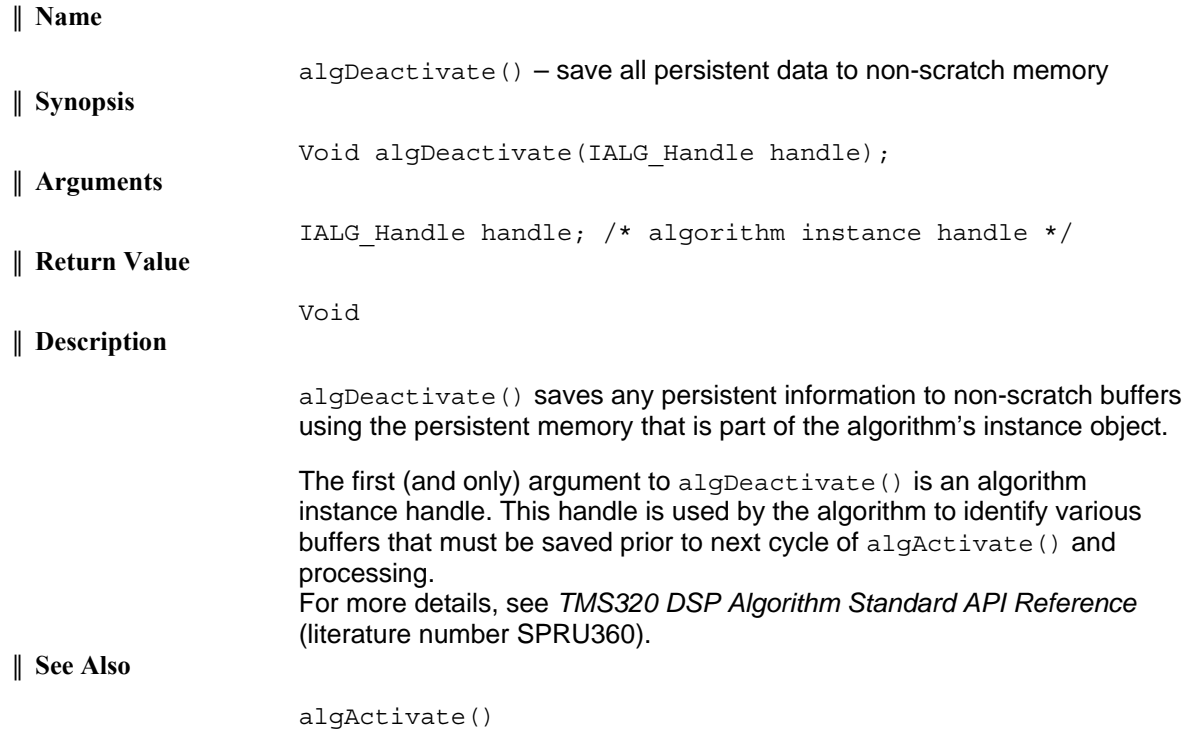

### *4.6.5 Termination API*

Termination API is used to terminate the algorithm instance and free up the memory space that it uses.

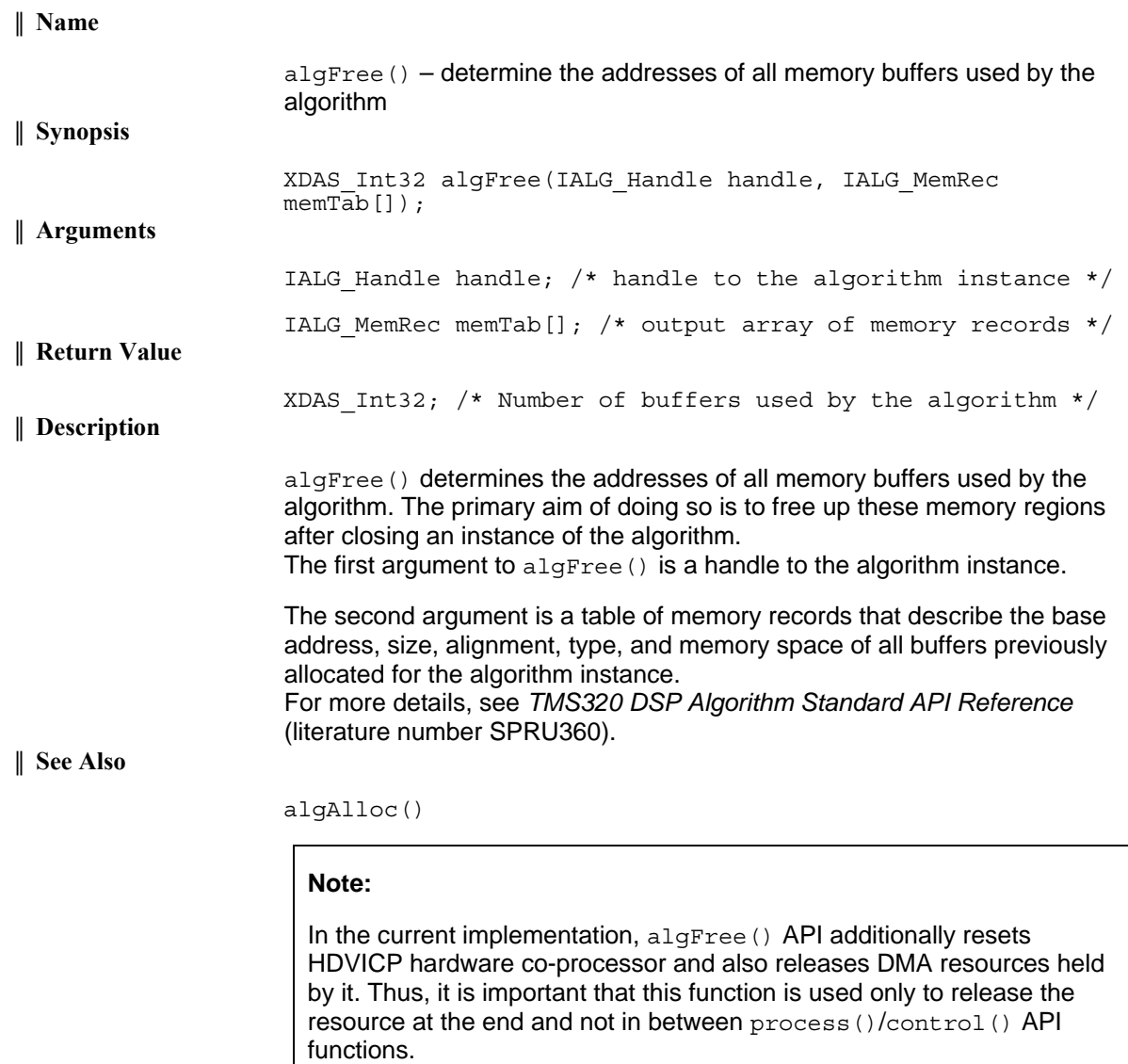

### **This page is intentionally left blank**

## **Time-Stamp Insertion**

The DM365/DM368 H.264 Encoder supports insertion of frame time-stamp through the Supplemental Enhancement Information (SEI) Picture Timing message. The time-stamp is useful for audio-synchronization and determining the exact timing for display of frames. The parameters coded in the SEI Picture Timing Message are also useful for testing HRD compliance.

The application should take proper care while setting the parameters for time-stamp and the actual time-stamp for each frame. Ideally, the timestamp can be set based on the frame-rate. This simplifies the process of generating time-stamps. However, the application is free to use any method of time-stamp generation.

Time-stamp based on frame-rate can be generated as follows.

Let f be the frame-rate of the sequence. Assuming a constant frame-rate sequence, set

```
TimeScale = k * fNumUnitsinTicks = n 
where k is an integer such that (k * f) and (k/n) are
integers 
units per frame = k/n
```
For the first frame, set the TimeStamp parameter in inArgs structure to 0. For the subsequent frames, increment the TimeStamp by units per frame

#### **Example 1.**

```
f = 30.Let k = 2TimeScale = 2 * 30 = 60NumUnitInTicks = 1 
units per frame = 2TimeStamp = 0, 2, 4, 6, 8...
```
#### **Example 2.**

 $f = 25$  $k = 2$ TimeScale =  $2 * 25 = 50$ NumUnitsInTicks = 2 units\_per\_frame = 1 TimeStamp = 0, 1, 2, 3, 4… **Example 3.**   $f = 15$  $k = 1000$ TimeScale = 1000 \* 15 = 15000 NumUnitsInTicks = 1000 units\_per\_frame = 1 TimeStamp = 0, 1, 2, 3, 4…

### **Example 4.**

```
f = 0.5k = 200TimeScale = 200 * 0.5 = 100 
NumUnitsinTicks = 100 
units_per_frame = 2 
TimeStamp = 0, 2, 4, 6, 8
```
# **Error Description**

Encoder Create() returns FATAL\_ERROR for out of range/invalid input parameter values. Also, the unsupported features usage in the profiles will also result in FATAL\_ERROR. List of unsupported features with respect to the profile is listed in the following table.

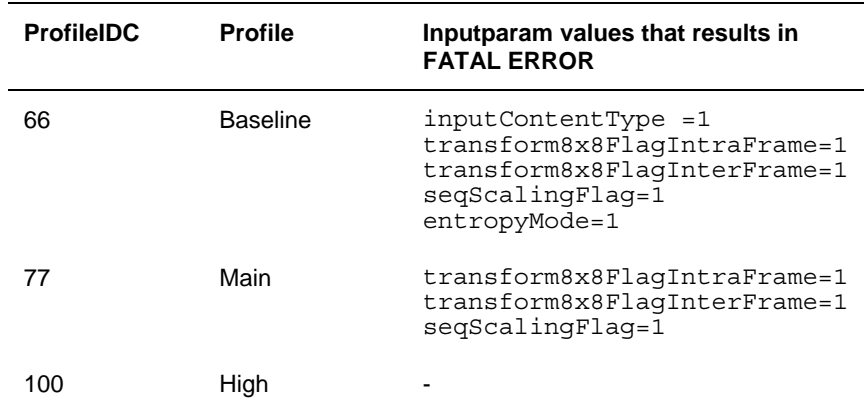

In addition to this, if any other input parameter is beyond the range specified in the user guide, it will result in codec create or control API failure.

## **This page is intentionally left blank**

## **VICP Buffer Usage By Codec**

H.264 codec uses VICP buffers for its internal encode/decode operation. This buffer is accessed using EDMA. This section describes in brief how the buffers are used.

The Framework component (FC) manages the VCIP buffers using VCIP resource manager. In context of DM365/DM368, VICP buffers can be used by following algorithms:

- **Q** MPEG4 and JPEG running on MJCP
- □ H.264 codec running on HDVICP
- □ Preprocessing algorithms or noise filter running on IMX/NSF

Any of these algorithms can place its request to VICP buffers. FC services the VICP buffer request in a sequential manner.

|                      | [Bytes] | <b>Byte Address</b>  |
|----------------------|---------|----------------------|
| <b>IMX IMG Buf A</b> | 4096    | 0x00000 - 0x00FFF    |
| iMX IMG Buf B        | 4096    | $0x01000 - 0x01$ FFF |
| <b>IMX IMG Buf C</b> | 4096    | $0x02000 - 0x02$ FFF |
| <b>IMX IMG Buf D</b> | 4096    | 0x03000 - 0x03FFF    |
| <b>IMX IMG BufE</b>  | 4096    | $0x04000 - 0x04$ FFF |
| iMX Coef 0           | 16384   | $0x05000 - 0x08$ FFF |
| iMX Coef 1           | 16384   | $0x09000 - 0x0CFFF$  |
| iMX Cmd 0            | 4096    | OxODOOO - OxODFFF    |
| iMX Cmd 1            | 4096    | OXOEOOO - OXOEFFF    |
| Sequencer PMEM       | 4096    | OXOFOOO - OXOFFFF    |
|                      |         | Register + Reserved  |
| biMX cmd             | 1024    | 0x16000 - 0x163FF    |
| biMX Org.            | 2048    | 0x16400 - 0x16BFF    |
| biMX Ref.            | 8192    | $0x16C00 - 0x18BF$   |
| QiQ Mem              | 1024    | 0x18C00 - 0x18FFF    |
| DC/AC Pred Mem       | 256     | $0x19000 - 0x191FF$  |
| MV Mem.              | 512     | $0x91200 - 0x193FF$  |
| Huff Mem.            | 4096    | 0x19400 - 0x1A3FF    |
| Seq Buf#1            | 4096    | $0x1A400 - 0x1B3FF$  |
| Seq Buf #2           | 4096    | $0x1B400 - 0x1C3FF$  |
| Seq Buf #3           | 2048    | $0x1C400 - 0x1CBF$   |
| Seq Buf #4           | 2048    | $0x1CC00 - 0x1D3FF$  |
| Sequencer DMEM       | 4096    | $0x1F000 - 0x1F3FF$  |

*Figure C-1. VICP Buffers Managed By FC.* 

The above diagram shows the buffers of VICP managed by FC. The memories shaded in green are managed by FC. The memories in red are reserved for MJCP only.

FC gives the VICP memory to the algorithm from the start of the pool. Hence, it is the application's responsibility to instantiate the various algorithms in a way that an efficient usage of VICP buffers is achieved.

> The amount of VICP buffer usage by the codec is part of datasheet provided in the release

## **ARM926 TCM Buffer Usage By Codec**

H.264 encoder uses ARM926 TCM buffers for its internal encode operation. This buffer is accessed using EDMA. This section briefly describes the buffer usage.

The ARM926 processor provides a complete high performance subsystem, which includes separate instruction, data, tightly-coupled memories (TCMs) and internal RAM interfaces. Instruction and data access is differentiated by accessing different memory map regions, with the instruction region from 0x0000 through 0x7FFF and data from 0x10000 through 0x17FFF.

In context of DM365/DM368, ARM926 DTCM can be used for the following:

- □ ARM926 for system level usage
- □ H.264 codec running on HDVICP

The reason for H.264 codec running in HDVICP to use ARM926 TCM:

As seen in Appendix C, H.264 codec uses part of VICP buffers for its execution. However, when this codec is run along with an application that requires more VICP buffers (like MPEG4 and JPEG running on MJCP), then algorithm cannot use the VICP buffers originally used by it. Therefore, some of the buffers used in VICP will be transferred to ARM926 TCM. The ARM926 TCM buffers are managed by Framework component (FC) using ARM TCM resource manager.

The user can indicate his choice of using ARM926 TCM by suitably setting the create time parameter useARM926Tcm in config file.

Setting the useARM926Tcmto

- □ 0 Do not use ARM926 TCM
- $\Box$  1 Use ARM926 TCM. This is supported for widths up to maxWidth of 1280.

The amount of ARM926 TCM buffer usage by the codec is a part of datasheet provided in the release.

The ARM926TCM memory in Linux is managed though CMEM pools, Hence, the below pool allocation needs to be appended when ARM926TCM is used.

 allowOverlap=1 phys\_start\_1=0x00001000 phys\_end\_1=0x00008000 pools\_1=1x28672

### **This page is intentionally left blank**

# **Simple Two-pass Encoding Sample Usage**

Multi-pass encoding can be used to improve the quality of the H264 encoded video. This version of H264 encoder on DM365/DM368 supports simple two pass (STP) encoder. In STP encoder, two encoders run sequentially for every frame captured, first the low-resolution encoder and then the high-resolution encoder.

The low-resolution encoder accumulates the frame specific information (metadata) in the structure described in the Section [4.4.](#page-98-0) After completion of low pass encoding, metadata is passed to the high-resolution encoder. The high-resolution encoder uses metadata appropriately to improve the quality of the encoded video

Various example cases of simple two encoding are given below:

- 1) **Case-1:** If both encoder runs at same frame rate and no frame skip occurs; generation and consumption of the frame level information (metadata) happens for each frame.
- 2) **Case-2:** If there is a frame skip at low-resolution encoder; no information is passed to high-resolution encoder for the corresponding frame.
- 3) **Case-3:** If there is a frame skip at high-resolution encoder, the frame level information is retained and is consumed at next frame. (For example, if SceneChange occurs at Nth frame and it is frame skip, then the IDR frame is inserted at high-resolution at (N+1)th frame.) This way information is preserved and utilized at high-resolution encoder.
- 4) **Case-4:** If the low-resolution encoder is running at low frame rate and high resolution encoder is running at high frame rate, the metadata is consumed by the corresponding frame at high-resolution encoder. If the corresponding frame is frame skip then metadata is used by subsequent frame. This process continues if the frame skip persist and the metadata is pass to next frame until the new metadata is received from low-resolution encoder.
- 5) **Case-5:** If the low-resolution encoder is running at high frame rate and high-resolution encoder is running at low frame rate, the metadata information is retained inside the low-resolution codec until encoding at high reolution encoder starts and used accordingly at the highresolution encoder.

.

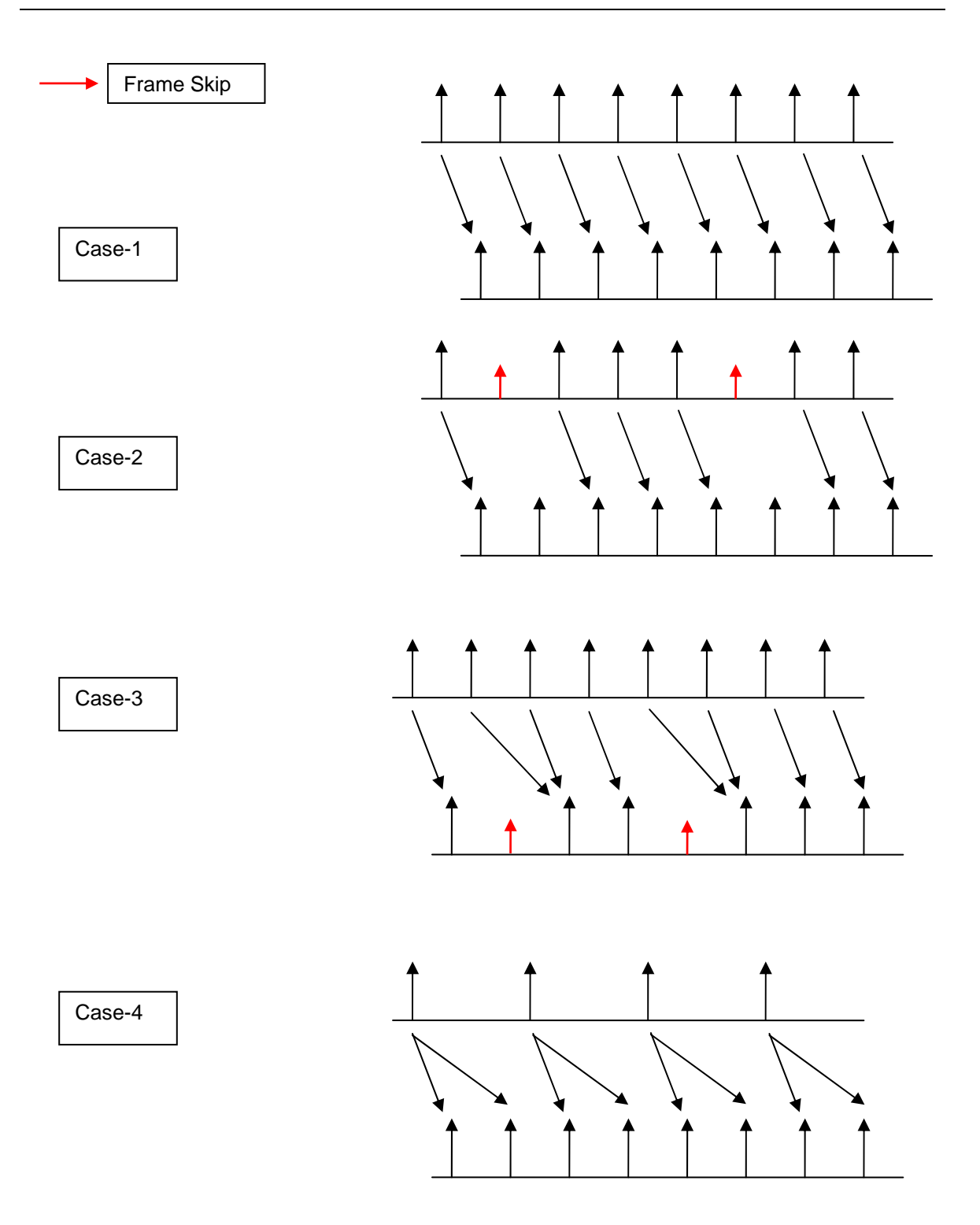

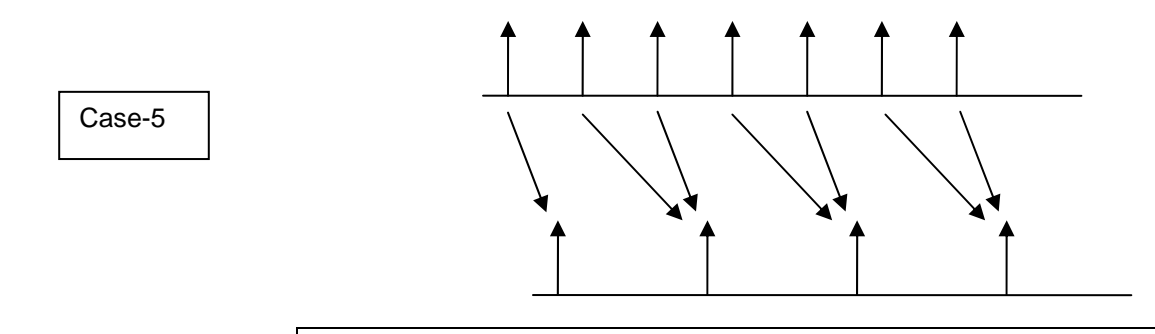

#### **Note:**

Call control() function with the XDM\_SETPARAMS command before starting encoding at low-resolution and high resolution instance for every frame (See section [3.1.3\)](#page-37-0).

The following steps explains how to use STP feature of the DM365/DM368 based H264 encoder.

- 1) Set metaDataGenerateConsume flag value for low and high-resolution encoder to 1 and 2 respectively. If meteDataGenerateConsume is set to 0, no metaData is generated or consumed.
- 2) Request I/O buffers for two encoder instances as explained in the [Chapter 3](#page-34-0). In case of STP extra buffers are requested to store metadata. This is taken care inside the codec if the metaDataGenerateConsume flag is set appropriately.
- 3) After creating instances of both the encoders, initiate coding of lowresolution encoder.
- 4) Update metadata values in frame info structure at low-resolution encoder. Once encoding operation is completed, copy the metadata into the output buffers of low-resolution encoder requested in the step 2.
- 5) If the frame skip occurs at low resolution, no metadata information is passed to the high-resolution encoder.
- 6) Now set the value of metaDataGenerateConsume flag for lowresolution encoder instance to 3, which means the metadata is generated but not yet consumed.
- 7) Before starting high resolution encoding, if metaDataGenerateConsume flag for low-resolution encoder instance is 3, copy metadata information from the output buffers of lowresolution encoder to the input buffer of the high-resolution encoder requested in the step 2. The metadata information from this input buffers is utilized appropriately by the codec at high-resolution encoder.
- 8) If the frame skip occurs at high-resolution encoder, metadata information will used by next frame appropriately.

9) Once the metadata is consumed and encoding is completed at high resolution encoder, set the value of metaDataGenerateConsume flag for low-resolution encoder instance to 1.

### **E.1 Example Usage:**

In order to provide flexibility to generate/consume metaData information an extended dynamic parameter metaDataGenerateConsume is provided. Initially, it can take only three values: 0 (no metaData generated or consumed), 1 (Generate metaData) and 2 (Consume metaData). In case of low resolution encoder, we will set metaDataGenerateConsume to 1 and in case of high resolution encoder metaDataGenerateConsume is set to 2.

Example settings for low resolution encoder

In this case, the application requests for buffers which are used to pass frame level information from low resolution encoder to the high resolution encoder.

Set meetaDataGenerateConsume = 1

// generate metadata in low resolution encoder.

Output Buffer requirement by low resolution encoder

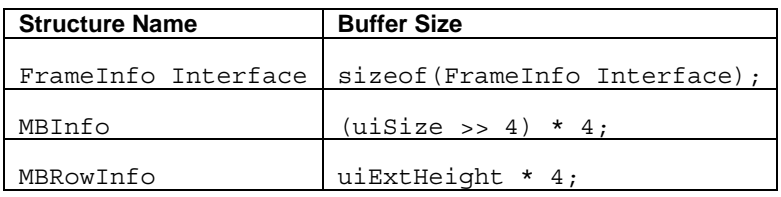

Where uiSize is the maximum number of pixels in a frame and uiExtHeight is the height of the frame in pixels.

Addresses of these buffers are passed to the codec where variables of the structures (See Section [4.6](#page-104-0)) are updated if metaDataGenerateConsume is set to 1. Once the encoding is completed, set the value of metaDataGenerateConsume flag for low-resolution instance to 3.

In current implementation, MBinfo and MBRowinfo structures are not populated, hence no buffers are requested.

#### *E.1.1 Example settings for high resolution encoder*

In this case, the application copies the metadata information from the buffers of low-resolution encoder to the buffers of high-resolution encoder. The high resolution encoder makes use of frame level information as and when it is required.

At application: \*\*\*\*\*\*\*\*\*\*\*\*\*\*\*\*\*\*\*\*\*\*\*\*\*\*\*\*\*\*\*\*\*\*\*\*\*\*\*\*\*\*\*\*\*\*\*\*\*\*\*\*\*\*\*\*\*\* If(metaDataGenerateConsume of low resolution is 3) { If(metaDataGenerateConsume of high resolution is 2)

 Copy metadata from low-resolution to high resolution; } \*\*\*\*\*\*\*\*\*\*\*\*\*\*\*\*\*\*\*\*\*\*\*\*\*\*\*\*\*\*\*\*\*\*\*\*\*\*\*\*\*\*\*\*\*\*\*\*\*\*\*\*\*\*\*\*\*\* Input Buffer requirement by high resolution encoder **Structure Name** Buffer Size FrameInfo Interface sizeof(FrameInfo Interface); Inside Codec: \*\*\*\*\*\*\*\*\*\*\*\*\*\*\*\*\*\*\*\*\*\*\*\*\*\*\*\*\*\*\*\*\*\*\*\*\*\*\*\*\*\*\*\*\*\*\*\*\*\*\*\*\*\*\*\*\*\* If(metaDataGenerateConsume of high resolution is 2) /\* Will be used in High resolution encoder \*/ { /\* \* Use metadata given by low resolution encoder to \* take appropriate decisions. \*/ } \*\*\*\*\*\*\*\*\*\*\*\*\*\*\*\*\*\*\*\*\*\*\*\*\*\*\*\*\*\*\*\*\*\*\*\*\*\*\*\*\*\*\*\*\*\*\*\*\*\*\*\*\*\*\*\*\*\* Once the information is consumed and encoding of high-resolution encoder is done, set the value of metaDataGenerateConsume flag of low resolution encoder instance to 1. At application: \*\*\*\*\*\*\*\*\*\*\*\*\*\*\*\*\*\*\*\*\*\*\*\*\*\*\*\*\*\*\*\*\*\*\*\*\*\*\*\*\*\*\*\*\*\*\*\*\*\*\*\*\*\*\*\*\*\* Set metaDataGenerateConsume flag of low resolution encoder to 1; \*\*\*\*\*\*\*\*\*\*\*\*\*\*\*\*\*\*\*\*\*\*\*\*\*\*\*\*\*\*\*\*\*\*\*\*\*\*\*\*\*\*\*\*\*\*\*\*\*\*\*\*\*\*\*\*\*\* **Note:**  When setting dynamicparams.metaDataGenerateConsume = 2, for the high resolution encoder, the low resolution encoder must be run with dynamic params.metaDataGenerateConsume = 1, else severe quality degradation will occur.  $\Box$  The usage of the generated metaData by the high resolution encoder is internal to the codec and no further input is required from the end user.  $\Box$  If the current frame at low resolution encoder is encoded as IDR/I frame then no scene change information is passed to high resolution encoder. □ STP works with ROI enabled also. □ When the scenechange is detected at low resolution encoder, IDR frame is forced at high resolution encoder at the corresponding frame number.

### **This page is intentionally left blank**

### **Appendix F**

## **Revision History**

This revision history highlights the changes made to the SPRUEU9A codec specific user guide to make it SPRUEU9B.

*Table F-1.Revision History for H.264 Base/Main/High Profile Encoder on DM365/DM368* 

| <b>Section</b> | <b>Changes</b>                                                                                                    |  |
|----------------|----------------------------------------------------------------------------------------------------|--|
| Global         | There are no major changes in the user guide for this release of<br>□<br>H.264 Base/Main/High Profile Encoder on DM365/DM368. |  |